## **INDICE**

## **Capitolo 1**

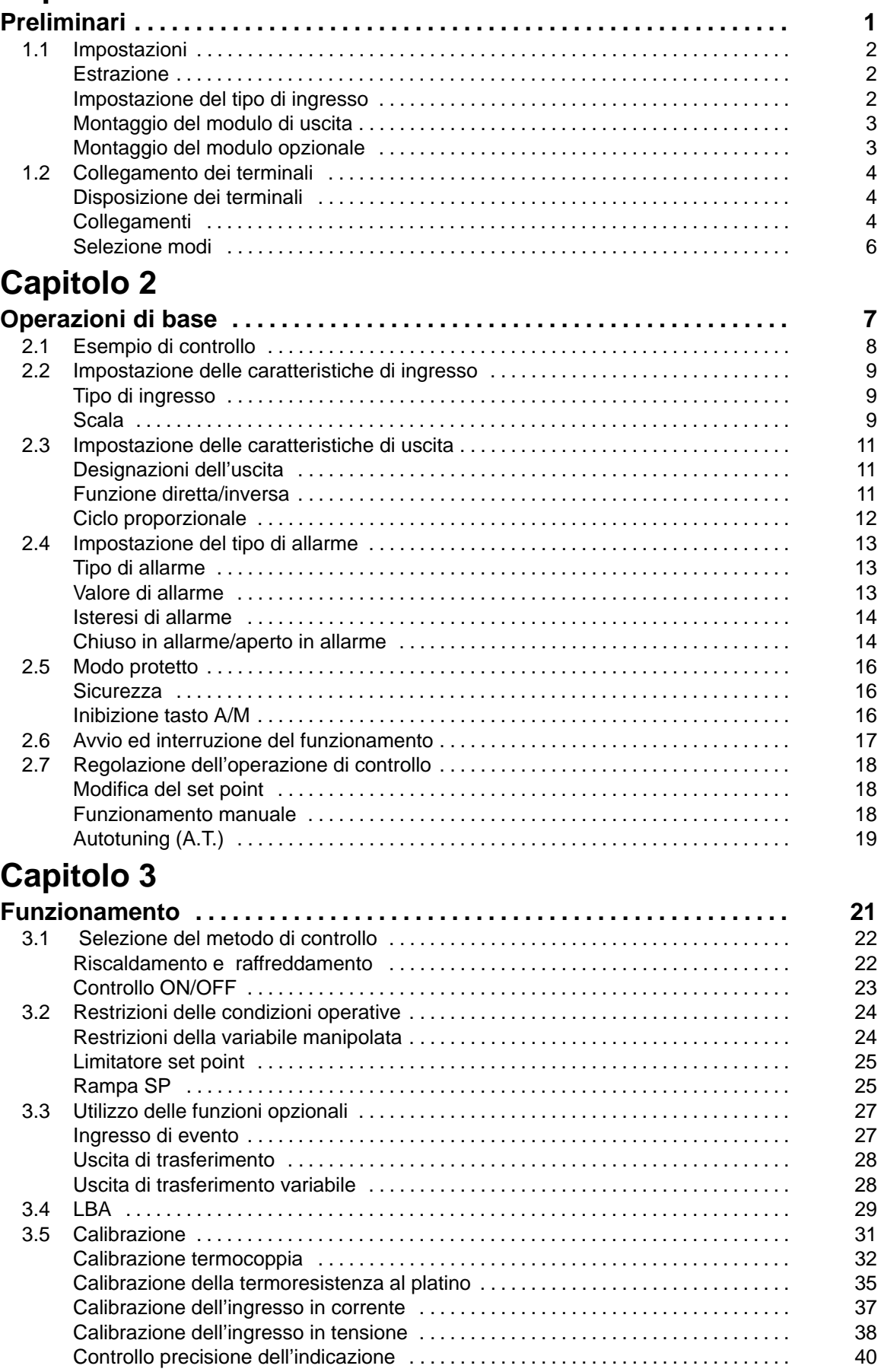

## **Capitolo 4**

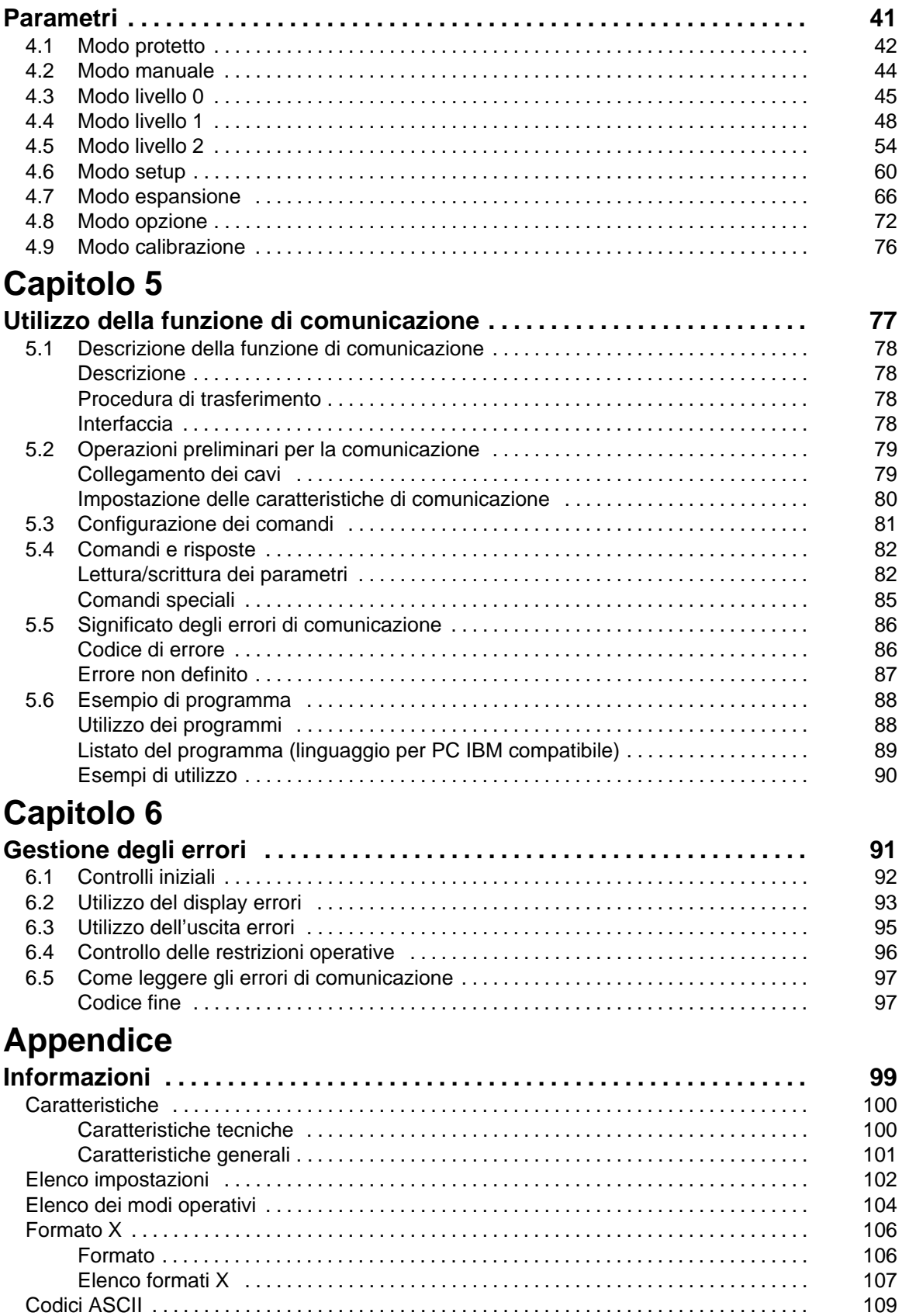

# CAPITOLO 1 **PRELIMINARI**

Questo capitolo descrive le operazioni da effettuare prima di alimentare l'E5CK.

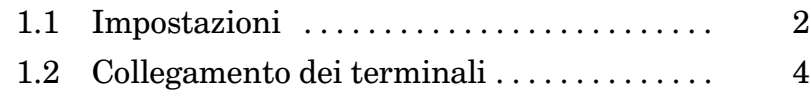

## **1.1 Impostazioni**

Questo capitolo descrive come configurare il ponticello per selezionare il tipo di ingresso e come montare il modulo di uscita o il modulo opzionale.

#### **Estrazione**

Per prima cosa, estrarre lo strumento dalla custodia

- (1) Tirare lo strumento premendo i ganci sui lati del pannello frontale.
- (2) Estrarre lo strumento tenendo entrambi i lati del pannello frontale.

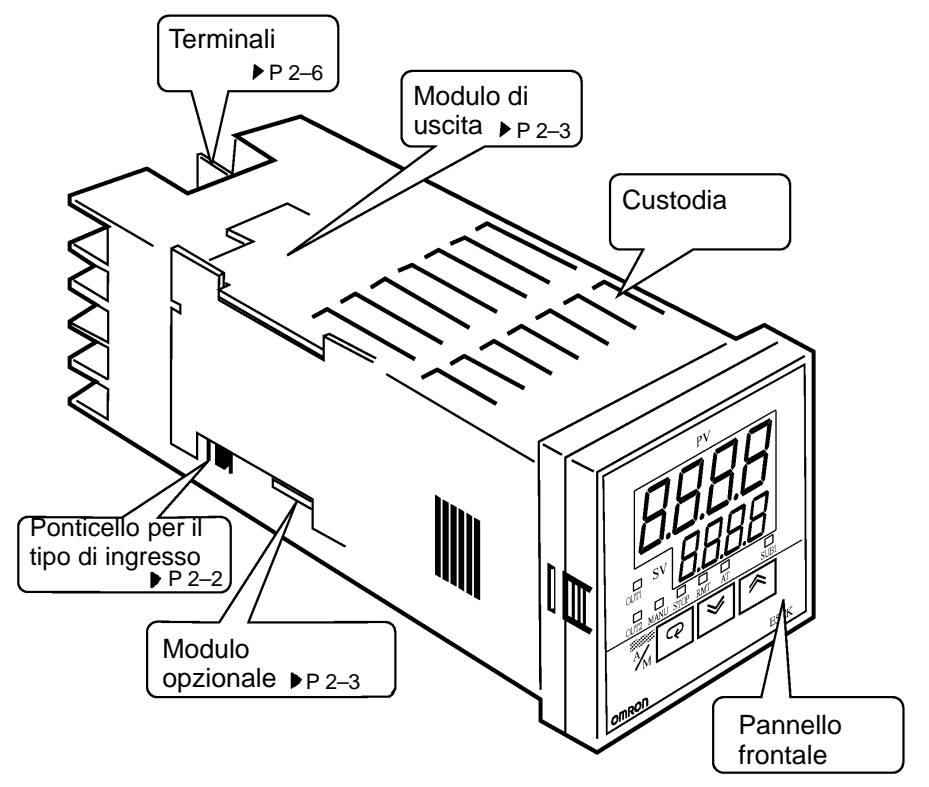

#### **Impostazione del tipo di ingresso**

• Posizionare il ponticello di ingresso in corrispondenza di un ingresso in temperatura in tensione o in corrente in base al sensore collegato. I: Ingresso in corrente V: lngresso in tensione

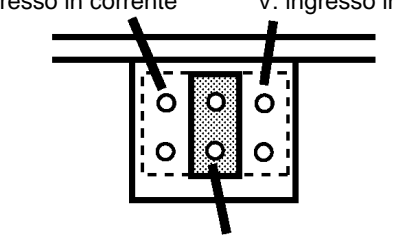

TC.PT: lngresso temperatura

- L'impostazione di fabbrica è "TC/PT (ingresso temperatura)"
- Quando si rimuove o si inserisce il ponticello, non toccare i pin con le dita.
- Dopo la configurazione del ponticello, inserire lo strumento nella custodia.
- Dopo l'inserimento dello strumento, spingere finché il pannello frontale non ritorna a posto.

#### **Montaggio del modulo di uscita**

La tabella seguente mostra i moduli di uscita utilizzabili nel regolatore E5CK. - **Elenco moduli di uscita**

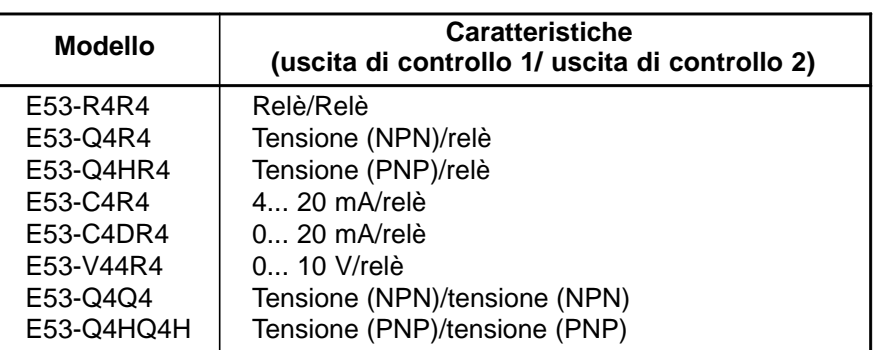

#### $\bullet$  Montaggio

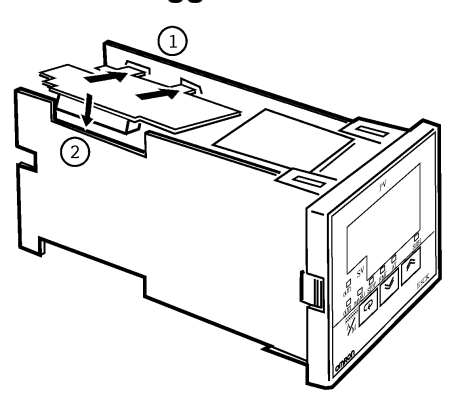

- (1) Inserire le due sporgenze del modulo di uscita nei due fori rettangolari sulla scheda di alimentazione (a destra del regolatore).
- (2) Con il modulo di uscita nella scheda di alimentazione, inserire il modulo di uscita nel connettore sulla scheda di controllo (a sinistra del regolatore).

### **Montaggio del modulo opzionale**

- **Elenco moduli opzionali**
- La tabella seguente mostra i moduli opzionali collegabili al regolatore E5CK.

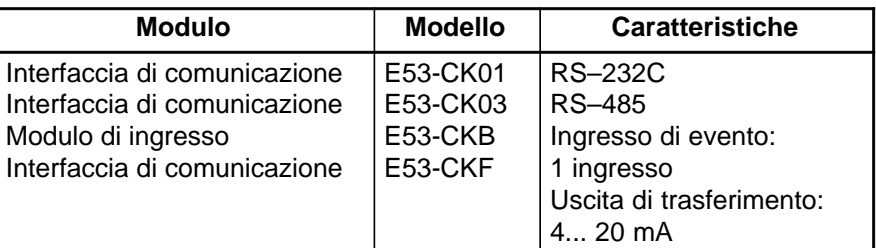

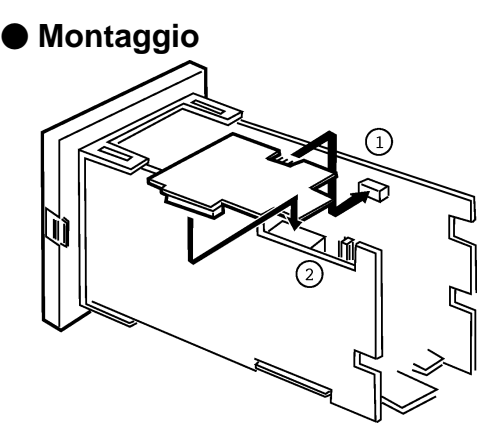

- (1) Capovolgere il regolatore ed inserire la scheda orizzontalmente nel connettore di alimentazione (a destra).
- (2) Quindi, inserire verticalmente la scheda nel connettore sulla scheda di controllo (a sinistra).

#### Collegamento dei terminali  $1.2$

#### Disposizione dei terminali

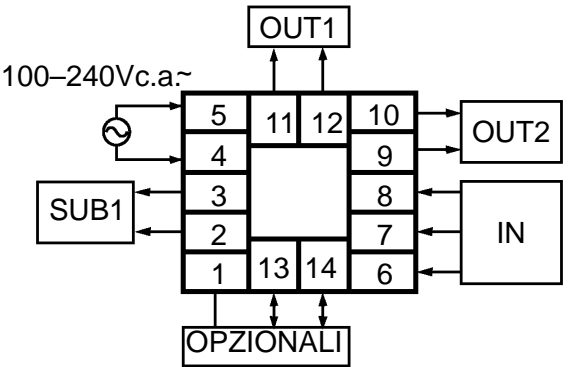

### Collegamenti

#### ● Alimentazione

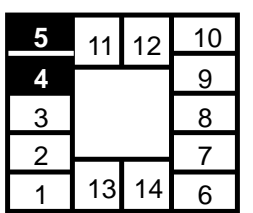

#### Ingresso

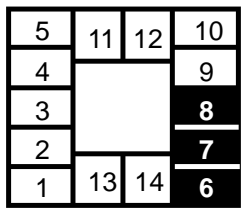

· Alimentazione terminali n. 4 e 5. Le caratteristiche di alimentazione in base al modello sono:

100... 240V c.a., 50/60Hz, circa 15VA 24 Vc.a./Vc.c.

· Collegare i terminali 6, 7 e 8 come illustrato di seguito in base al tipo di ingresso.

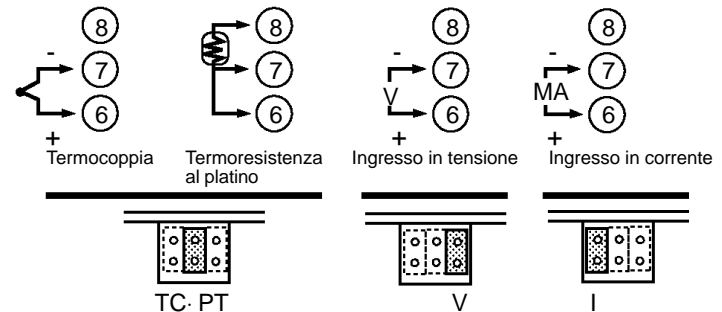

· Controllare che gli ingressi corrispondano all'impostazione dei ponticelli interni. Per la termocoppia o la termoresistenza al platino, la posizione del ponticello è unica (TC/PT).

#### - **Uscita**

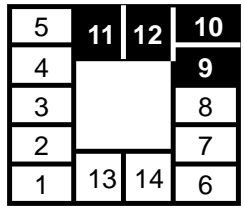

 $\bullet$  I terminali 11 e 12 sono per l'uscita di controllo 1 (OUT1). Cinque tipi di uscita sono disponibili secondo il modello utilizzato:

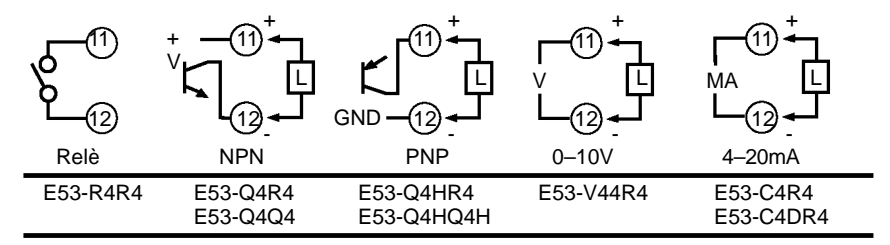

 $\bullet$  I terminali n. 9 e 10 sono per l'uscita di controllo 2 (OUT2). Tre tipi di uscita sono disponibili secondo il modello utilizzato:

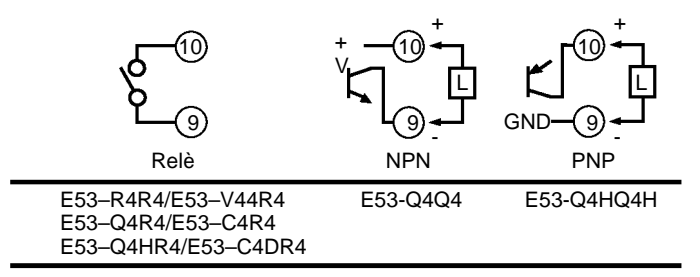

• La tabella seguente mostra le caratteristiche per ogni uscita.

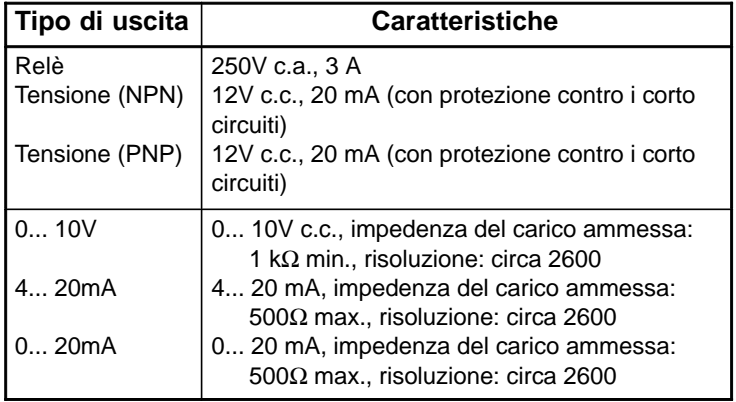

- **O Uscita ausiliaria 1 •** I terminali n. 2 e 3 sono per l'uscita ausiliaria 1 (SUB1).
	- Il circuito interno per l'uscita ausiliaria 1 è il seguente:

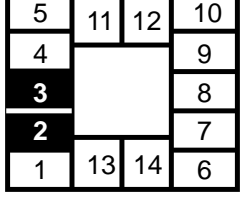

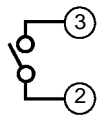

 $\bullet$  Le caratteristiche del relè sono: unipolare NA, 250V c.a., 1A

#### $\bullet$  Opzione

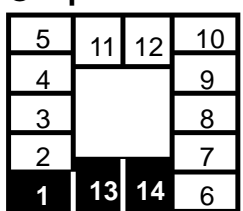

- I terminali n. 1, 13 e 14 sono utilizzabili soltanto quando un modulo opzionale è installato nel regolatore.
- Le seguenti quattro configurazioni sono disponibili in base al tipo di modulo utilizzato.

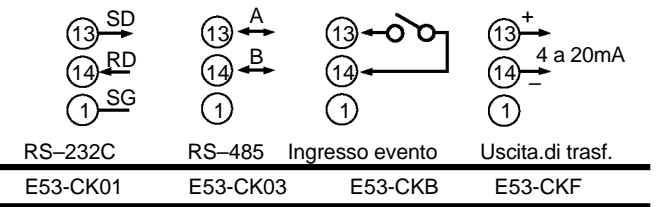

- Per ulteriori dettagli sulle funzioni di comunicazione RS–232C e RS-485, vedere Capitolo 5 Utilizzo delle funzioni di comunicazione.
- Le condizioni per l'utilizzo dell'ingresso di evento sono:

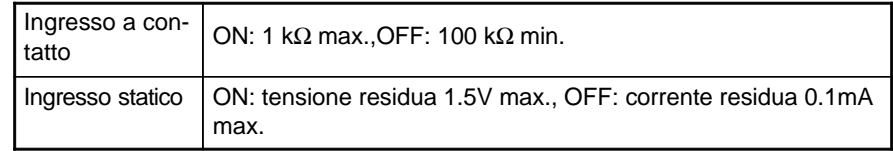

La polarità per l'ingresso statico è illustrata nella figura seguente:

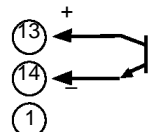

• Le caratteristiche dell'uscita di trasferimento sono: 4... 20 mA, carico 500  $\Omega$  max., risoluzione circa 2600

**Selezione modi**

Il seguente diagramma mostra l'ordine di selezione dei modi.

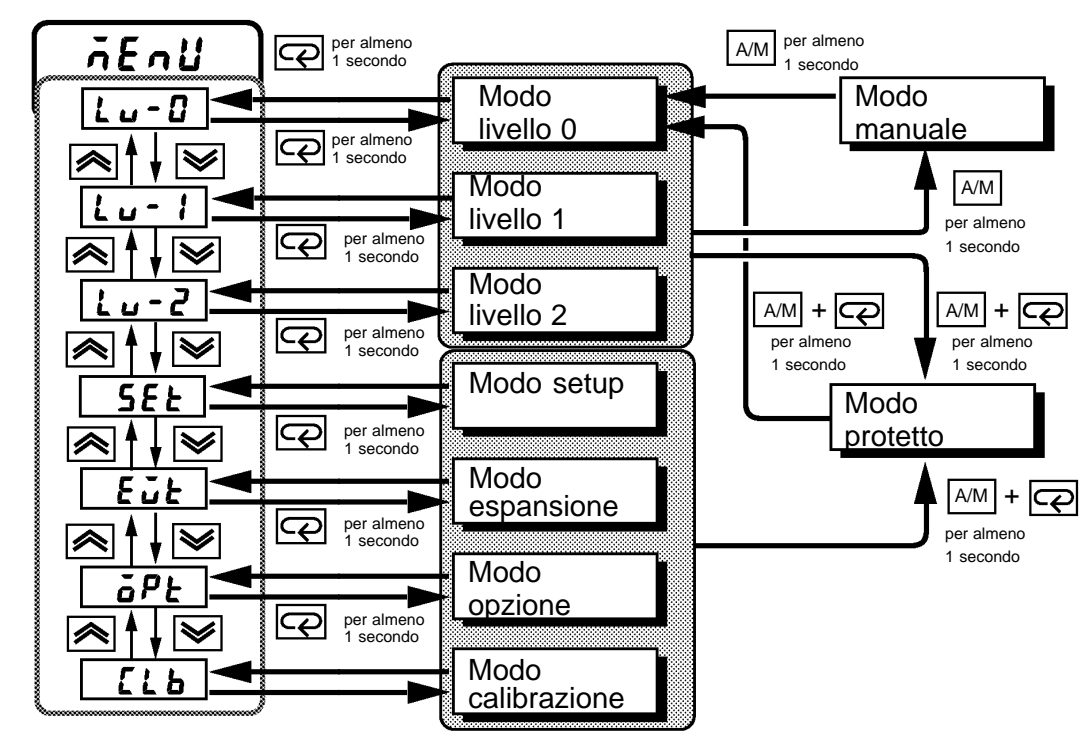

## CAPITOLO<sub>2</sub> **OPERAZIONI DI BASE**

Questo capitolo presenta un esempio reale per illustrare le operazioni di base del regolatore E5CK.

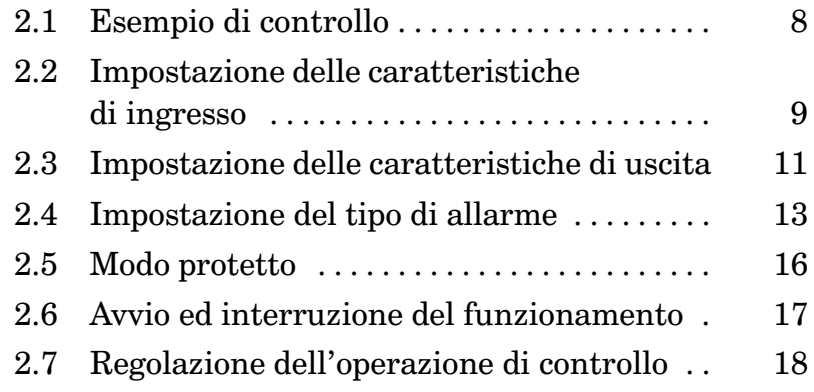

#### Esempio di controllo  $2.1$

Questo capitolo presenta un esempio di controllo per rendere più comprensibili le operazioni di base del regolatore E5CK.

Tale descrizione presuppone che il regolatore funzioni nelle seguenti condizioni.

- Un sensore di umidità con uscita da 4 a 20 mA è collegato al regolatore. Il campo di misurazione del sensore di umidità è impostato da 10 a 95%.
- Un umidificatore è controllato dall'uscita per conservare costantemente l'umidità al 60%.
- · Viene attivato un allarme se l'umidità supera il valore limite massimo  $(70\%)$  o il valore limite minimo  $(50\%).$
- Setup
- · Modulo di uscita: tipo relè/relè (E53-R4R4)
- · Ponticello di ingresso: "I (ingresso in corrente)"

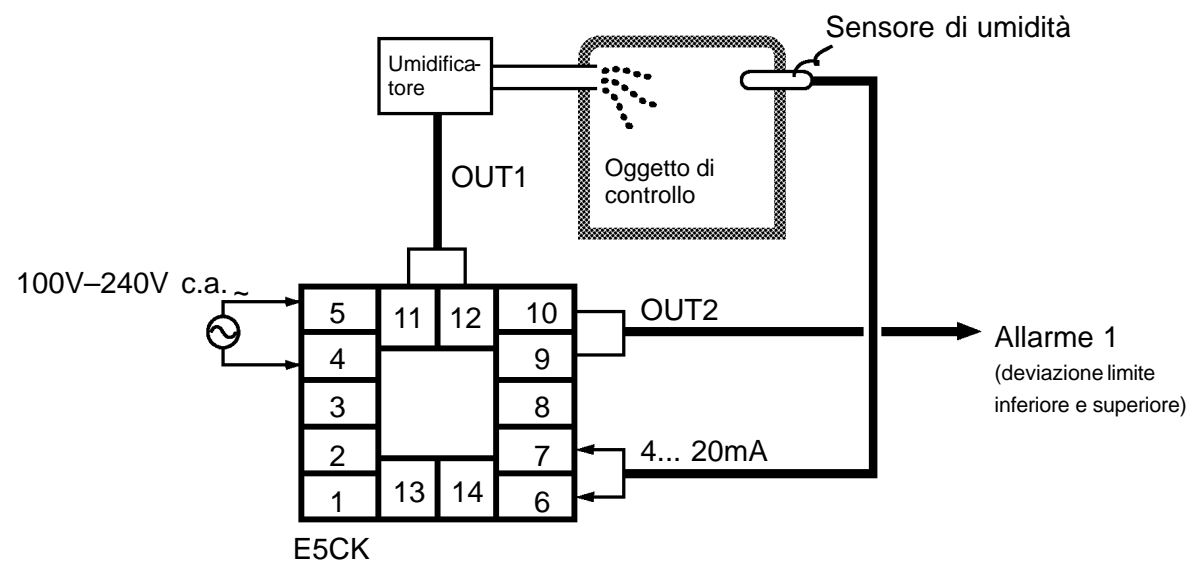

#### Impostazione delle caratteristiche di ingresso  $2.2$

■ Tipo di ingresso

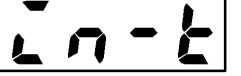

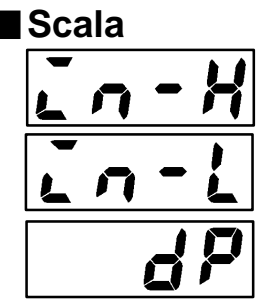

- Impostare il n.  $(0... 21)$  nel parametro "Tipo di ingresso". L'impostazione di fabbrica è "2: K1 (termocoppia)"
- Per ulteriori dettagli sui tipi di ingresso e di parametri, vedere p.  $5-22$ .
- Quando vengono selezionati l'ingresso in tensione o quello in corrente, è necessario definire la scala relativa al controllo.
- Vengono utilizzati i parametri "Limite superiore della scala", "Limite inferiore della scala" e "Punto decimale" (modo setup).
- · Il parametro "Limite superiore della scala" definisce la grandezza fisica che deve essere espressa dal valore massimo di ingresso ed il parametro "Limite inferiore della scala" definisce la grandezza fisica che deve essere espressa dal valore minimo di ingresso. Il parametro "Punto decimale" definisce il numero di cifre dopo il punto.
- La figura seguente mostra un esempio della scala di un ingresso da 4 a 20 mA. Dopo il dimensionamento in scala, l'umidità può essere letta direttamente. In questo caso, il parametro "Punto decimale" è impostato su "1".

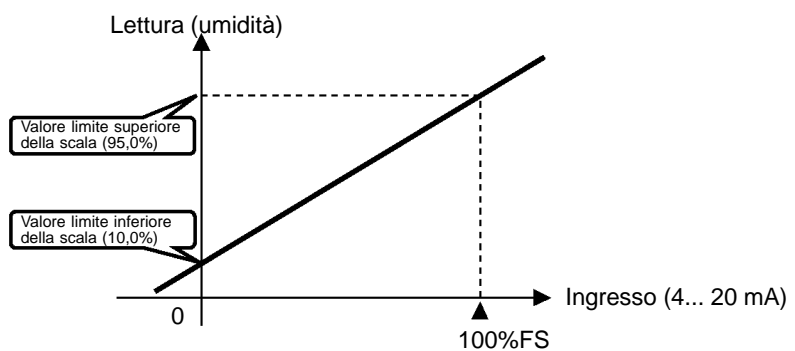

#### Compensazione

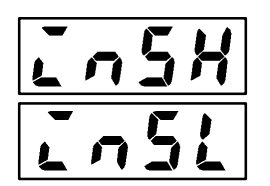

- Se è stato selezionato l'ingresso di temperatura, non è necessario il dimensionamento della scala, poiché la scala è associata al tipo di ingresso. Comunque, si osservi che i valori limite superiore ed inferiore del sensore possono essere compensati. Per esempio, se i valori limite superiore e inferiore vengono compensati di 1,2 °C, il valore di processo è considerato come  $201.2$  °C dopo la compensazione quando l'ingresso è 200 °C prima della compensazione.
- Per impostare la compensazione, definire i valori nei parametri "Limite" superiore di compensazione" e "Limite inferiore di compensazione" (modo livello 2).

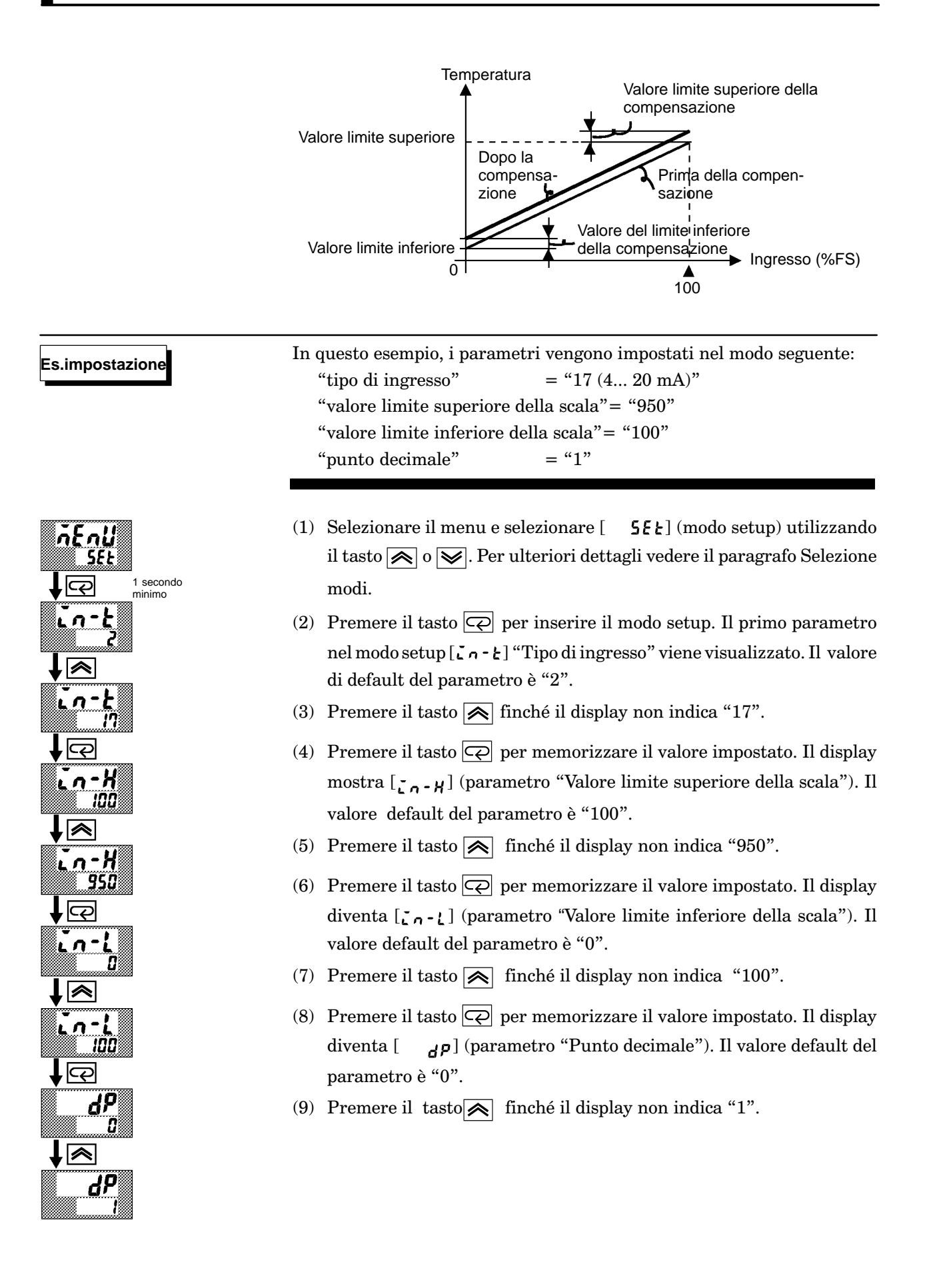

#### Impostazione delle caratteristiche di uscita  $2.3$

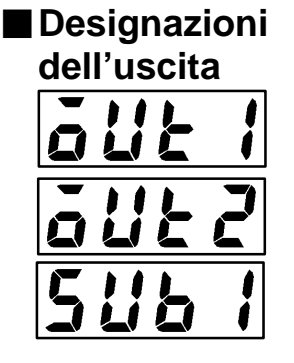

• Vengono supportati otto tipi di uscita:

uscita di controllo (riscaldamento) uscita di controllo (raffreddamento) uscite di allarme da 1 a 3  $LBAe$ errore 1 (errore di ingresso)

errore 2 (errore convertitore A/D).

Queste funzioni sono assegnate alle uscite di controllo 1 e 2 ed all'uscita ausiliaria 1.

• Vi sono delle restrizioni sulla desginazione di alcune uscite. La seguente tabella mostra le varie possibilità.

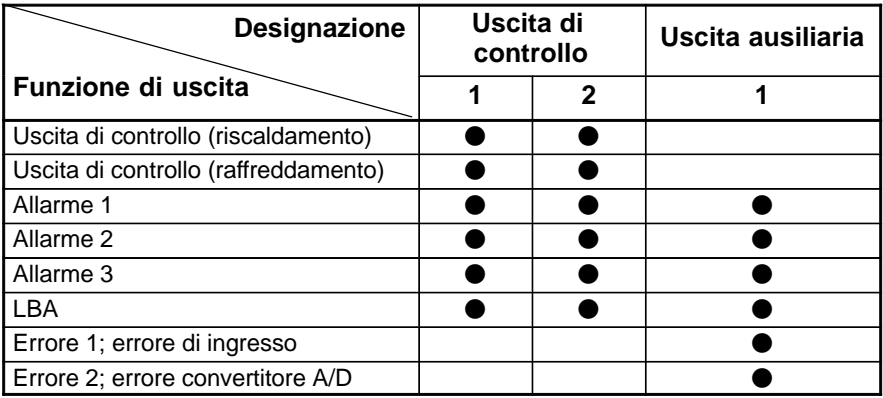

Con l'uscita di controllo (raffreddamento) le condizioni per passare dal controllo standard al controllo riscaldamento/raffreddamento vengono soddisfatte quando la funzione di uscita viene assegnata al lato raffreddamento durante il controllo riscaldamento/raffreddamento.

In altri termini, il controllo raffreddamento/riscaldamento viene eseguito quando viene assegnata l'uscita di controllo (raffreddamento) ed il controllo standard viene eseguito quando l'uscita non è assegnata. Per ulteriori dettagli sul controllo riscaldamento/raffreddamento, vedere 3.1 Selezione del metodo di controllo (pagina 22).

- Le impostazioni di fabbrica sono:
	- Uscita di controllo (riscaldamento) = uscita di controllo 1 Allarme  $1 =$ uscita di controllo 2 Allarme  $2 =$  uscita ausiliaria 1.
- · Le designazioni dell'uscita sono definite nei parametri "Designazione dell'uscita 1", "Designazione dell'uscita 2" e "Designazione dell'uscita ausiliaria" (modo setup).
- La "funzione diretta" (o funzione normale) si riferisce al controllo in cui la variabile manipolata viene incrementata in relazione all'aumento del valore di processo. Al contrario, "funzione inversa" si riferisce al controllo in cui la variabile manipolata viene ridotta in relazione alla diminuzione nel valore di processo.

Per esempio, quando il valore di processo (PV) è più basso del set point (SP) in un sistema di controllo in riscaldamento, la variabile manipolata aumenta della differenza tra i valori PV e SP. Quindi, questa diventa una "funzione inversa" in un sistema di controllo in riscaldamento, e una "funzione diretta" in un sistema di controllo in raffreddamento.

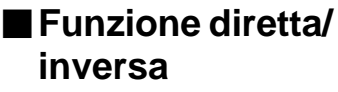

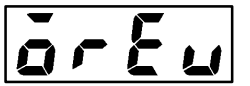

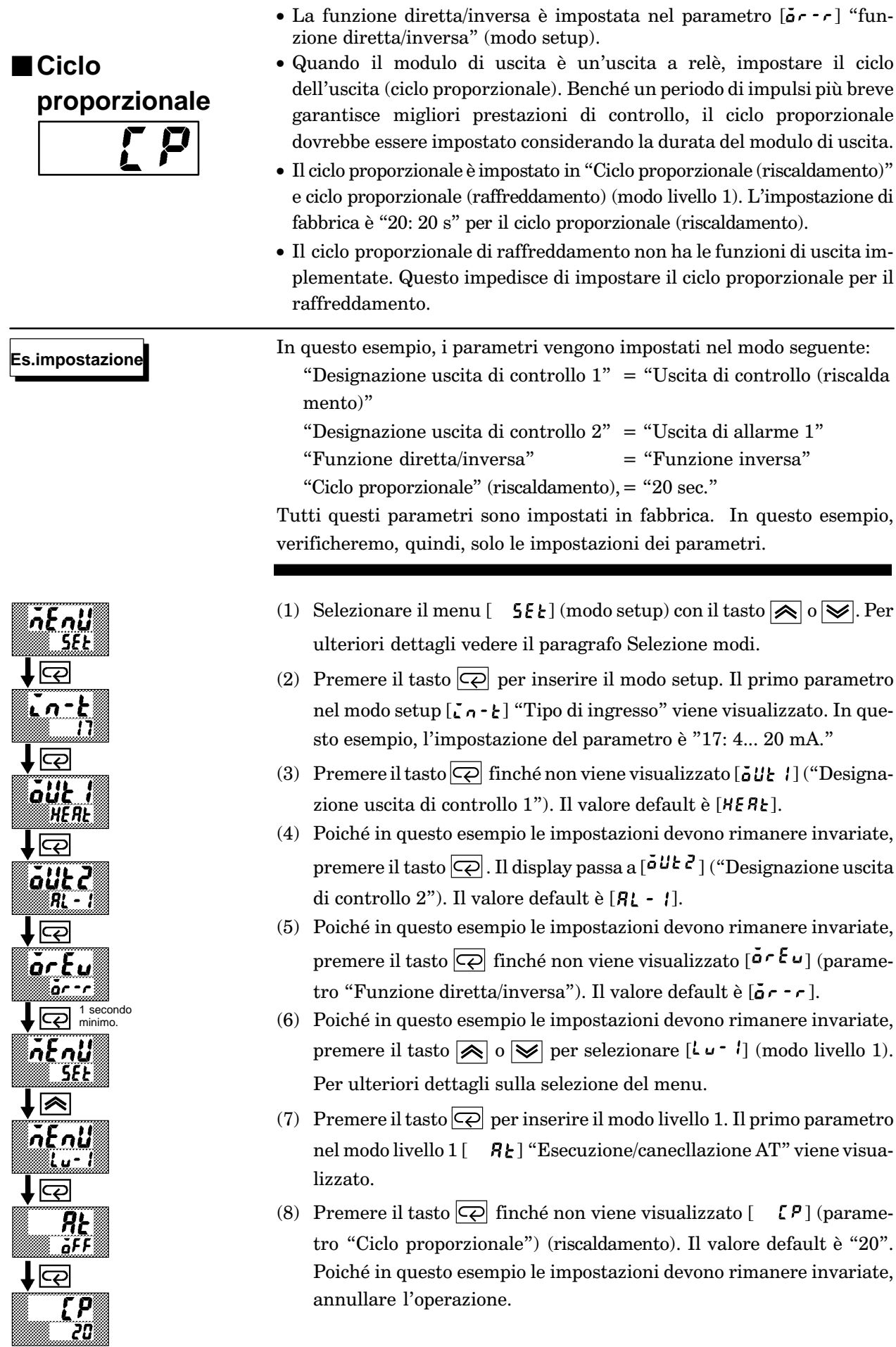

 $\overline{\phantom{a}}$ 

 $\overline{\phantom{a}}$ 

## **2.4 Impostazione del tipo di allarme**

- $\bullet\,$  Vengono supportati gli allarmi da 1 a 3, ma soltanto l'allarme assegnato come uscita può essere utilizzato.
- Le condizioni di uscita dell'allarme sono definite in base alla combinazione delle impostazioni dei parametri "Tipo di allarme", "Valore di allarme" e "Isteresi di allarme".
- $\bullet$  Le condizioni al contatto quando l'uscita di allarme è su ON può essere impostata su "aperto o "chiuso" nel parametro "Chiuso in allarme/ aperto in allarme".

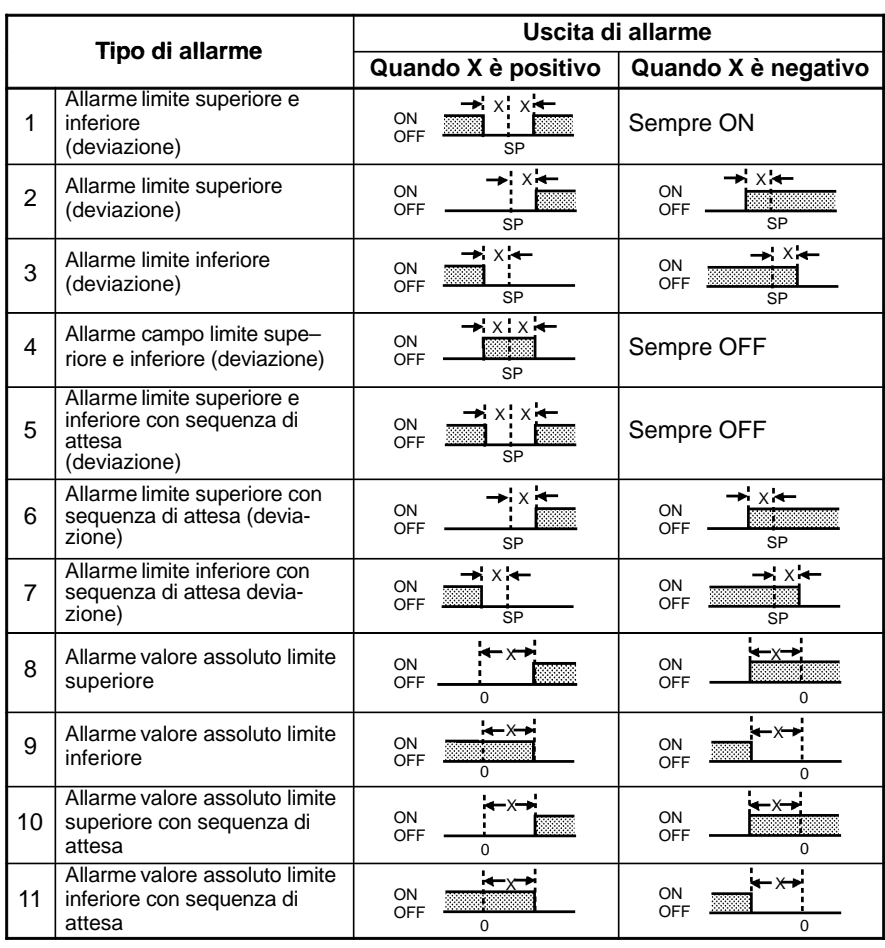

 $\bullet$  La tabella seguente mostra i tipi di allarme  $\,$  supportati dal regolatore  $\,$ E5CK e il relativo funzionamento.

• I tipi di allarme sono impostati indipendentemente per ogni allarme nei parametri "Allarme da 1 a 3" (modo setup). L'impostazione di fabbrica è "2: allarme limite superiore (deviazione)".

#### **Valore di allarme**

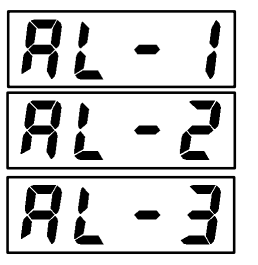

- I valori di allarme sono indicati da "X" nella tabella precedente. Il funzionamento dell'uscita di allarme cambia a seconda se il valore è positivo o negativo.
- I valori di allarme sono impostati indipendentemente per ogni allarme nei parametri "Valore di allarme da 1 a 3" (modo livello 1). L'impostazione di fabbrica è "0".

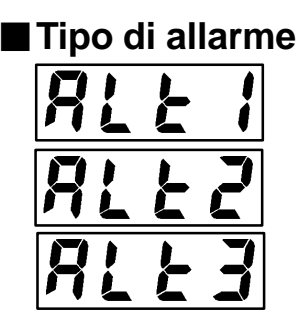

#### ■Isteresi di allarme

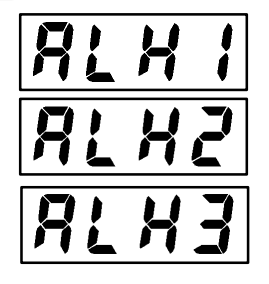

● Sequenza di

attesa

• L'isteresi delle uscite di allarme quando gli allarmi vengono attivati e disattivati possono essere impostati nel modo seguente.

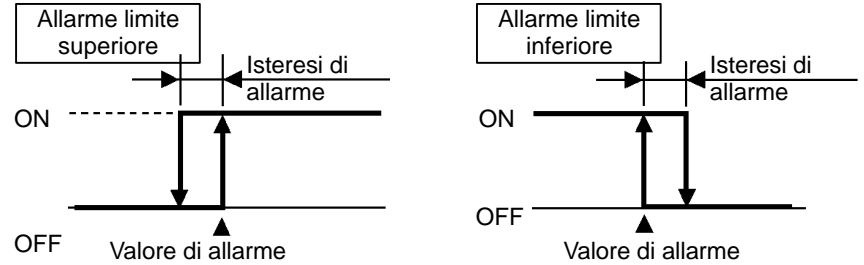

- · L'isteresi di allarme è impostata indipendentemente per ogni allarme nei parametri "Isteresi di allarme da 1 a 3" (modo livello 2). L'impostazione di fabbrica è "0,02: 0,02%FS".
- La "sequenza di attesa" disattiva l'uscita di allarme quando il valore di processo nel campo di allarme per la prima volta.
- · Per esempio, quando il tipo di allarme è su "Limite inferiore di deviazione", in un processo di riscaldamento l'uscita di allarme si attiva poiché il valore di processo, quando l'alimentazione è ON, è inferiore al set point. Se il tipo di allarme è su "Limite inferiore di deviazione con sequenza di attesa", l'uscita di allarme va ad ON solo quando il valore di processo supera il valore di impostazione dell'allarme per rientrare poi successivamente nei valori di allarme.

#### ■ Chiuso in allarme/aperto in allarme

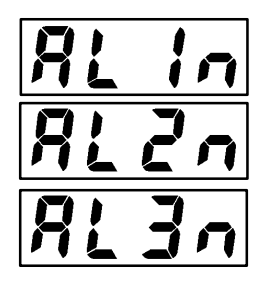

• Quando il regolatore è su "Chiuso in allarme" lo stato dell'uscita di allarme è diretto. Se impostata su "Aperto in allarme", lo stato dell'uscita di allarme è inverso.

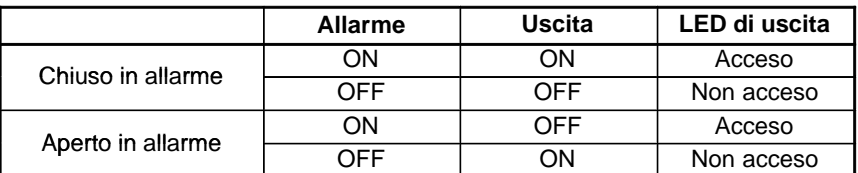

- I tipi di allarme si possono impostare indipendentemente.
- Chiuso in allarme/aperto in allarme sono impostabili in "Aperto in allarme da 1 a 3" (modo setup). L'impostazione di fabbrica è  $[-\bullet -\bar{\bullet}]$ "Chiuso in allarme".

La figura seguente riassume le operazioni di allarme descritte (quando il tipo di allarme è impostato su "Allarme limite inferiore (deviazione) in sequenza di attesa":

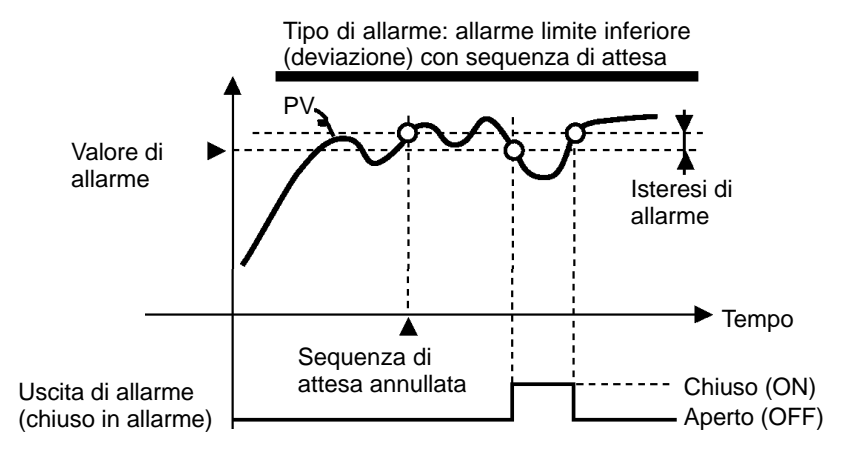

#### Sintesi delle operazioni di allarme

#### s.impostazione

nEn!

 $\sqrt{\mathbb{Q}}$ 

1 secondo min.

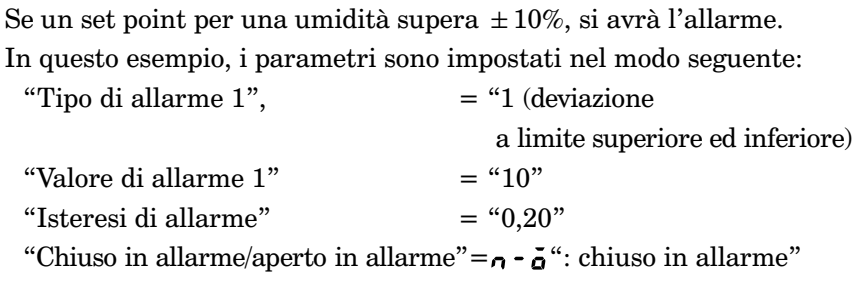

I valori dei parametri, "Isteresi di allarme" e "Aperto in allarme /chiuso in allarme" sono quelli di fabbrica, vengono quindi omessi i parametri per le operazioni.

- (1) Selezionare il menu e selezionare  $\begin{bmatrix} 5 & 5 \end{bmatrix}$  (modo setup) utilizzando il tasto  $\boxed{\blacktriangle}$  o  $\boxed{\blacktriangleright}$ . Per i dettagli sulla selezione del menu. Per ulteriori dettagli vedere il paragrafo Selezione modi.
- (2) Premere il tasto  $|\overline{\left\langle \varphi\right|}$  per inserire il modo setup. Viene visualizzato il primo parametro nel modo setup [i n - k] "Tipo di ingresso". In questo esempio, l'impostazione del parametro è "da 17: 4 a 20 mA".
- (3) Premere il tasto  $\boxed{\leftarrow}$  finché non viene visualizzato [RL E ] (parametro "Tipo di allarme 1"). Il valore default è "2: limite superiore di deviazione".
- (4) Premere il tasto $\blacktriangleright$  per ritornare a "1: limite superiore ed inferiore di deviazione".
- (5) Selezionare il tasto menu e selezionare [ $\iota$   $\iota$   $\iota$ ] (modo livello 1) utilizzando il tasto  $\boxed{\bigotimes}$  o  $\boxed{\smile}$ . Per ulteriori dettagli vedere il paragrafo Selezione modi.
- (6) Premere il tasto  $|\overline{\leftarrow}|$  per inserire il modo livello 1. Viene visualizzato il primo parametro nel modo livello  $1$  [  $R_t$ ] "Esecuzione/cancellazione AT".
- (7) Premere il tasto  $\overline{\mathbb{Q}}$  finché non viene visualizzato  $\mathbb{R}$  i] (parametro "Valore di allarme 1").
- (8) In questo esempio, l'impostazione del parametro è "0.0", premere quindi il tasto  $\boxed{\color{blue}{\blacktriangle}}$  finché non viene visualizzato "10.0".

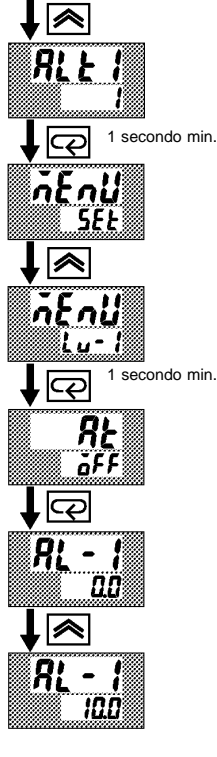

Punto decimale del valore di allarme

Il punto decimale del valore di allarme corrisponde all'impostazione del parametro "Punto decimale" (modo setup). In questo esempio, il parametro "Punto decimale" è impostato su "1". (Con l'ingresso temperatura, il punto decimale del valore di allarme corrisponde al sensore impostato.)

#### **Modo protetto**  $2.5$

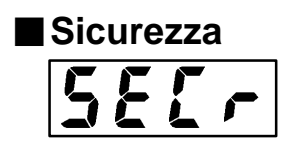

- Questo parametro consente di proteggere i parametri che non cambiano durante il funzionamento per evitare modifiche non desiderate.
- · Il valore impostato del parametro "Sicurezza" (protezione) specifica il campo dei parametri protetti.
- Quando questo valore è "0", i parametri non sono protetti.
- · Quando questo valore è impostato da "1" a "3", il numero dei modi che possono essere visualizzati sul display del menu è limitato. Quando è su "1", possono essere selezionati i modi di livello da 0 a 2, di setup, di espansione e quello opzione. Quando è "2", possono essere selezionati solo i modi di livello da 0 a 2. Quando è "3", possono essere selezionati soltanto i modi 0 e 1.
- · Quando questo valore è impostato da "4" a "6", possono essere selezionate solo le operazioni nel modo livello 0, che non viene visualizzato sul menu.
- · Quando questo valore è "5", può essere utilizzato soltanto il parametro "PV/SP".
- · Quando questo valore è "6", può essere utilizzato soltanto il parametro "PV/SP". (Il set point non può cambiare.)
- Il valore default è "1".
- **Inibizione** tasto A/M
- Questo parametro disabilita l'uso del tasto MM durante il funzionamento. Per esempio, se si protegge il tasto MM con il parametro "Inibizione tasto A/M" (modo protetto), il regolatore non può essere impostato in modalità manuale.

s.impostazione

·Per proteggere i modi setup, esteso, opzione e calibrazione, impostare *i* parametri nel modo seguente:

"Sicurezza" = "2: utilizzabile soltanto nei modi di livello da 0 a 2"

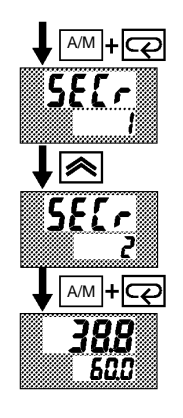

- (1) Premere contemporaneamente per almeno un secondo i tasti $\overline{|\mathcal{A}\mathcal{M}|}$  e  $|\mathcal{Q}|$ , il regolatore inserisce il modo protetto.
- (2) Nel modo protetto, viene visualizzato il primo parametro nel modo protetto "Sicurezza". Il valore default è "1". Premere il tasto  $\boxed{\bigotimes}$  per reimpostare il valore del parametro su "2".
- (3) Premere contemporaneamente per almeno un secondo i tasti  $\overline{AM}$  e  $\boxed{\text{Q}}$ , il display mostra il parametro "Monitoraggio PV/SP" (modo livello 0).

#### Avvio ed interruzione del funzionamento  $2.6$

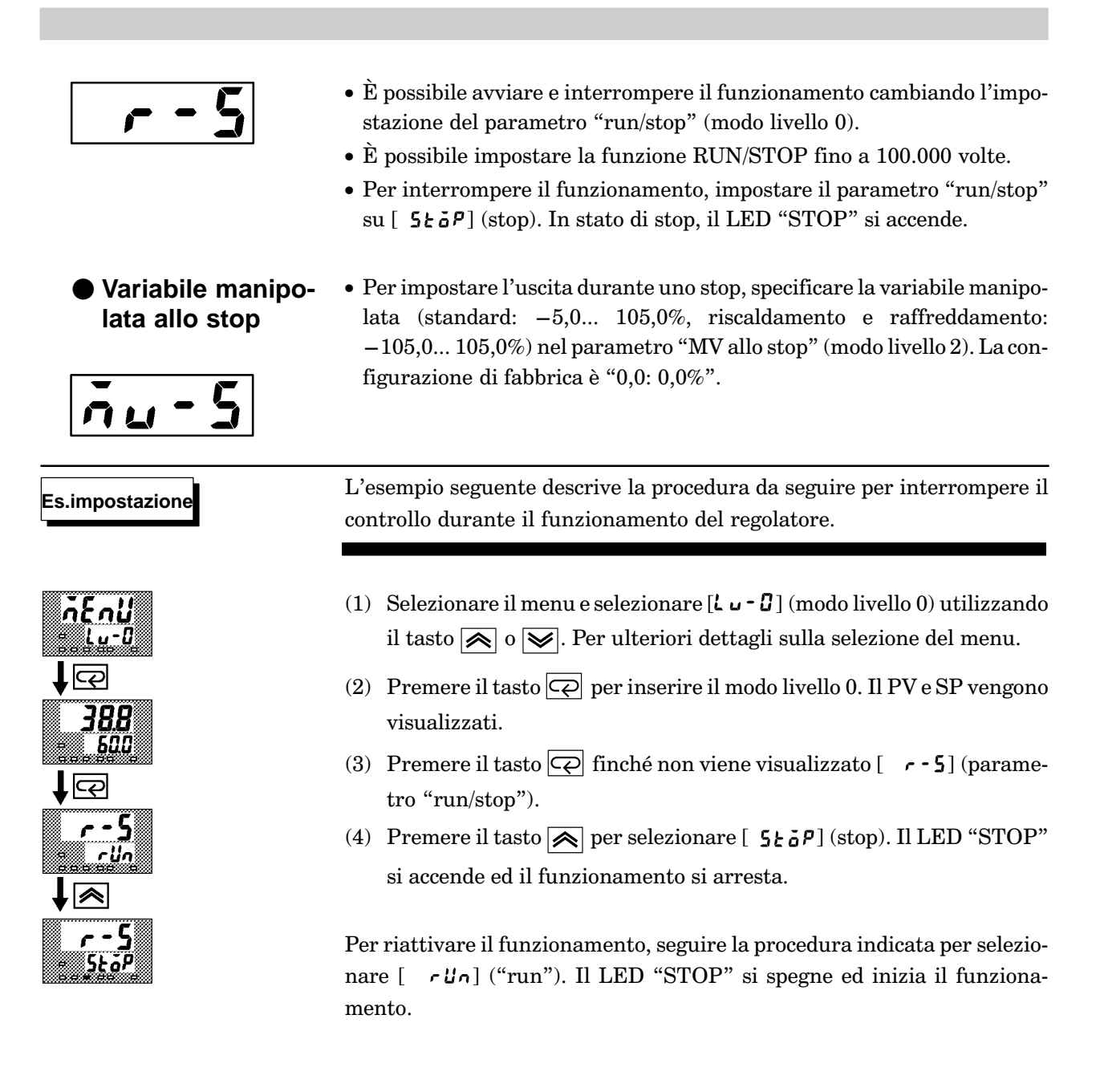

#### Regolazione dell'operazione di controllo  $2.7$

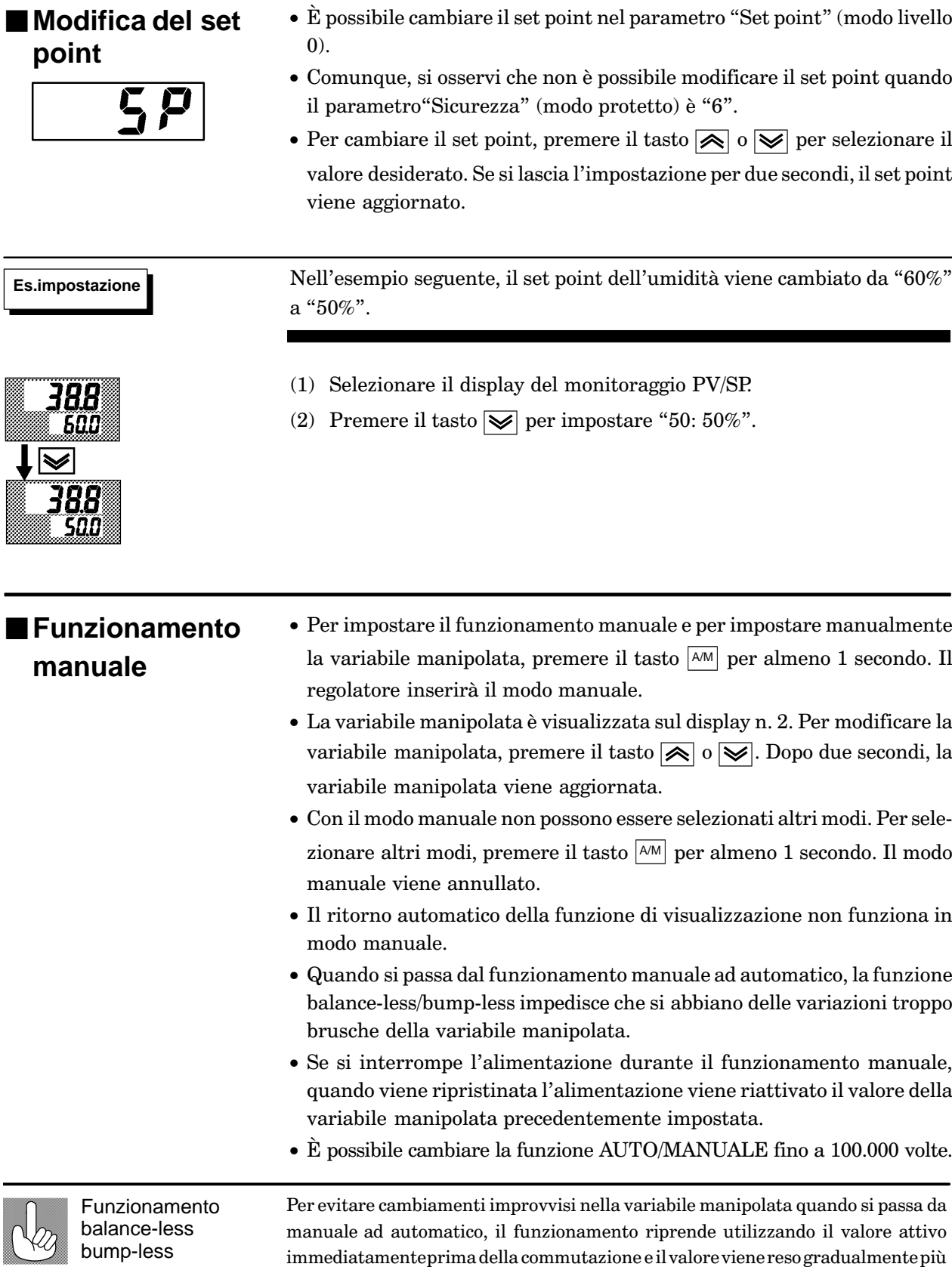

simile al valore dopo la commutazione.

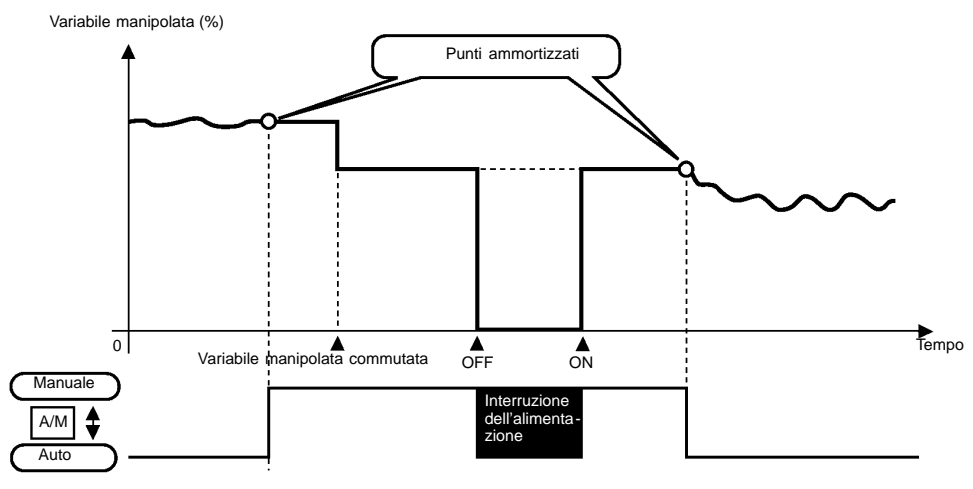

Il diagramma seguente sintetizza il funzionamento manuale.

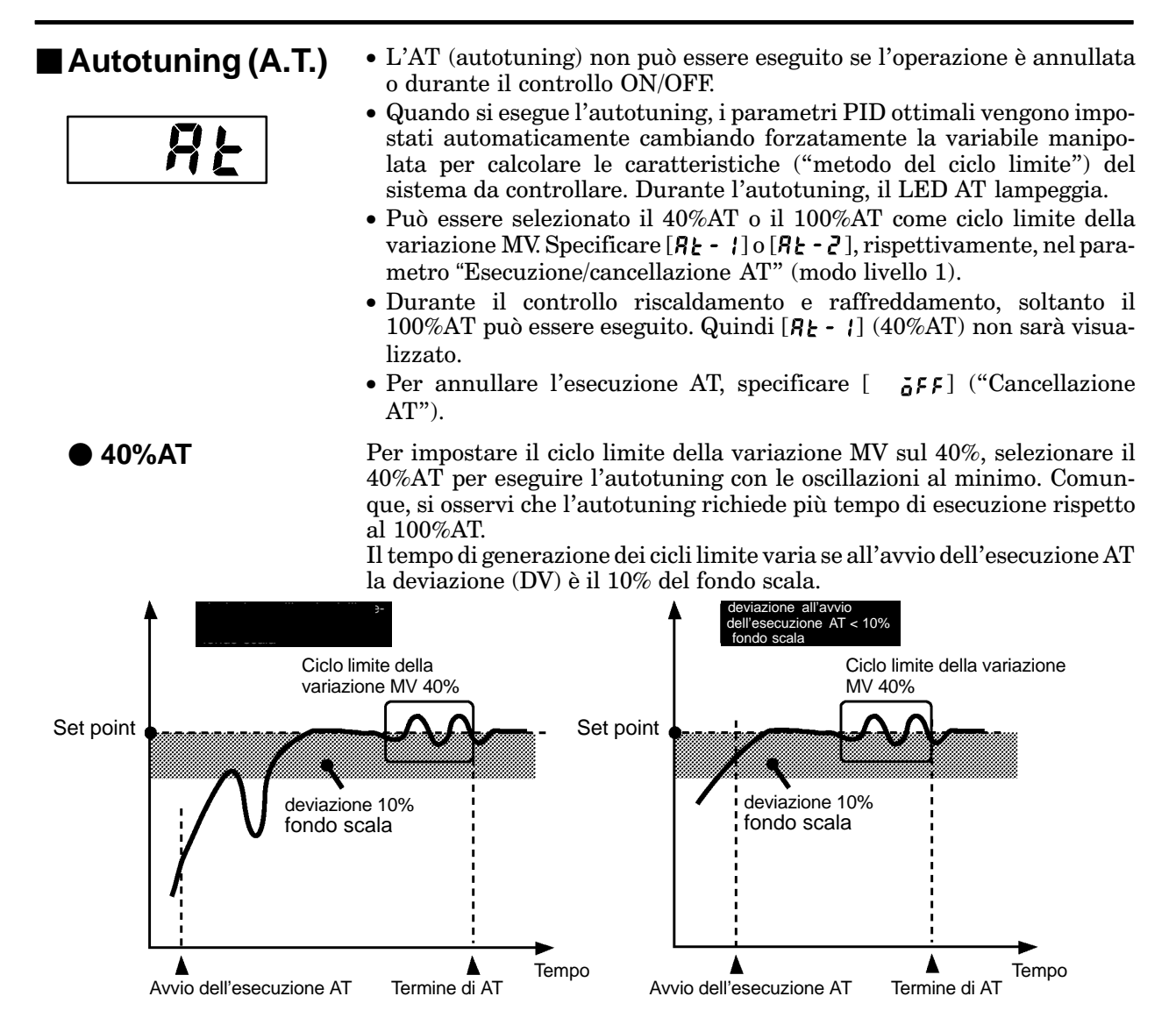

100%AT

Per impostare il ciclo limite della variazione MV su 100%, selezionare 100% AT, così si riduce il tempo di esecuzione AT se non ci sono problemi per le oscillazioni del valore di processo.

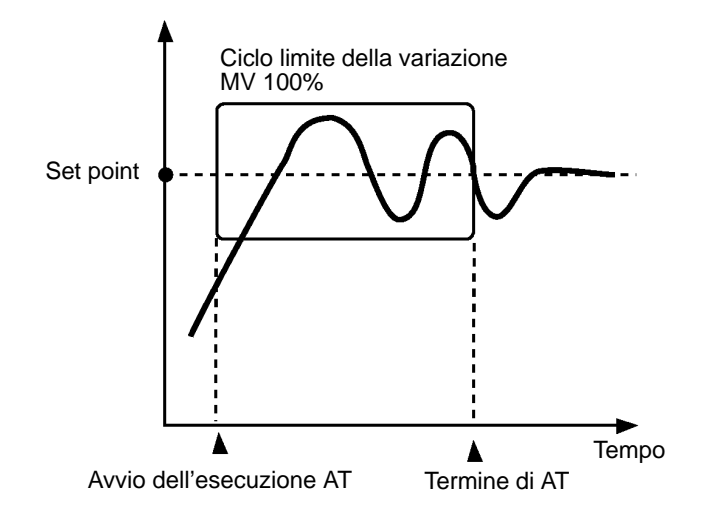

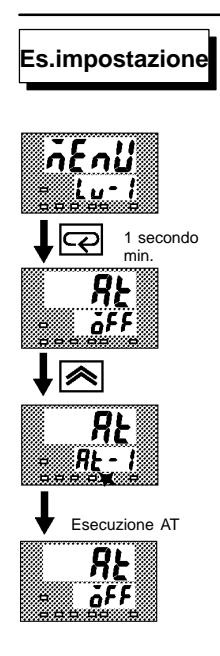

In questo esempio, viene eseguito il 40%AT.

- (1) Selezionare [ $\iota \cup \cdot l$ ] (modo livello 1) utilizzando il tasto  $\boxed{\bigotimes}$  o  $\boxed{\bigvee}$ . Per i dettagli sulla selezione del menu.
- (2) Premere il tasto  $\boxed{\overline{\left\langle \right.}}$  per inserire il modo livello 1. Viene visualizzato il primo parametro nel modo setup  $[A_k]$  "Esecuzione/cancellazione AT". In questo esempio, l'impostazione del parametro è [ 5FF1 "Cancellazione AT"
- (3) Premere il tasto  $\sqrt{\mathbf{a}}$  per specificare  $[\mathbf{R}\mathbf{t} \mathbf{t}]$ .
- (4) Il LED AT lampeggia ed inizia l'esecuzione AT. Quando si spegne il LED AT (fine dell'esecuzione AT), il parametro ritorna automaticamente su  $\lceil \mathbf{\tilde{a}}$ FF] ("Cancellazione AT"). Inoltre, l'E5CK è dotato anche di self-tuning fuzzy (ST) che permette il calcolo automatico dei parametri PID adatti al controllo. Comunque, si osservi che la funzione ST funziona soltanto durante il controllo con ingresso di temperatura. Per ulteriori informazioni sullo ST, vedere pagine 68 e 105.

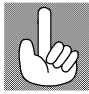

I parametri PID

Quando le caratteristiche di controllo sono già note, i parametri PID possono essere impostatidirettamente.

I parametri PID si impostano nei parametri "Banda proporzionale" (P), "Azione integrale" (I) e "Azione derivativa" (D) (modo livello 1).

Per i dettagli sui campi di impostazione di questi parametri, vedere capitolo 4 Modo livello 1 (pagina 48).

## CAPITOLO 3 **FUNZIONAMENTO**

Questo capitolo descrive i parametri relativi all'utilizzo dell'E5CK. Leggere questo capitolo e fare riferimento alle descrizioni dei parametri nel capitolo 4.

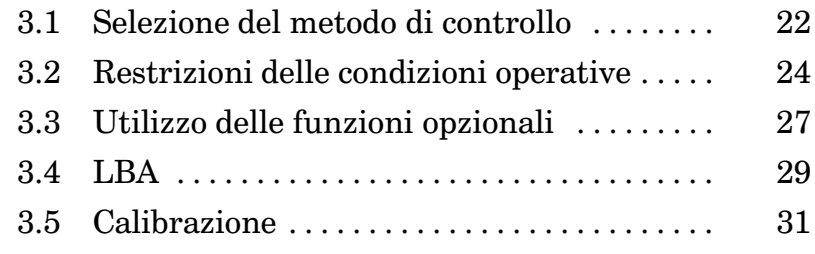

#### Selezione del metodo di controllo  $3.1$

#### ■Riscaldamento e raffreddamento

Il controllo del riscaldamento e del raffreddamento è attivato quando il ciclo proporzionale di raffreddamento è assegnato come standard.

Selezionando il metodo di controllo, impostare i parametri secondo la seguente tabella. (Preimpostazione dei parametri per il riscaldamento.)

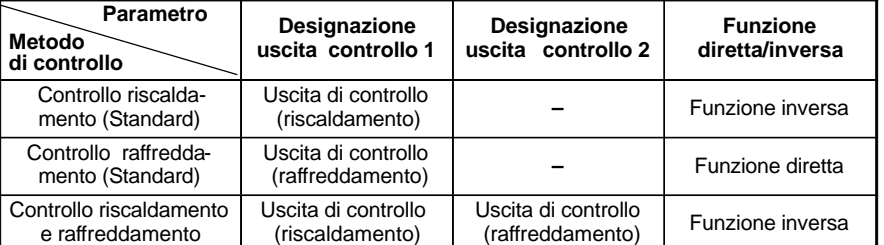

Per ulteriori dettagli sulla designazione delle uscite, vedere 2.3 Impostazione delle caratteristiche di uscita (pagina 11).

· Selezionando controllo riscaldamento e raffreddamento, si possono utilizzare i parametri "banda morta" e "coefficiente di raffreddamento".

**Banda morta** 

La banda morta è impostata con il set point al centro. La larghezza della banda morta è il valore impostato nel parametro "banda morta" (modo livello 1). L'impostazione di un valore positivo genera una banda morta, mentre quella di un valore negativo genera una banda sovrapposta.

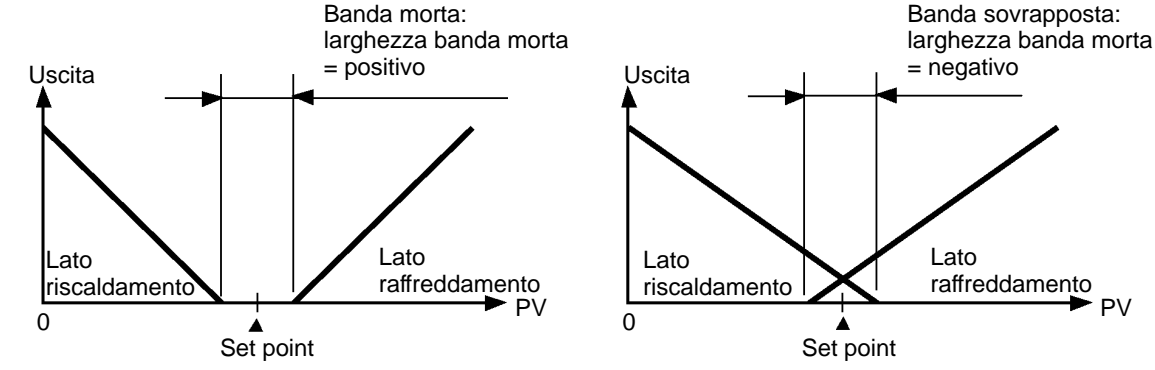

#### Coefficiente di raffreddamento

● Variabile

manipolata

allo stop

Se le caratteristiche riscaldamento e raffreddamento del sistema da controllare sono tanto diverse da non poter ottenere caratteristiche di controllo soddisfacenti con gli stessi parametri PID, regolare la banda proporzionale (P lato raffreddamento) con il coefficiente di raffreddamento. Con il controllo riscaldamento e raffreddamento, P sul lato riscaldamento o raffreddamento si calcola:

Lato risc. P = P; Lato raffr. P = coefficiente di raffreddamento  $\times$  P

- · Con il controllo riscaldamento e raffreddamento, l'uscita della variabile manipolata quando il funzionamento del regolatore viene interrotto dipende dal valore impostato nel parametro MV allo stop (modo livello 2), come nel controllo standard.
	- · Si osservi che nel controllo riscaldamento e raffreddamento, la variabile manipolata sul lato raffreddamento è considerata un valore negativo per ragioni di convenienza. Quando la variabile manipolata allo stop è un valore negativo, è prodotta soltanto sul lato raffreddamento e quando è un

Commutazione con funzionamento manuale

Impostando la banda sovrapposta, la funzione di balance-less/bump-less attiva nel passaggio fra il funzionamento manuale e automatico non può funzionare.

valore positivo soltanto su quello riscaldamento. Se la preimpostazione è "0" in tal caso la variabile non viene prodotta su nessuno dei due lati.

- $\bullet$  La commutazione fra il controllo ad azione PID predittiva e il controllo ON/OFF è eseguito con il parametro "PID/ON/OFF" (modo espansione). Quando questo parametro è impostato su [ PId], è selezionato il controllo ad azione PID predittiva, quando è impostato su [الله عنه] viene selezionato il controllo ON/OFF. Il default è [ $P.d$ ].
- Nel controllo ON/OFF, l'isteresi è utilizzata per stabilizzare il funzionamento quando si passa da ON a OFF e viceversa. Il valore dell'isteresi fornito durante il controllo ON/OFF è detto semplicemente "isteresi." Le funzioni uscita di controllo (riscaldamento) e uscita di controllo (raffreddamento) sono impostate rispettivamente nei parametri "isteresi (riscaldamento)" ed "isteresi (raffreddamento)".
- Nel controllo standard (controllo riscaldamento o raffreddamento), l'isteresi può essere impostata solo per il lato riscaldamento.

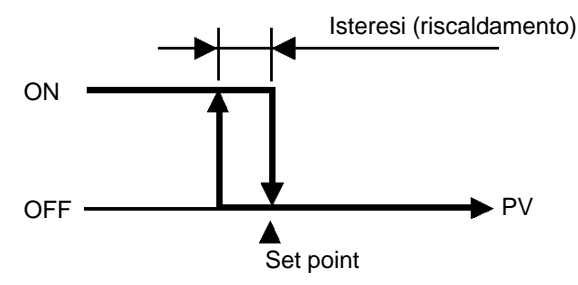

• Nel controllo riscaldamento e raffreddamento è possibile impostare una banda morta. In questo modo è possibile un controllo a 3 posizioni.

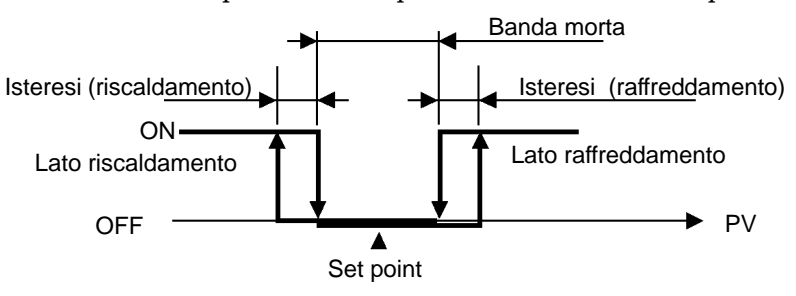

#### **Parametri**

**Controllo ON/OFF**

- **Isteresi**

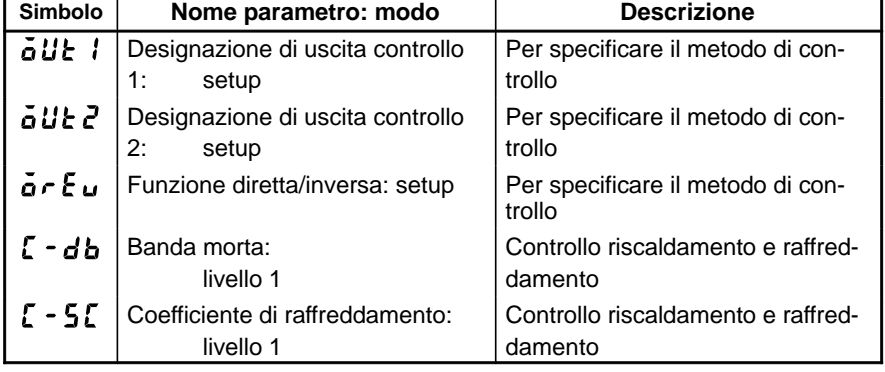

### **3.2 Restrizioni delle condizioni operative**

**Restrizioni della variabile manipolata** - **Limitatore MV**

I valori limite superiore ed inferiore della variabile manipolata possono essere ridotti dal limitatore MV e l'incremento unitario della variabile manipolata può essere ridotto dal limitatore di incremento unitario MV.

I valori limite superiore ed inferiore della variabile manipolata sono impostati nei parametri "limite superiore MV" e "limite inferiore MV" (modo livello 2). Quando la variabile manipolata calcolata dall'E5CK non rientra nel campo del limitatore MV, le uscite correnti dipendono dal valore impostato di tali parametri.

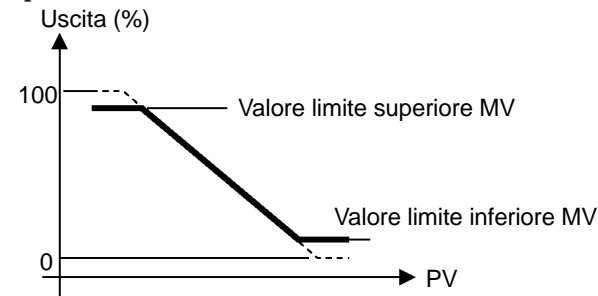

Nel controllo riscaldamento e raffreddamento, la variabile manipolata sul lato raffreddamento viene considerata un valore negativo per ragioni di convenienza. Il limite superiore è impostato per il lato riscaldamento (valore positivo) e il limite inferiore per il lato raffreddamento (valore negativo) come mostrato nella figura seguente.

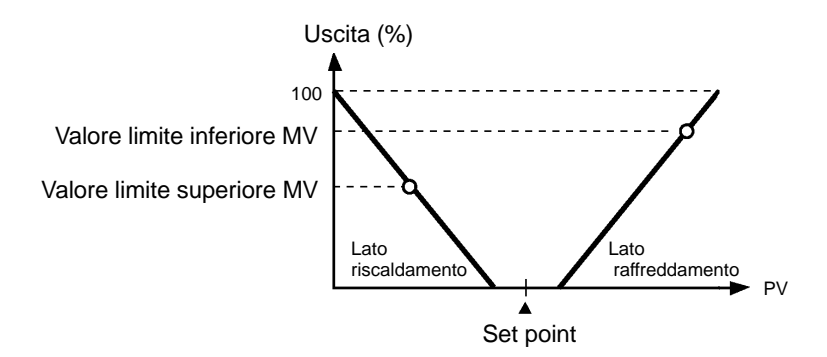

- **Limitatore di incremento unitario MV**

Il parametro "limite di cambiamento MV" (modo livello 2) imposta la massima variazione ammessa in un secondo della variabile manipolata. Se una modifica nella variabile manipolata supera questo parametro, il valore calcolato dall'E5CK si ottiene cambiando il valore con quello secondo stabilito in questo parametro.

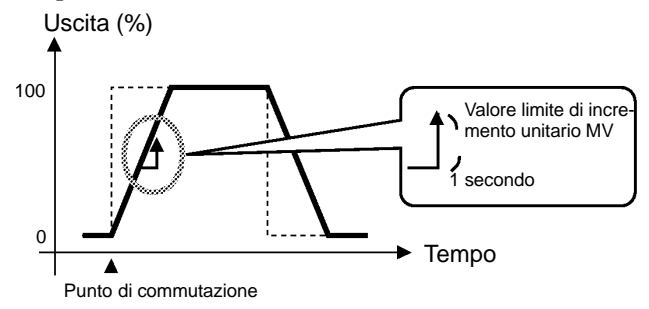

#### ● Condizioni di funzionamento dei limitatori

I limitatori sono inattivi o non possono essere impostati in presenza delle seguenti condizioni:

- $\bullet$  durante il controllo ON/OFF
- · durante l'esecuzione ST
- $\bullet$  durante l'esecuzione AT (solo con limitatore di incremento unitario MV)
- · durante il funzionamento manuale
- · quando un'operazione viene interrotta
- in caso di errore.

#### **■Limitatore set** point

Il campo di impostazione del set point è limitato da un limitatore specifico. I valori limite superiori e inferiori di tale limitatore sono impostati rispettivamente nei parametri "limite superiore set point" e "limite inferiore set point" (modo espansione). Si osservi che quando il limitatore del set point viene ripristinato, il set point viene portato forzatamente al valore limite superiore o inferiore del limitatore set point se il set point supera il campo del limitatore. Inoltre, quando il tipo di ingresso, l'unità di temperatura e il campo scala (sensore) vengono modificati, il limitatore del set point viene portato forzatamente al campo scala (sensore).

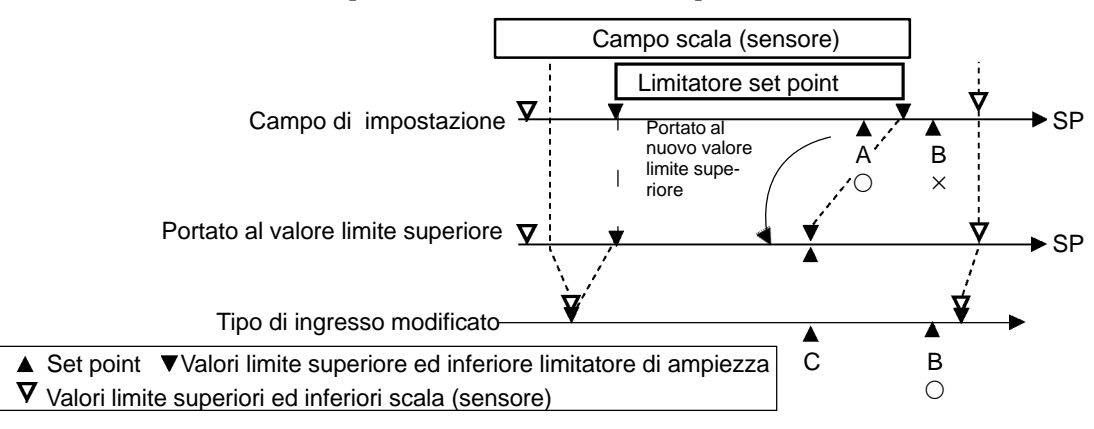

#### ■Rampa SP

Con la funzione rampa SP, il regolatore funziona in base al valore (set point durante la rampa SP) limitato da un incremento unitario invece che con il set point modificato. Il periodo di limitazione del set point durante la rampa SP è detto "rampa SP".

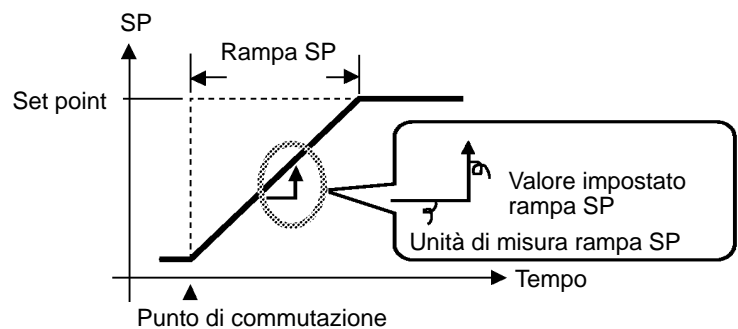

L'incremento unitario durante la rampa SP è specificato con i parametri "valore impostato rampa SP" e "unità di misura rampa SP". Con "valore impostato rampa SP" su "0 (default)", la funzione di rampa SP è disattivata. Il set point variabile durante la rampa SP può essere monitorato nel parametro "set point durante la rampa SP" (modo livello 0).

I limitatori sono disattivati o non possono essere impostati in presenza delle seguenti condizioni:  $\bullet$  Operazione **all'avvio**

> ${\bf Se}$  la funzione rampa  ${\bf SP}$  è attivata quando l'alimentazione è  ${\bf ON}$  e si passa in "run" da "stop", il valore di processo può raggiungere il set point dopo la rampa SP proprio come quando il set point viene modificato. In questo caso l'operazione viene eseguita considerando il valore di processo come al set point prima della modifica.

> La direzione della rampa SP cambia in base alla relazione tra il valore di processo e il set point

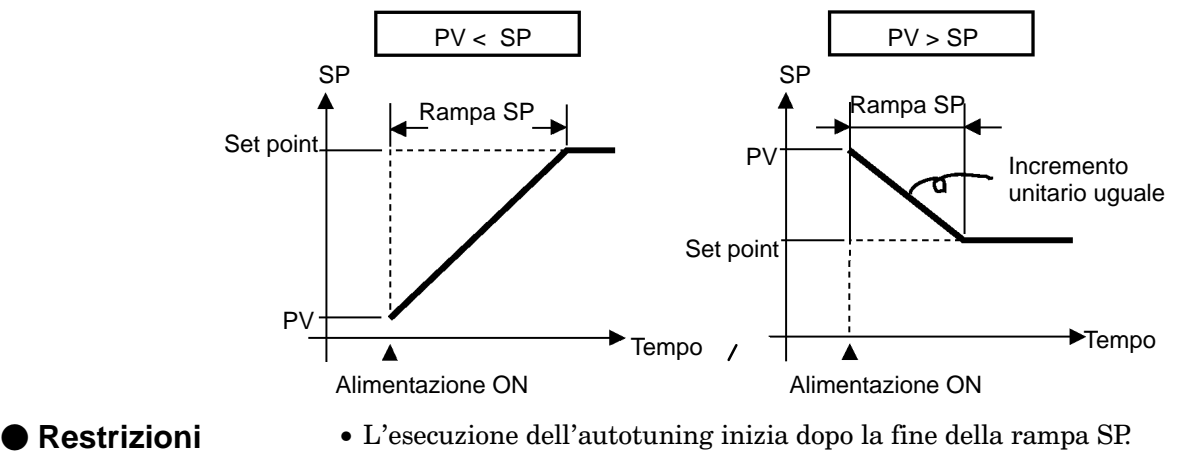

#### **durante la rampa SP**

- Quando il regolatore è in modalità manuale, il set point cambia continuamente finché termina la rampa SP.
- $\bullet$  In caso di errore, la funzione rampa SP risulta disabilitata.

#### **Parametri**

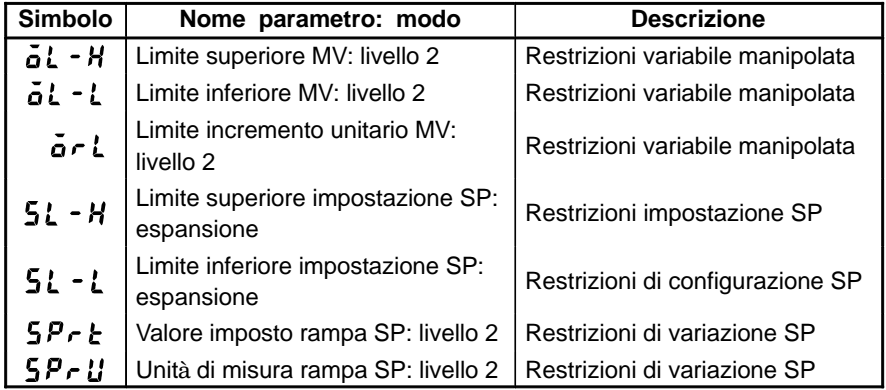

#### Utilizzo delle funzioni opzionali  $3.3$

• Per ulteriori dettagli sulla funzione di comunicazione fare riferimento al capitolo 5 "Utilizzo della funzione di comunicazione".

#### **Ingresso** di evento

● Designazioni di ingresso

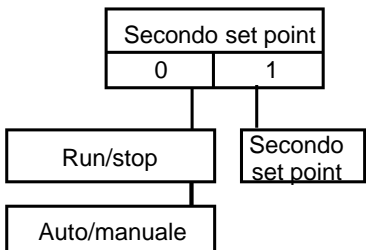

- · Per utilizzare un ingresso di evento, aggiungere il modulo di ingresso (E53-CKB).
- $\bullet$  È possibile scegliere tra tre funzioni per l'ingresso di evento: run/stop auto/manuale

secondo set point

- Quando si seleziona una funzione opzionale, bisogna prima stabilire se usare la funzione di secondo set point. È possibile selezionare le altre due funzioni solo se la funzione di secondo set point non è in uso.
- Quando si utilizza la funzione di secondo set point, il parametro "funzione di secondo set point" (modo opzione) va impostato come "1: ON". Quando si utilizzano le altre funzioni, tale parametro va impostato come "0: OFF".
- Quando viene specificato l'ingresso di evento diverso dalla funzione di secondo set point, l'ingresso di evento va specificato con il parametro "designazione ingresso di evento 1" (modo opzione).

La tabella seguente mostra la relazione tra le impostazioni dei parametri e le funzioni di ingresso di evento.

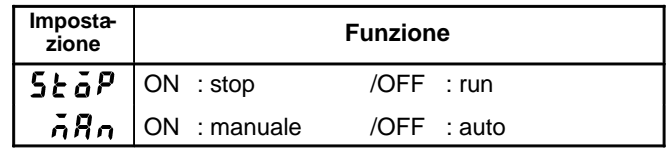

● Run/stop

Auto/manuale

- · Quando l'ingresso di evento è ON, il regolatore è fermo e il LED "STOP" lampeggia". Il contenuto dell'ingresso di evento è espresso nel parametro "run/stop" (modo livello 0).
- Quando l'ingresso di evento è su "ON", il regolatore è impostato per il funzionamento manuale, e il LED "MANU" lampeggia.
	- Modificare l'ingresso di evento ON/OFF quando il regolatore è ON.

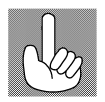

Ingresso di evento e funzionamento tasti

Non viè ordine di priorità nell'ingresso di evento e nelle operazioni dei tasti. Comunque, poiché l'ingresso di evento di run/stop o auto/manuale deve essere eseguito in uno degli stati ON/OFF, i parametri sono conformi all'ingresso di evento anche si cerca di modificare l'impostazione con i tasti.

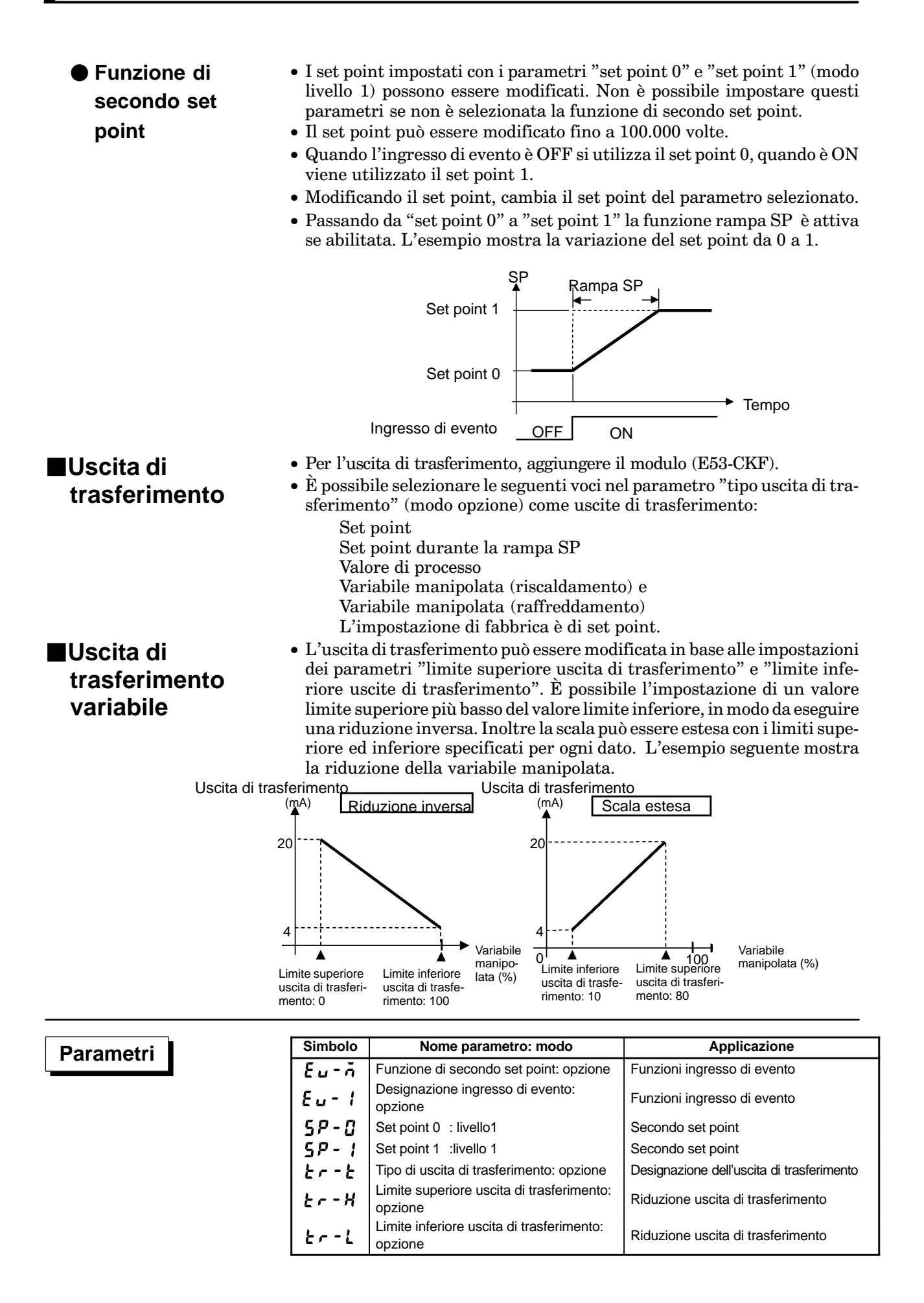

### **3.4 LBA**

- La funzione LBA (allarme per l'interruzione del circuito di controllo) può essere utilizzata soltanto quando viene assegnata come uscita. Quindi, la funzione LBA non funziona in caso di errore di memoria o di errore del convertitore A/D.
- $\bullet$  LBA (allarme per l'interruzione del circuito di controllo) è una funzione che segnala la presenza di un errore nel loop di controllo con un segnale di allarme quando il valore di processo non cambia con la variabile manipolata in uno stato minimo o massimo. Di conseguenza, la funzione LBA può essere usata per individuare un malfunzionamento del loop di controllo.
- · Normalmente, quando l'uscita è impostata al massimo o al minimo, il valore di processo aumenta o diminuisce dopo un certo tempo. L'uscita LBA è attiva se il valore di processo non cambia nella direzione predefinita dopo un periodo stabilito, detto "tempo per il rilevamento LBA".  $\bullet$  Tempo di **rilevamento LBA**
	- $\bullet$  La funzione LBA diventa talvolta instabile  $\,$ quando il valore di processo oscilla considerevolmente a causa delle caratteristiche del sistema. L'ampiezza del rilevamento LBA è tale da consentire il corretto rilevamento delle modifiche relative all'uscita. Le modifiche inferiori all'ampiezza del tempo per il rilevamento LBA non sono considerate tali. **rilevamento LBA**

#### ● Esempio di **rilevamento LBA**

- **Ampiezza del**

• L'esempio seguente descrive il caso di interruzione della resistenza di riscaldamento con uscita di controllo attiva.

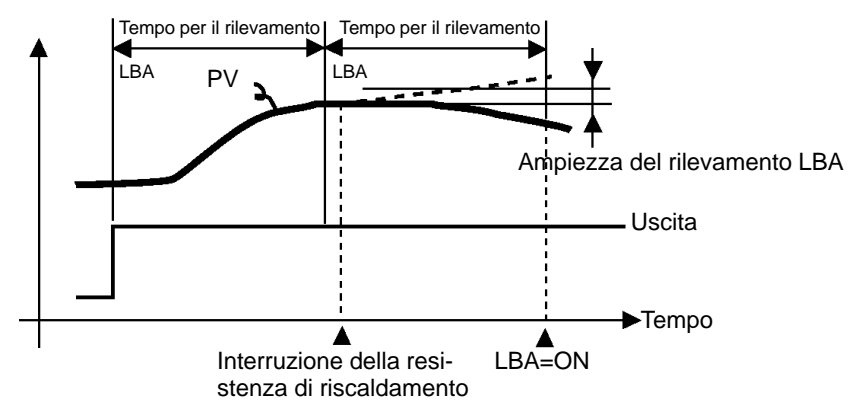

- Il controllo LBA è eseguito in ogni momento LBA con uscita massima. Nella figura a sinistra il valore di processo (PV) viene modificato notevolmente nel primo tempo di controllo, così LBA resta OFF.
- Nel secondo tempo di controllo l'aumento del valore di processo indicato dalla linea tratteggiata è normale. Questo significa che l'ampiezza della modifica è maggiore dell'ampiezza del rilevamento LBA e l'uscita LBA resta OFF.
- $\bullet$  Se il riscaldatore si guasta nel punto mostrato nella figura, il valore di processo "diminuisce". Di Conseguenza si conclude che "il valore di processo non aumenta" nel secondo tempo di controllo e l'uscita LBA va ON.

#### - **Impostazione rilevamento LBA**

- Il tempo per il rilevamento LBA è impostato automaticamente con autotuning (eccetto per il controllo riscaldamento e raffreddamento).
- $\bullet$  Se non è possibile ottenere un tempo per il rilevamento LBA ottimale con l'autotuning, impostare il tempo nel parametro "tempo per il rilevamento LBA" (modo livello 2).

#### - **Determinazione rilevamento LBA**

- Il tempo per il rilevamento LBA va calcolato come segue:
- (1) Impostare l'uscita al massimo.
- (2) Misurare il tempo necessario perché l'ampiezza della modifica raggiunga l'ampiezza del rilevamento LBA (default: 0.2 % fondo scala).
- (3) Assumere come tempo per il riferimento LBA un valore doppio rispetto al tempo di misurazione.

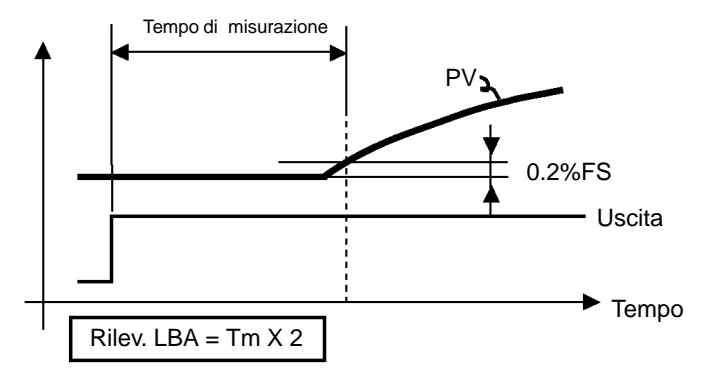

Parametri

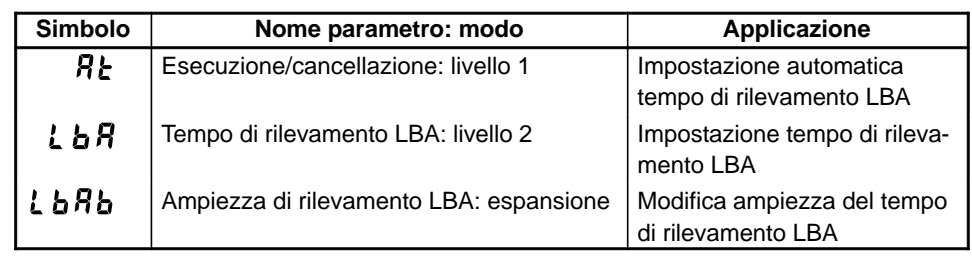

#### **Calibrazione**  $3.5$

- Per calibrare il regolatore E5CK, selezionare  $\begin{bmatrix} 1 & b \end{bmatrix}$  nel menu per selezionare il modo calibrazione.  $[A dJ]$  viene visualizzato.
- Comunque, si osservi che non è possibile visualizzare  $[f, b]$  quando, per esempio, l'utente sta calibrando il regolatore E5CK per la prima volta. Se questo accade, viene visualizzato  $[$   $[$   $[$   $]$   $]$  impostando il parametro "sicurezza" (modo protetto) su "0".
- I parametri del modo calibrazione sono configurati come segue:

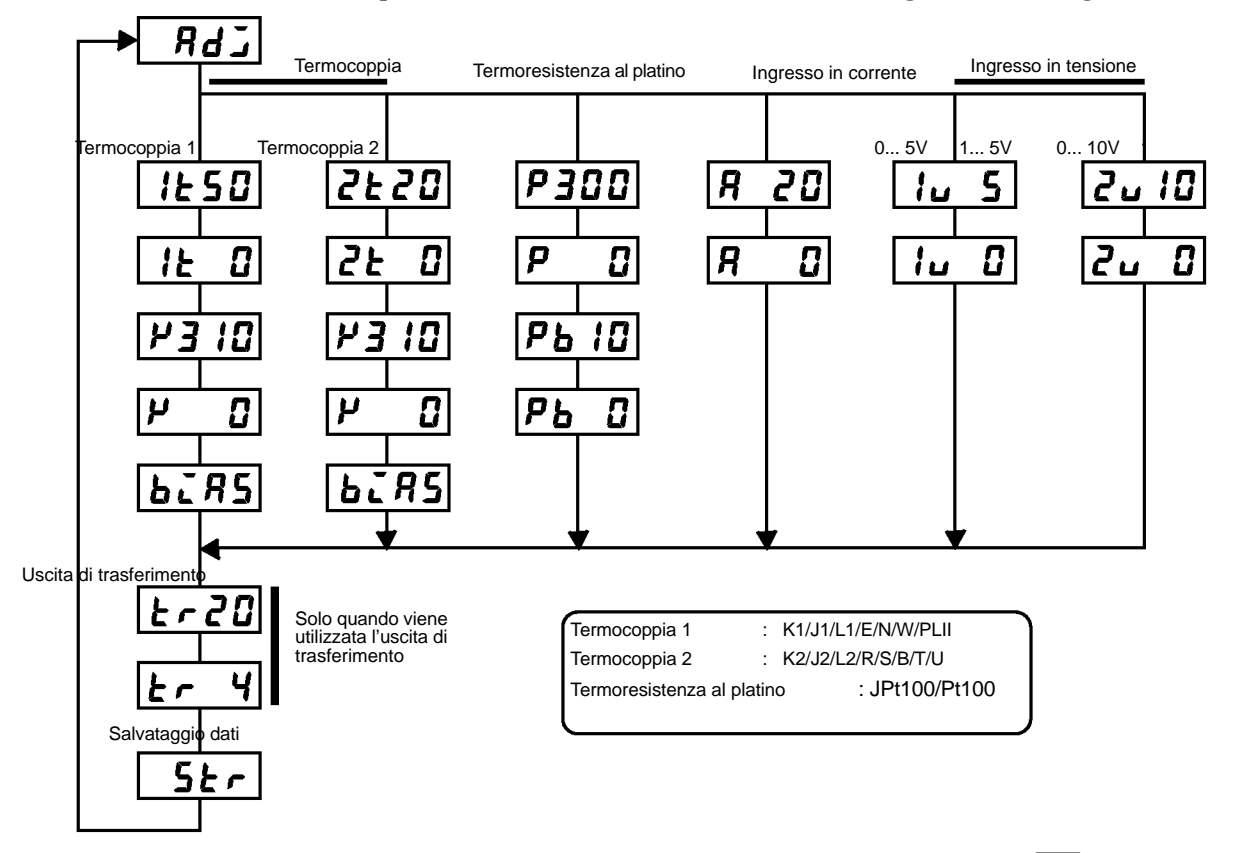

• Per selezionare il parametro desiderato, premere il tasto $\boxed{\mathbb{Q}}$ . I parametri vengono visualizzati nell'ordine seguente:

Calibrazione degli ingressi  $\rightarrow$  Calibrazione uscita di trasferimento  $\rightarrow$ Salvataggio dei dati di calibrazione

Se il regolatore E5CK non ha l'uscita di trasferimento, la calibrazione dell'uscita di trasferimento viene eliminata automaticamente dalla procedura di calibrazione nel modo seguente:

Calibrazione degli ingressi  $\rightarrow$  salvataggio dei dati di calibrazione

- Solo gli ingressi impostati nel parametro "tipo di ingresso" (modo setup) possono essere calibrati. Per salvare temporaneamente i dati per ognuno dei parametri di calibrazione premere il tasto  $\blacktriangleright$  per 1 secondo.
- · L'uscita di trasferimento può essere calibrata solo quando il modulo di comunicazione (E53-CKF) é inserito nel regolatore. Per modificare i dati premere i tasti $\log$  o  $\leq$ .
- Il menu per il salvataggio dei dati viene visualizzato solo quando tutte le voci sono state temporaneamente salvate.
- Dopo la calibrazione dell'ingresso, è sempre necessario controllare la precisione dell'indicazione. Per ulteriori dettagli vedere pagina 40.

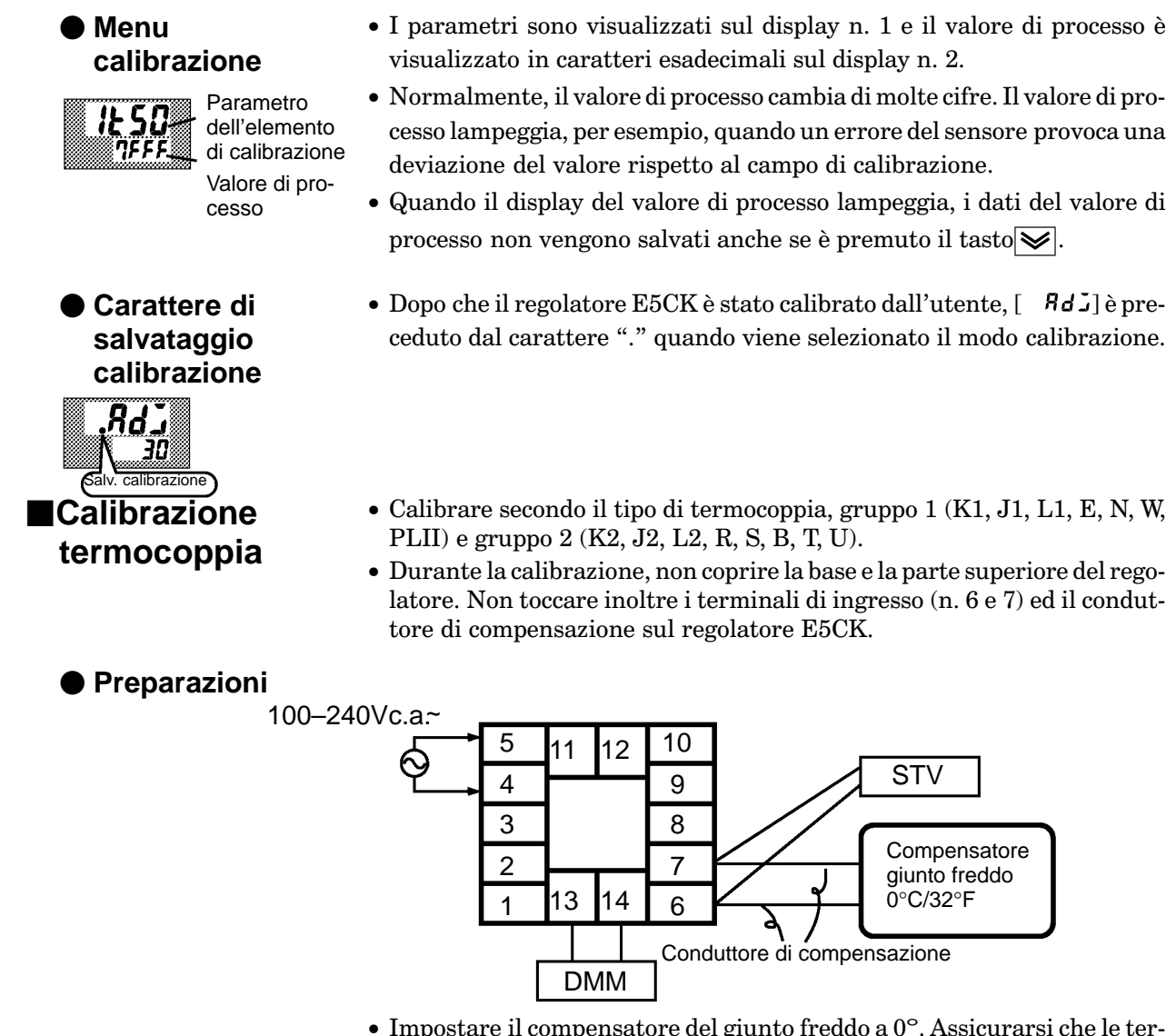

- Impostare il compensatore del giunto freddo a  $0^\circ$ . Assicurarsi che le termocoppie interne siano disabilitate (estremità aperte).
- Nella figura, STV rappresenta una sorgente standard di corrente/tensione c.c. e DMM rappresenta un multimetro digitale di precisione.
- Utilizzare la termocoppia selezionata del conduttore di compensazione. Comunque, si osservi che utilizzando la termocoppia R, S, E, B, W o PLII, il conduttore di compensazione può essere sostituito con il conduttore di compensazione per la termocoppia K.

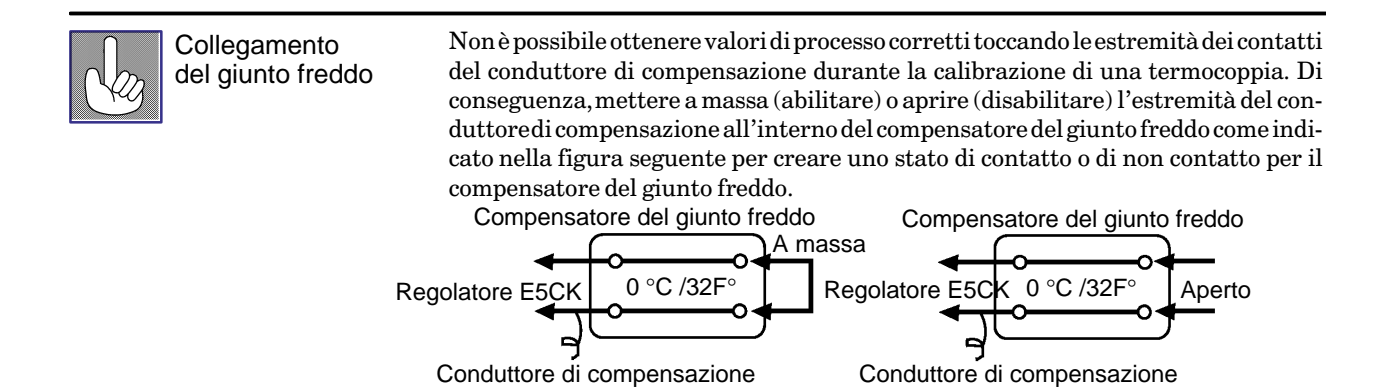

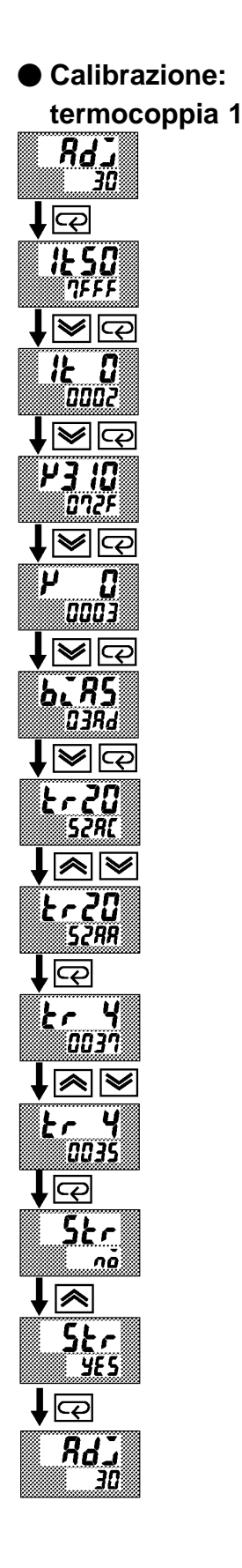

Viene descritta la calibrazione di una termocoppia quando è supportata l'uscita di trasferimento. In caso contrario omettere le fasi da (7) a (10).

- (1) Quando viene visualizzato [ $RdJ$ ], appare il temporizzatore a 30 minuti sul display n. 2 ed inizia il conteggio.
- (2) Prima di tutto, calibrare l'ingresso principale. Premere il tasto $\boxed{\leftarrow}$ tasto per visualizzare  $[1, 5]$  (display di calibrazione 50mV). Impostare l'uscita STV a 50mV. Quando il valore sul display n. 2 si è stabilizzato (modifica di alcune cifre) premere il tasto  $\sqrt{\sqrt{\ }}$  per salvare temporaneamente i dati di calibrazione.
- (3) Premere il tasto  $\left| \right|$  per visualizzare [lt  $\left| \right|$  display di calibrazione OmV). Impostare l'uscita STV su OmV. Quando il valore sul display n. 2 si è stabilizzato (modifica di alcune cifre), premere il tasto  $\leq$  per salvare temporaneamente i dati di calibrazione.
- (4) Calibrare successivamente il compensatore del giunto freddo. Premere il tasto  $\boxed{\leftarrow}$  per visualizzare  $\boxed{P^3}$   $\boxed{G}$  (display di calibrazione 310mV). Impostare l'uscita STV su 310mV. Quando il valore sul display n. 2 si è stabilizzato (modifica di alcune cifre), premere il  $\text{tasto}$  per salvare temporaneamente i dati di calibrazione.
- (5) Premere il tasto  $\left| \right|$  per visualizzare  $\left[ \begin{matrix} P & \mathbf{0} \end{matrix} \right]$  (display di calibrazione 0mV). Impostare l'uscita STV su 0mV. Quando il valore sul display n. 2 si è stabilizzato (modifica di alcune cifre), premere il tasto $\sqrt{\psi}$  per salvare temporaneamente i dati di calibrazione.
- (6) Calibrare, infine, il valore di compensazione. Scollegare STV ed abilitare la termocoppia del compensatore del giunto freddo. Durante l'esecuzione controllare che il cablaggio su STV sia scollegato. Assicurarsi che il compensatore del giunto freddo sia su 0°C e premere il tasto $\boxed{\Leftrightarrow}$ . Il display mostra [b. 75] (display di calibrazione per il valore di compensazione). Quando il valore sul display n. 2 si è stabilizzato (modifica di alcune cifre), premere il tasto $\sqrt{\sqrt{ }}$  per salvare temporaneamente i dati di calibrazione.
- (7) Calibrare, successivamente, l'uscita di trasferimento. Se l'uscita di trasferimento non è supportata passare alla fase (11). Premere il tasto  $\boxed{\Leftrightarrow}$ . Il display mostra  $\left[\frac{k-20}{2}\right]$  (display di calibrazione 20mA).
- (8) Impostare l'uscita su 20mA con i tasti  $\sqrt{\infty}$  o $\sqrt{\sim}$  monitorando la tensione sul multimetro digitale. Nell'esempio a sinistra, il display indica che il valore di due cifre più piccolo di quello prima della calibrazione è "20mA".
- (9) Premere il tasto  $|Q|$ . Il display mostra  $[t \cdot y]$  (display di calibrazione  $4mA$ ).
- (10) Impostare l'uscita 4mA con i tasti $\blacktriangleright$  o  $\blacktriangleright$  monitorando la tensione sul multimetro digitale. A sinistra, il display indica che il valore a due cifre più piccolo di quello prima della calibrazione è "4mA".
- $(11)$  Premere il tasto  $\boxed{\bigcirc}$  finché il display mostra il salvataggio dei dati. Premere il tasto  $\sqrt{\mathbf{a}}$ . Il display n. 2 mostra [  $\sqrt{25}$ ], e due secondi dopo i dati di calibrazione vengono salvati nella memoria interna. Premendo il tasto  $|\overline{\varphi}|$  quando il display n. 2 mostra  $[-\overline{\mathfrak{g}}]$ , i dati di calibrazione vengono invalidati.
- (12) Viene completata la calibrazione del gruppo termocoppia 1. Premere il tasto $\boxed{\fbox{\fbox{$\bigcirc$}}}$  per riportare il display su  $\lceil \fbox{ }RdJ \rceil$ .

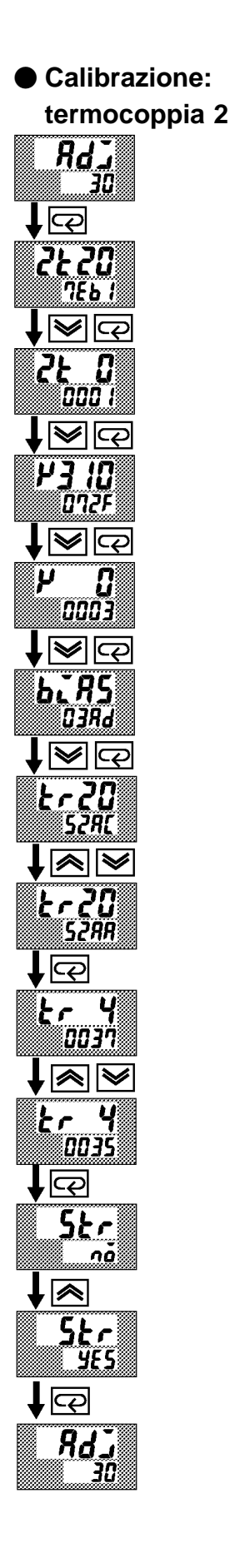

Viene descritta la calibrazione di una termocoppia quando è supportata l'uscita di trasferimento. In caso contrario omettere le fasi da (7) a (10).

- (1) Quando viene visualizzato [ $RdJ$ ] appare il temporizzatore a 30 minuti sul display n. 2 ed inizia il conteggio.
- (2) Prima di tutto, calibrare l'ingresso principale. Premere il tasto $\boxed{\leftarrow}$ per visualizzare [1545] (display di calibrazione 20mV). Impostare l'uscita STV su 20mV. Quando il valore sul display n. 2 si è stabilizzato (modifica di alcune cifre), premere il tasto | per salvare temporaneamente i dati di calibrazione.
- (3) Premere il tasto  $\boxed{\left|Q\right|}$  per visualizzare  $\boxed{\left|Z\right|}$   $\boxed{I}$  (display di calibrazione 0mV). Impostare l'uscita STV su 0mV. Quando il valore sul display n. 2 si è stabilizzato (modifica di alcune cifre), premere il tasto $\blacktriangleright$  per salvare temporaneamente i dati di calibrazione.
- (4) Calibrare, successivamente, il compensatore del giunto freddo. Premere il tasto  $\overline{\leq}$  per visualizzare  $\overline{Y}$ <sup>3</sup>  $\overline{U}$  (display di calibrazione 310mV). Impostare l'uscita STV su 310mV. Quando il valore sul display n. 2 si è stabilizzato (modifica di alcune cifre), premere il  $\text{tasto}$  per salvare temporaneamente i dati di calibrazione.
- (5) Premere il tasto  $\boxed{\varphi}$  per visualizzare  $\begin{bmatrix} P & \mathbf{0} \end{bmatrix}$  (display di calibrazione 0mV). Impostare l'uscita STV su 0mV. Quando il valore sul display n. 2 si è stabilizzato (modifica di alcune cifre), premere il tasto $\sqrt{\psi}$  per salvare temporaneamente i dati di calibrazione.
- (6) Calibrare, infine, il valore di compensazione. Scollegare STV e disabilitare la termocoppia del compensatore del giunto freddo. Durante l'esecuzione controllare che il cablaggio su STV sia scollegato. Assicurarsi che il compensatore del giunto freddo sia su 0°C e premere il tasto $\boxed{\Leftrightarrow}$ . Il display mostra [**b. A5**] (display di calibrazione per il valore di compensazione). Quando il valore sul display n. 2 si è stabilizzato (modifica di alcune cifre), premere il tasto  $\sqrt{\sqrt{\ }}$  per salvare temporaneamente i dati di calibrazione.
- (7) Calibrare, successivamente, l'uscita di trasferimento. Se questa non e supportata, passare alla fase (11). Premere il tasto $\left| \right|$ . Il display mostra [ $\mathbf{t} \cdot \mathbf{20}$ ] (display di calibrazione 20mA).
- (8) Impostare l'uscita su 20mA con i tasti  $\sqrt{\bullet}$  o  $\sqrt{\bullet}$  monitorando la tensione sul multimetro digitale. A sinistra, il display indica che il valore a due cifre più piccolo di quello prima della calibrazione è "20mA".
- (9) Premere il tasto  $\boxed{\Leftrightarrow}$ . Il display mostra  $\boxed{t \cdot \quad 4}$  (display di calibrazione  $4mA$ ).
- (10) Impostare l'uscita su 4mA con i tasti  $|\mathbf{\le}|$  o  $|\mathbf{\le}|$  monitorando la tensione sul multimetro digitale. Nell'esempio a sinistra, il display indica che il valore a due cifre più piccolo di quello prima della calibrazione  $\mathrm{e}$  "4mA".
- $(11)$  Premere il tasto $\left| \right|$  finché il display mostra il salvataggio dei dati. Premere il tasto  $\sqrt{\wedge}$ . Il display n. 2 mostra  $\left[\begin{array}{c} \mathbf{y} \\ \mathbf{z} \end{array}\right]$ e due secondi dopo i dati di calibrazione vengono salvati nella memoria interna. Premendo il tasto  $\boxed{\sim}$  quando il display n. 2 mostra  $\boxed{\sim}$   $\vec{a}$ , i dati di calibrazione vengono invalidati.
- (12) Viene completata la calibrazione della termocoppia 2. Premere il tasto $\boxed{\bigcirc}$  per riportare il display a [  $\overline{A}$ **J**].
### ■ Calibrazione della termoresistenza al platino

● Preparazione

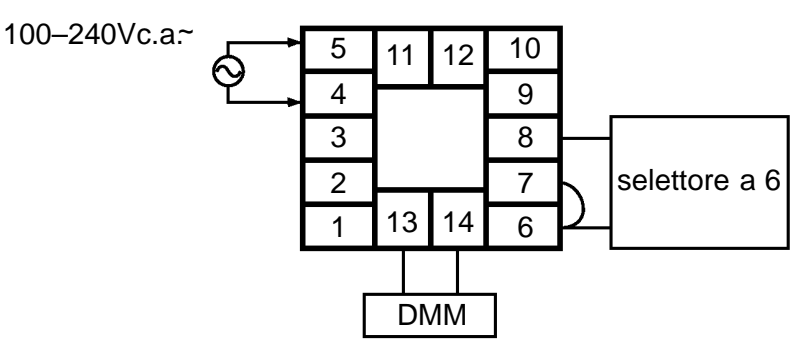

- · Utilizzare connettori dello stesso spessore per il collegamento con la termoresistenza al platino.
- Nella figura precedente, il selettore a 6 si riferisce ad una scatola di resistenze di precisione e DMM rappresenta un multimetro digitale. Si osservi che DMM è necessario solo quando la funzione di uscita di trasferimento è supportata.
- · Collegare i terminali 6 e 7.

Questo esempio descrive la calibrazione di una termoresistenza al platino quando è supportata l'uscita di trasferimento. In caso contrario, omettere le fasi da  $(7)$  a  $(10)$ .

- Quando viene visualizzato  $\begin{bmatrix} 8d\mathbf{J} \\ 0 \end{bmatrix}$ , appare il temporizzatore a 30  $(1)$ minuti sul display n. 2 ed inizia il conteggio.
- (2) Per prima cosa, calibrare l'ingresso principale. Premere il tasto $\left| \right|$ per visualizzare [ $p$ ,  $n$ ] (display di calibrazione 300 $\Omega$ ). Impostare il selettore a 6 su 300 $\Omega$  Quando il valore sul display n. 2 si è stabilizzato (modifica di alcune cifre), premere il tasto  $\blacktriangleright$  per memorizzare temporaneamente i dati di calibrazione.
- (3) Premere il tasto  $Q$  per commutare  $P$  $\mathbf{G}$ ] (calibrazione 0 $\Omega$ ). Cortocircuitare i terminali 6, 7 e 8. Quando il valore sul display n. 2 si è stabilizzato (modifica di alcune cifre), premere il tasto $\blacktriangleright$  per memorizzare temporaneamente i dati di calibrazione.
- (4) Calibrare, successivamente, l'ingresso B-B'. Modificare il cablaggio come segue.

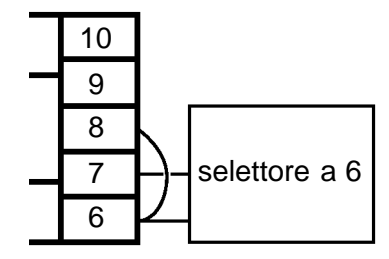

Effettuare collegamenti ravvicinati tra i terminali 6 e 7 e il selettore a 6. Collegare i terminali 6 e 8.

- (5) Premere il tasto  $\sqrt{Q}$  per visualizzare [ $P_b$  :  $\sqrt{G}$ ] (display di calibrazione 10Ω). Impostare il selettore a 6 su 10Ω Quando il valore sul display n. 2 si è stabilizzato (modifica di alcune cifre), premere il tasto  $\blacktriangleright$  per memorizzare temporaneamente i dati di calibrazione.
- (6) Premere il tasto $\sqrt{\mathbb{Q}}$  per visualizzare [ $P_b$   $\vec{a}$ ] (display di calibrazione  $0\Omega$ ). Cortocircuitare i terminali 6, 7 e 8. Quando il valore sul display  $n.2$  si è stabilizzato (modifica di alcune cifre), premere il tasto  $\blacktriangleright$  per memorizzare temporaneamente i dati di calibrazione.

### ● Calibrazione

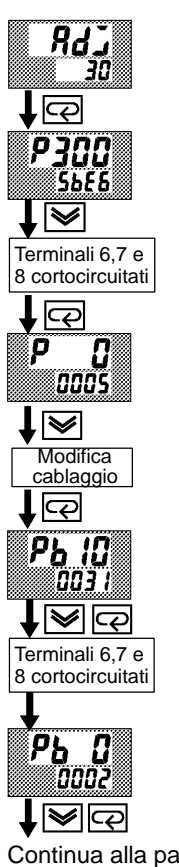

Continua alla pagina seguente

Dalla pagina precedente

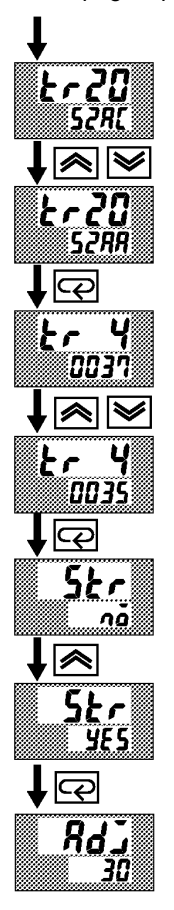

- (7) Calibrare, quindi, l'uscita di trasferimento. In caso contrario, passare alla fase (11). Premere il tasto $\boxed{\bigcirc}$ . Il display mostra [ $\forall$   $\in$   $\exists$  0] (display di calibrazione 20mA).
- (8) Impostare l'uscita su 20mA con i tasti $\sqrt{ }$  o  $\sqrt{ }$  monitorando la tensione sul multimetro digitale. Nell'esempio a sinistra, il display indica che il valore a due cifre più piccolo di quello prima della calibrazione è "20mA".
- $4mA$ ).
- (10) Impostare l'uscita su 4mA con i tasti  $\sqrt{\bullet}$  o  $\sqrt{\bullet}$  monitorando la tensione sul multimetro digitale. Nell'esempio a sinistra, il display indica che il valore a due cifre più piccolo di quello prima della calibrazione è "4mA".
- $(11)$  Premere il tasto $\left| \right|$  finché il display mostra il salvataggio dei dati. Premere il tasto | il display n. 2 mostra [  $\angle$  5] e due secondi dopo i dati di calibrazione sono salvati nella memoria interna. Premendo il tasto $\boxed{\leftarrow}$  quando il display n. 2 mostra  $[-n\ddot{o}]$ , i dati di calibrazione vengono invalidati.
- (12) Viene completata la calibrazione della termoresistenza al platino. Premere il tasto  $\boxed{\sim}$  per riportare il display su [  $\overline{RdJ}$ ].

### ■ Calibrazione dell'ingresso in corrente

**•** Preparazione

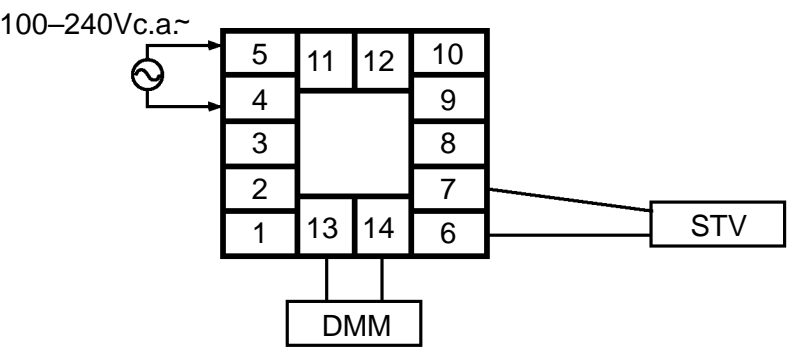

· Nella figura precedente, STV si riferisce ad una sorgente di corrente/tensione continua. e DMM rappresenta un multimetro digitale di precisione. Comunque, si osservi che DMM è necessario soltanto quando è supportata l'uscita di trasferimento.

Questo esempio descrive la calibrazione di un ingresso in corrente quando è supportata l'uscita di trasferimento. Se l'uscita di trasferimento non è supportata, omettere le fasi da (4) a (7).

- (1) Quando è visualizzato  $\begin{bmatrix} 9dJ \\ 0 \end{bmatrix}$ , appare il temporizzatore a 30 minuti sul display n. 2 ed inizia il conteggio.
- (2) Premere il tasto  $\boxed{\varphi}$ . Il display mostra  $\boxed{R}$  20] (display di calibrazione 20mA). Impostare l'uscita STV su 20mA. Quando il valore sul display n. 2 si è stabilizzato (modifica di alcune cifre), premere il tasto $\blacktriangleright$  per memorizzare temporaneamente i dati di calibrazione.
- (3) Premere il tasto  $\boxed{\mathbb{Q}}$ . Il display mostra [ $\mathcal B$  $\mathbf{G}$ ] (display di calibrazione 0mA). Impostare l'uscita STV su 0 MA. Quando il valore sul display n. 2 si è stabilizzato (modifica di alcune cifre), premere il tasto  $\blacktriangleright$  per memorizzare temporaneamente i dati di calibrazione.
- (4) Calibrare, successivamente, l'uscita di trasferimento. Se non è supportata l'uscita di trasferimento, passare alla fase (8). Premere il tasto $\boxed{\overline{\Leftrightarrow}}$ . Il display mostra  $\left[\xi \cap \overline{\xi \mathbb{G}}\right]$  (display di calibrazione 20mA).
- (5) Impostare l'uscita su 20mA con i tasti $\sqrt{\infty}$  o  $\sqrt{\infty}$  monitorando la tensione sul multimetro digitale. Nell'esempio a sinistra, il display indica che il valore a due cifre più piccolo di quello prima della calibrazione è "20mA".
- (6) Premere il tasto  $\boxed{\Rightarrow}$ . Il display mostra [ $\arrow$  4] (display di calibrazione  $4mA$ ).
- (7) Impostare l'uscita su 4mA con i tasti  $\sqrt{\infty}$  o $\sqrt{\infty}$  monitorando la tensione sul multimetro digitale. Nell'esempio a sinistra, il display indica che il valore a due cifre più piccolo di quello di prima della calibrazione è "4mA".
- (8) Premere il tasto $\sqrt{\sqrt{2}}$ finché il display mostra il salvataggio dei dati. Premere il tasto  $\sqrt{\triangle}$ . Il display n. 2 mostra  $\lceil \frac{965}{125} \rceil$  e due secondi dopo i dati di calibrazione vengono salvati nella memoria interna. Premendo il tasto  $|\overline{\varphi}|$  quando il display n. 2 mostra  $[-\overline{\mathfrak{g}}]$ , i dati di calibrazione vengono invalidati.
- (9) Viene completata la calibrazione dell'ingresso in corrente. Premere il tasto  $\boxed{\leq}$  per riportare il display su [  $^{Rd}$ .

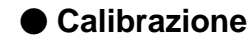

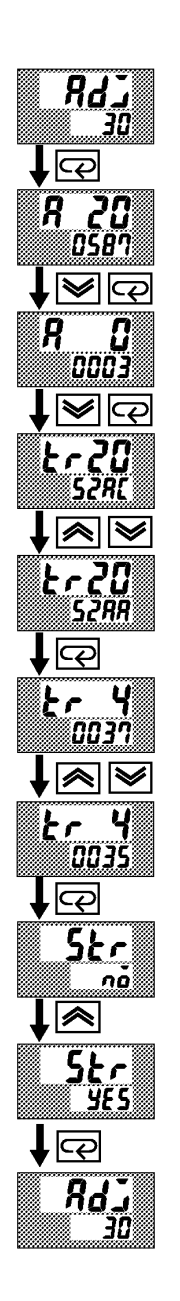

### ■ Calibrazione dell'ingresso in tensione

● Preparazione

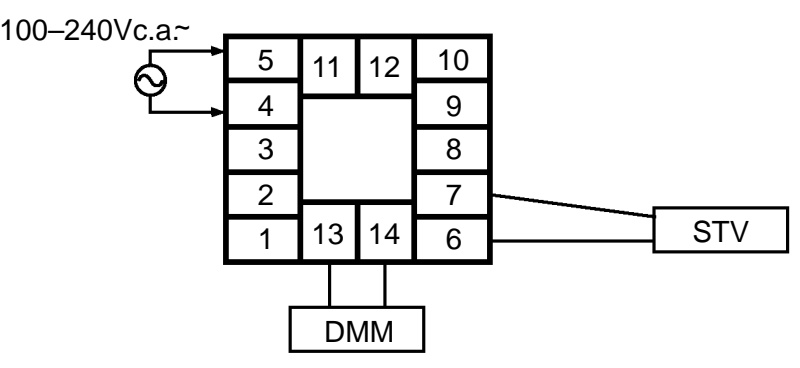

• Nella figura precedente, STV si riferisce ad una sorgente di corrente/tensione continua e DMM rappresenta un multimetro di precisione digitale. Comunque, si osservi che DMM è necessario solo quando è supportata l'uscita di trasferimento.

Questo esempio descrive la calibrazione dell'ingresso in tensione quando è supportata la funzione di uscita di trasferimento. In caso contrario, omettere le fasi da (4) a (7).

- (1) Quando è visualizzato  $\lceil 8d \cdot \overline{\cdot} \rceil$ , appare il temporizzatore a 30 minuti sul display n. 2 ed inizia il conteggio.
- (2) Premere il tasto  $\boxed{\sim}$ . Il display mostra  $\boxed{\omega}$  5 (display di calibrazione 5 V). Impostare l'uscita STV su 5V. Quando il valore sul display n. 2 si è stabilizzato (modifica di alcune cifre), premere il tasto $\sqrt{\psi}$  per memorizzare temporaneamente i dati di calibrazione.
- (3) Premere il tasto  $\boxed{\Leftrightarrow}$ . Il display mostra [  $\omega$  ] (display di calibrazione 0V). Impostare l'uscita STV su 0V. Quando il valore sul display n. 2 si è stabilizzato (modifica di alcune cifre), premere il tasto $\blacktriangleright$  per memorizzare temporaneamente i dati di calibrazione.
- (4) Calibrare, successivamente, l'uscita di trasferimento. Se l'uscita di trasferimento non è supportata, saltare alla fase (8). Premere il tasto $\boxed{\overline{\mathbb{Q}}}$ . Il display mostra  $[\mathbf{k} \cdot \mathbf{Z} \mathbf{G}]$  (display di calibrazione 20mA).
- (5) Impostare l'uscita su 20mA con i tasti $\sqrt{\infty}$  o $\sqrt{\infty}$  monitorando la tensione sul multimetro digitale. Nell'esempio a sinistra, il display indica che il valore a due cifre più piccolo di quello prima della calibrazione è "20mA".
- $4mA$ ).
- (7) Impostare l'uscita su 4mA con i tasti $\blacktriangleright$  o  $\blacktriangleright$  monitorando la tensione sul multimetro digitale. Nell'esempio a sinistra, il display indica che il valore a due cifre più piccolo di quello prima della calibrazione  $\mathrm{e}$  "4mA".
- (8) Premere il tasto  $\left| \right|$  finché il display mostra il salvataggio dei dati. Premere il tasto | il display n. 2 mostra [  $\frac{455}{1}$  e due secondi dopo i dati di calibrazione vengono salvati nella memoria interna. Premendo il tasto  $|\overline{\varphi}|$  quando il display n. 2 mostra  $[-\overline{\mathfrak{g}}]$ , i dati di calibrazione vengono invalidati.
- $(9)$  Questo completa la calibrazione dell'ingresso in tensione  $(0... 5V, 1...$ 5V). Premere il tasto  $\boxed{\bigcirc}$  per riportare il display su  $\boxed{8d}$ .

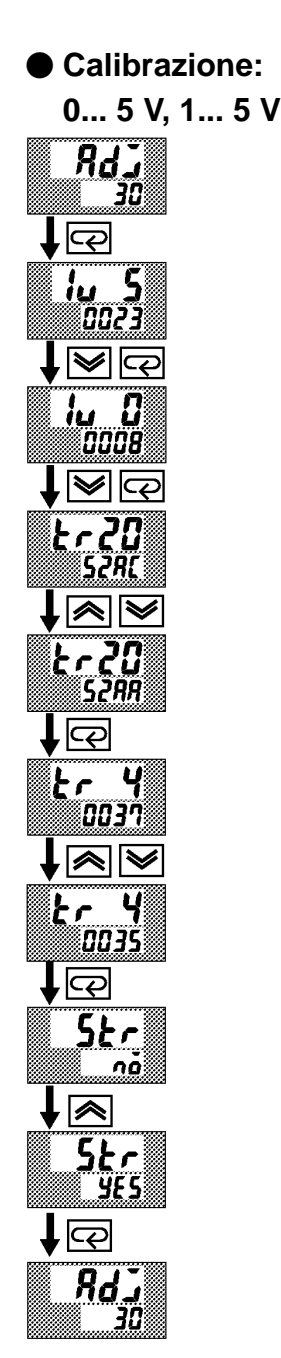

### Calibrazione:  $0...10V$

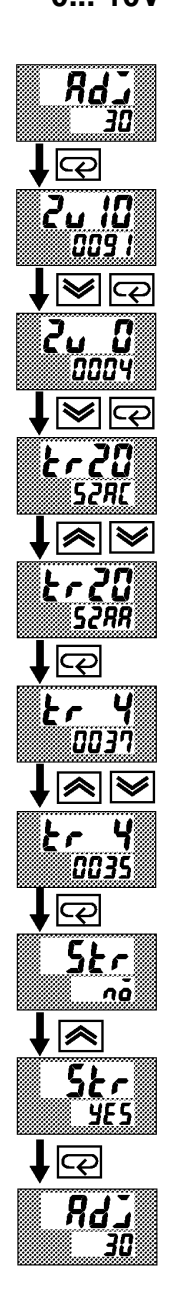

Questo esempio descrive la calibrazione dell'ingresso in tensione quando è supportata l'uscita di trasferimento. Se l'uscita di trasferimento non è supportata, omettere le fasi da (4) a (7).

- (1) Quando viene visualizzato [ $RdJ$ ], appare il temporizzatore a 30 minuti sul display n. 2 ed inizia il conteggio.
- (2) Premere il tasto  $\boxed{\mathcal{Q}}$ . Il display mostra  $\boxed{\mathcal{Z}}$ u  $\boxed{\mathcal{Q}}$  (display di calibrazione 10V). Impostare l'uscita STV su 10V. Quando il valore sul display n. 2 si è stabilizzato (modifica di alcune cifre) premere il tasto  $\blacktriangleright$  per memorizzare temporaneamente i dati di calibrazione.
- (3) Premere il tasto  $\boxed{\bigcirc}$ . Il display mostra  $\boxed{\{c_\nu\}}$  (display di calibrazione 0V). Impostare l'uscita STV su 0V. Quando il valore sul display n. 2 si è stabilizzato (modifica di alcune cifre), premere il tasto  $\blacktriangleright$  per memorizzare temporaneamente i dati di calibrazione.
- Calibrare, successivamente, l'uscita di trasferimento. Se l'uscita di  $(4)$ trasferimento non è supportata, saltare alla fase (8). Premere il tasto  $\boxed{\Leftrightarrow}$ . Il display mostra  $\left[\frac{k \cdot 20}{\text{J}}\right]$  (display di calibrazione 20mA).
- (5) Impostare l'uscita su 20mA con i tasti  $\sqrt{\infty}$  o $\sqrt{\infty}$  monitorando la tensione sul multimetro digitale. Nell'esempio a sinistra, il display indica che il valore a due cifre più piccolo di quello prima della calibrazione è "20mA".
- (6) Premere il tasto  $\boxed{\leftarrow}$ . Il display mostra  $\boxed{t \cdot \quad 4}$  (display di calibrazione  $4mA$ ).
- (7) Impostare l'uscita su 4mA con i tasti  $\triangleright$  o  $\triangleright$  monitorando la tensione sul multimetro digitale. Nell'esempio a sinistra, il display indica che il valore a due cifre più piccolo di quello prima della calibrazione è "4mA".
- (8) Premere il tasto  $\boxed{\left| \right|}$  finché il display mostra il display di salvataggio dei dati. Premere il tasto [A]. Il display n. 2 mostra [  $\frac{1}{2}$ [ 5] e due secondi dopo i dati di calibrazione vengono salvati nella memoria interna. Premendo il tasto  $\boxed{\sim}$  quando il display n. 2 mostra  $\boxed{\sim}$ i dati di calibrazione vengono invalidati.
- $(9)$  Viene completata la calibrazione dell'ingresso in tensione  $(0... 10V)$ . Premere il tasto  $\boxed{\bigcirc}$  per riportare il display su  $\boxed{^{Rd}}$ .

#### • Dopo la calibrazione dell'ingresso, controllare la precisione dell'indicazione per controllare che la calibrazione sia corretta. • Avviare il regolatore E5CK nel modo monitoraggio PV/SP (modo livello 0). **Controllo precisione dell'indicazione**

• Controllare la precisione dell'indicazione sui limiti superiore ed inferiore e nel punto centrale.

 $\bullet$  Termocoppia

• Preparazione

La figura seguente mostra il collegamento necessario. Accertarsi che il regolatore E5CK ed il compensatore del giunto freddo siano collegati mediante un conduttore di compensazione per il tipo ingresso utilizzato durante l'operazione in corso.

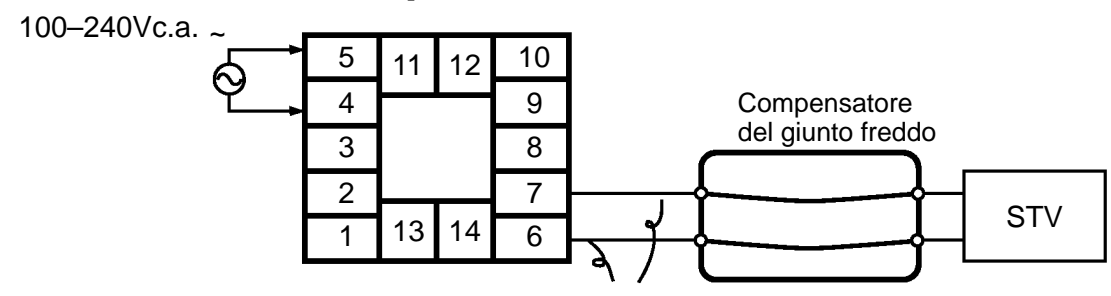

Conduttore di compensazione

### • Operazioni

Assicurarsi che il compensatore del giunto freddo sia su  $0^{\circ}$  C ed impostare l'uscita STV sulla tensione equivalente al valore iniziale di controllo.

#### • Preparazione - **Termoresistenza**

**al platino**

La figura seguente mostra il collegamento necessario.

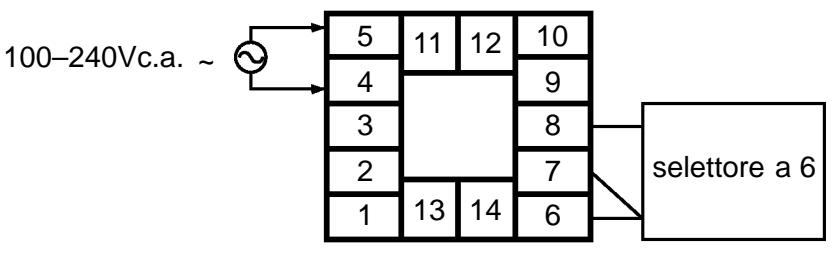

La figura seguente mostra il collegamento necessario.

### • Operazione

• Preparazione

Impostare il selettore sulla resistenza equivalente al valore di controllo.

### $\bullet$  Ingresso in **corrente o in tensione**

100–240Vc.a. ~  $\sqrt{ }$  5 4 3 2 1 10 9 8 7  $13 \mid 14 \mid 6$ 11 12 **STV** 

• Operazione

Impostare STV sul valore di corrente o di tensione equivalente al valore di controllo.

# CAPITOLO 4 **PARAMETRI**

Questo capitolo descrive i parametri dell'E5CK. Utilizzare le informazioni contenute come riferimento.

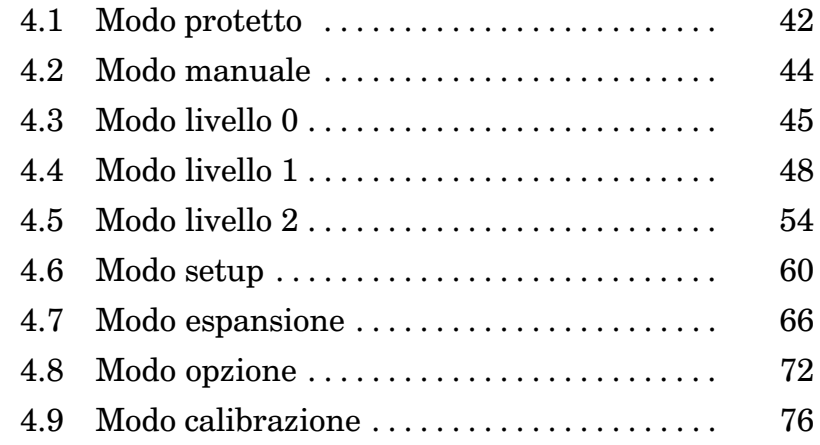

#### **Modo protetto** 4.1

- Il modo protetto viene utilizzato per disabilitare (proteggere) le funzioni del tasto di menu o del tasto MI. Prima di cambiare i parametri in questo modo, assicurarsi che l'inibizione del tasto di menu o del tasto MM non provochi problemi durante il funzionamento.
- Per selezionare questo modo, premere contemporaneamente il tasto  $\overline{AM}$  e il tasto  $\boxed{\leq}$  per almeno 1 secondo. Per uscire da questo modo, premere di nuovo contemporaneamente il tasto  $\boxed{AM}$  e il tasto  $\boxed{\text{Q}}$  per almeno 1 secondo.
- · La tabella seguente mostra i parametri supportati in questo modo e la pagina in cui vengono descritti tali parametri.

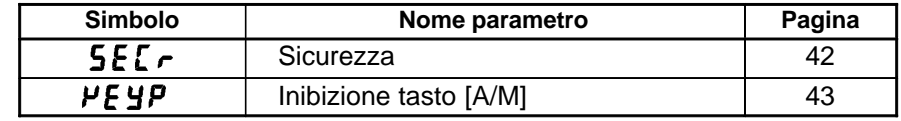

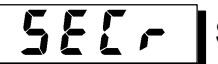

### **Sicurezza**

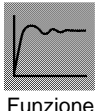

• Questo parametro specifica i modi protetti. Comunque, si osservi che non si può impedire di entrare nel modo protetto e in quello manuale.

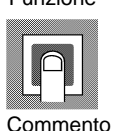

· Quando questo parametro è compreso tra "0" e "3", possono essere selezionati sul menu soltanto i modi indicati con il simbolo "O" nella tabella seguente. Per esempio, quando il parametro è "2", possono essere selezionati soltanto i modi livello 0, 1 e 2.

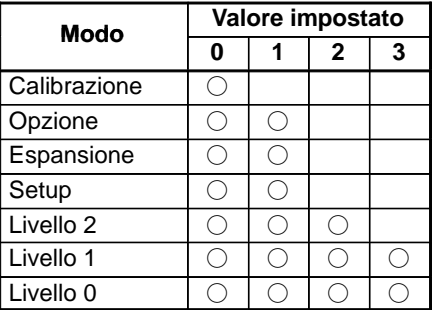

- · Quando questo parametro è compreso tra "4" e "6", può essere selezionato solo il funzionamento nel modo livello 0 ed il modo non è visualizzato sul menu.
- Quando questo parametro è "5", è possibile utilizzare soltanto il "PV/SP" al livello 0.
- Quando questo parametro è "6", può essere utilizzato soltanto il "PV/SP". (Il set point non può essere modificato.)
- · Il valore default è "1". (Soltanto il modo calibrazione è inibito.)

### **AFRA**

### Inibizione del tasto [A/M]

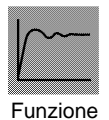

 $\bullet$  Limita la funzione del tasto  $\boxed{{\scriptstyle \wedge {\scriptstyle \sf M}}}$  , impedisce il passaggio tra funzionamento automatico e manuale tramite il tasto.

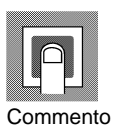

- $\bar{\mathbf{a}}\cdot\mathbf{n}]$  : inibizione del tasto  $\overline{^{AM}}$  $\bullet$  [
- $\tilde{\mathsf{a}}$ FF] : inibizione del tasto  $\overline{|\mathbb{A}\mathbb{M}|}$  annullata  $\bullet$  [
- Default =  $[\tilde{\rho} F F]$

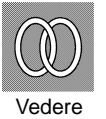

- $\bullet$ Riferimenti
- 2.5 Modo protetto (pagina 16)

### **4.2 Modo manuale**

- $\bullet$  In questo modo, è possibile il funzionamento manuale ed il LED MANU si accende.
- $\bullet$  Quando viene selezionato questo modo, si attiva immediatamente in uscita la variabile manipolata presente prima della commutazione. Quando la variabile viene modificata, utilizzare il tasto  $\boxed{\blacktriangle}$  o  $\boxed{\blacktriangleright}$ . Quando questa modalità viene selezionata durante l'autotuning, l'autotuning viene disattivato.
- Per selezionare questo modo quando si è nei modi livello da  $0, 1, e, 2$ , premere il tasto $\stackrel{[AM]}{=}$  per almeno 1 secondo. Per uscire da questo modo, premere il tasto  $\stackrel{[AM]}{=}$  per almeno 1 secondo. Il modo passa al livello 0.
- "MV manuale" è l'unico parametro disponibile in questo modo.

### **MV manuale**

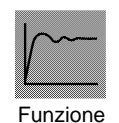

- Impostare la variabile manipolata per il funzionamento manuale.
- Il valore di processo viene visualizzato sul display n.1 e la variabile manipolata viene visualizzata sul display n.2. Modificare la variabile, utilizzando il tasto $\boxed{\blacklozenge}$  o il tasto  $\boxed{\blacktriangleright}$  .

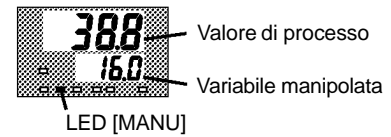

La variabile manipolata manuale viene conservata quando è interrotta l'alimentazione.

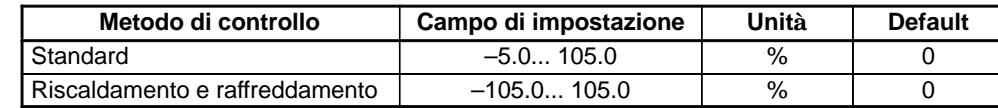

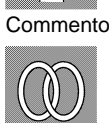

 $\bullet$  Riferimenti

2.7 Regolazione dell'operazione di controllo (pagina 18)

Vedere

### **4.3 Modo livello 0**

- I parametri in questo modo possono essere utilizzati soltanto quando il parametro "Sicurezza" (modo protetto) è compreso tra "0" e "4".
- PV/SV possono essere utilizzati solo quando i parametri "sicurezza" sono settati a " $5$ " o " $6$ ". Comunque, quando è settato il valore " $6$ ", SP non può essere cambiato.
- $\bullet\,$  Questo modo è utilizzato per monitorare il valore di processo, il set point e la variabile manipolata durante il funzionamento e per verificare ed impostare il valore SP. Viene anche utilizzato per avviare e interrompere il funzionamento del regolatore.
- Per selezionare questo modo quando si è nei livelli 1 e 2, setup, espansione, opzione e calibrazione, premere il tasto  $\subset \subset \cap$  per almeno 1 secondo. Il display mostra il menu. Se viene selezionato [ $L - U$ ], premere il tasto  $\boxed{\leq}$  per almeno 1 secondo, il regolatore inserisce il modo livello 0.
- Per selezionare i parametri in questo modo, premere il tasto $\boxed{\leq}$ . Per modificare le impostazioni dei parametri, utilizzare il tasto  $\boxed{\blacktriangle}$  o  $\boxed{\blacktriangledown}$ .
- $\bullet$  La tabella seguente mostra i parametri supportati in questo modo e la pagina in cui tali parametri vengono descritti.

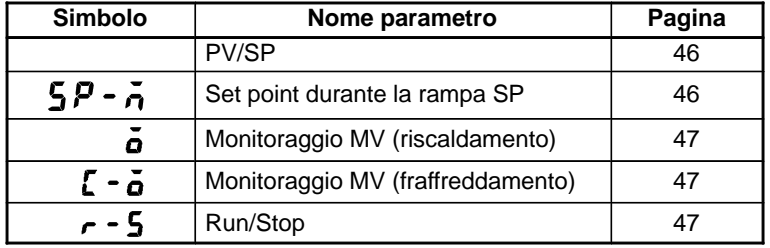

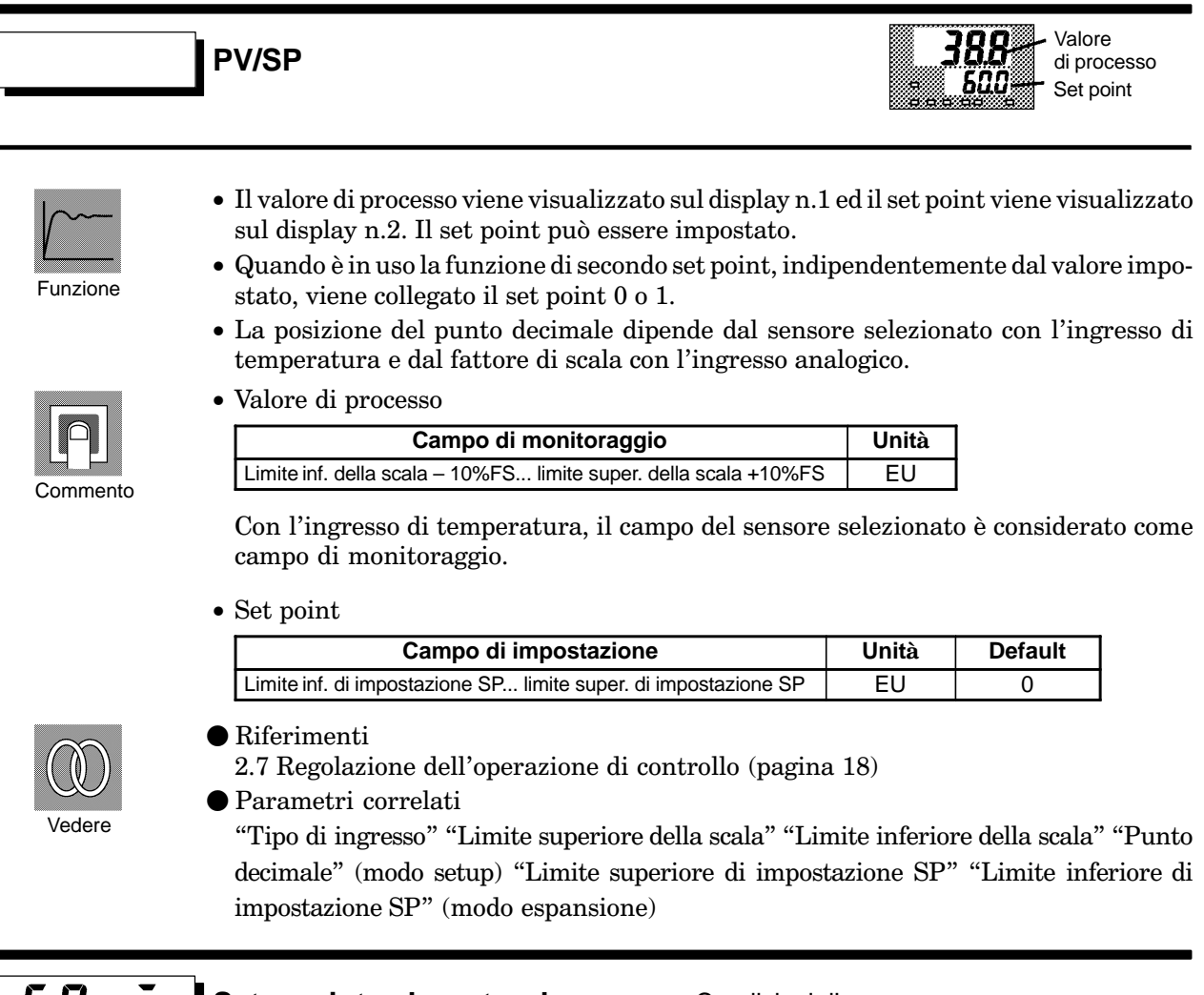

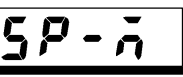

**Set point durante la rampa SP**

Condizioni d'uso

La funzione della rampa SP deve essere attivata.

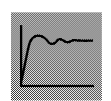

• Imposta il set point.

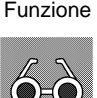

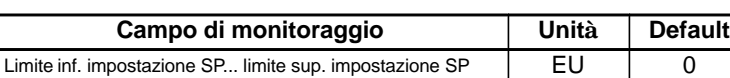

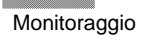

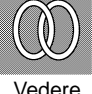

 $\bullet$  Riferimenti

2.7 Regolazione dell'operazione di controllo (pagina 18)

- Parametri correlati "PV/SP" (modo livello 0) "Unità di misura rampa SP" "Valore impostato rampa SP" (modo livello 2) "Limite sup. set point" "Limite inf. set point" (modo espansione)
- Parametri correlati

"Limite superiore impostazione SP" "Limite inferiore impostazione SP" (modo espansione) "Funzione di secondo set point" (modo opzione) "Set point 0" "Set point 1" (modo livello 1)

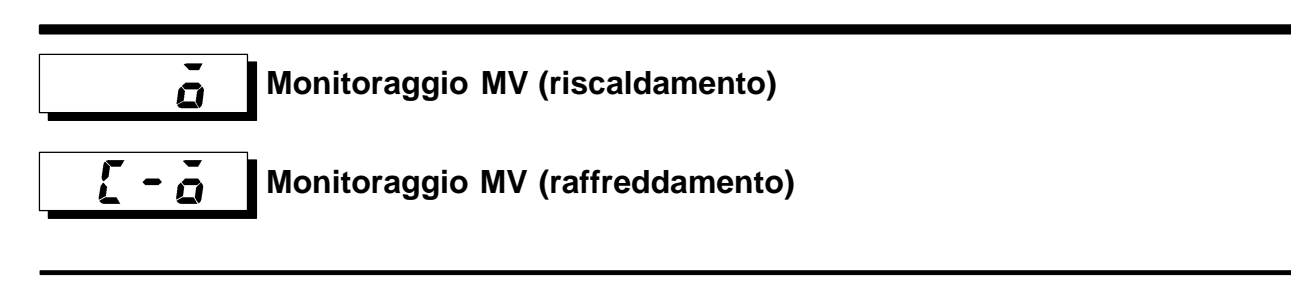

- · Questo parametro non può essere impostato.
- Controlla la variabile manipolata sul lato riscaldamento o raffreddamento.
- Funzione
- La variabile manipolata in un sistema di controllo standard viene controllata nel parametro "Monitoraggio MV (riscaldamento)".
- Il parametro "Monitoraggio MV (raffreddamento)" può essere utilizzato soltanto durante il controllo di riscaldamento e raffreddamento.

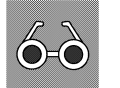

**Monitoraggio** 

• Monitoraggio MV (riscaldamento)

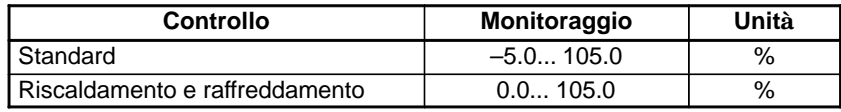

· Monitoraggio MV (raffreddamento)

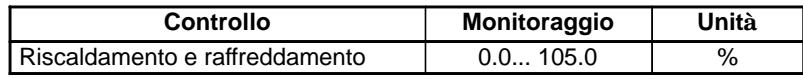

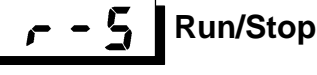

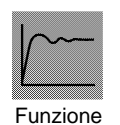

- Questo parametro è utilizzato per controllare lo stato di funzionamento del regolatore e per specificare l'avvio e l'arresto.
- Quando la funzione "run/stop" viene assegnata all'ingresso di evento, viene impostato lo "stop" quando l'ingresso di evento è ON, e "run" quando l'ingresso di evento è OFF. Non c'è nessun ordine di priorità nell'uso dei tasti.

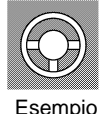

- Per avviare il funzionamento, impostare questo parametro su [  $\eta$ ] premere il tasto  $\boxed{\sim}$  o  $\boxed{\smile}$ . Per interrompere il funzionamento, impostare il parametro su  $[5E\ddot{\rho}P]$ . Quando si interrompe il funzionamento, il LED STOP si accende.
- Il valore default è [  $\sim$  11  $\cdot$

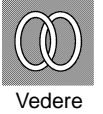

 $\bullet$  Riferimenti

2.6 Avvio ed interruzione del funzionamento (pagina 17)

#### **Modo livello 1**  $4.4$

- In questo modo i parametri possono essere utilizzati soltanto quando il parametro "Sicurezza" (modo protetto) è impostato da "0" a "3".
- · Questo modo contiene i parametri principali per regolare il controllo. Questi parametri comprendono i parametri per eseguire l'AT (autotuning), per impostare i valori di allarme ed i parametri PID.
- · Per selezionare questo modo quando si è nei livelli 0, 1 e 2, setup, espansione, opzione e calibrazione, premere il tasto  $\overline{\Leftrightarrow}$  per almeno 1 secondo. Sul display appare il menu. Se viene selezionato [ $\iota \cdot \iota$ ] premere il tasto  $\sqrt{\mathcal{Q}}$  per almeno 1 secondo, il regolatore inserisce il modo livello 1.
- Per selezionare i parametri, premere il tasto  $\boxed{\leftarrow}$ . Per modificare le impostazioni dei parametri, utilizzare il tasto  $\boxed{\color{red} \blacktriangle}$  o il tasto  $\boxed{\color{red} \blacktriangleright}$ .
- · La tabella seguente mostra i parametri supportati in questo modo e la pagina in cui tali parametri sono descritti.

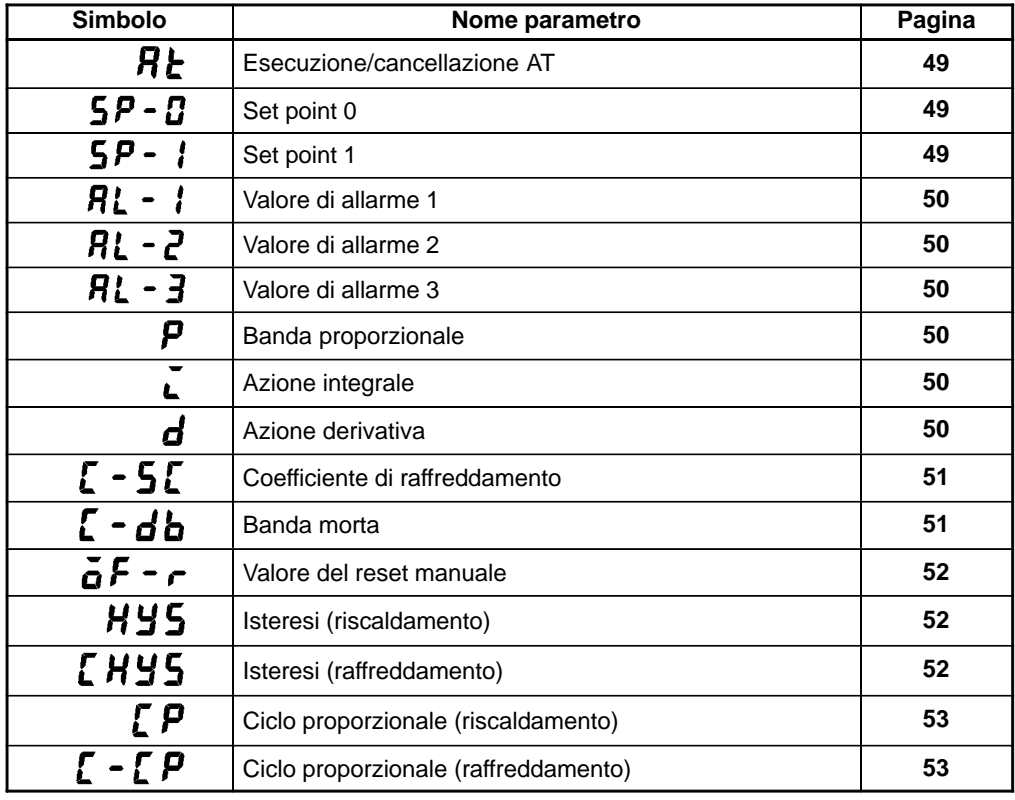

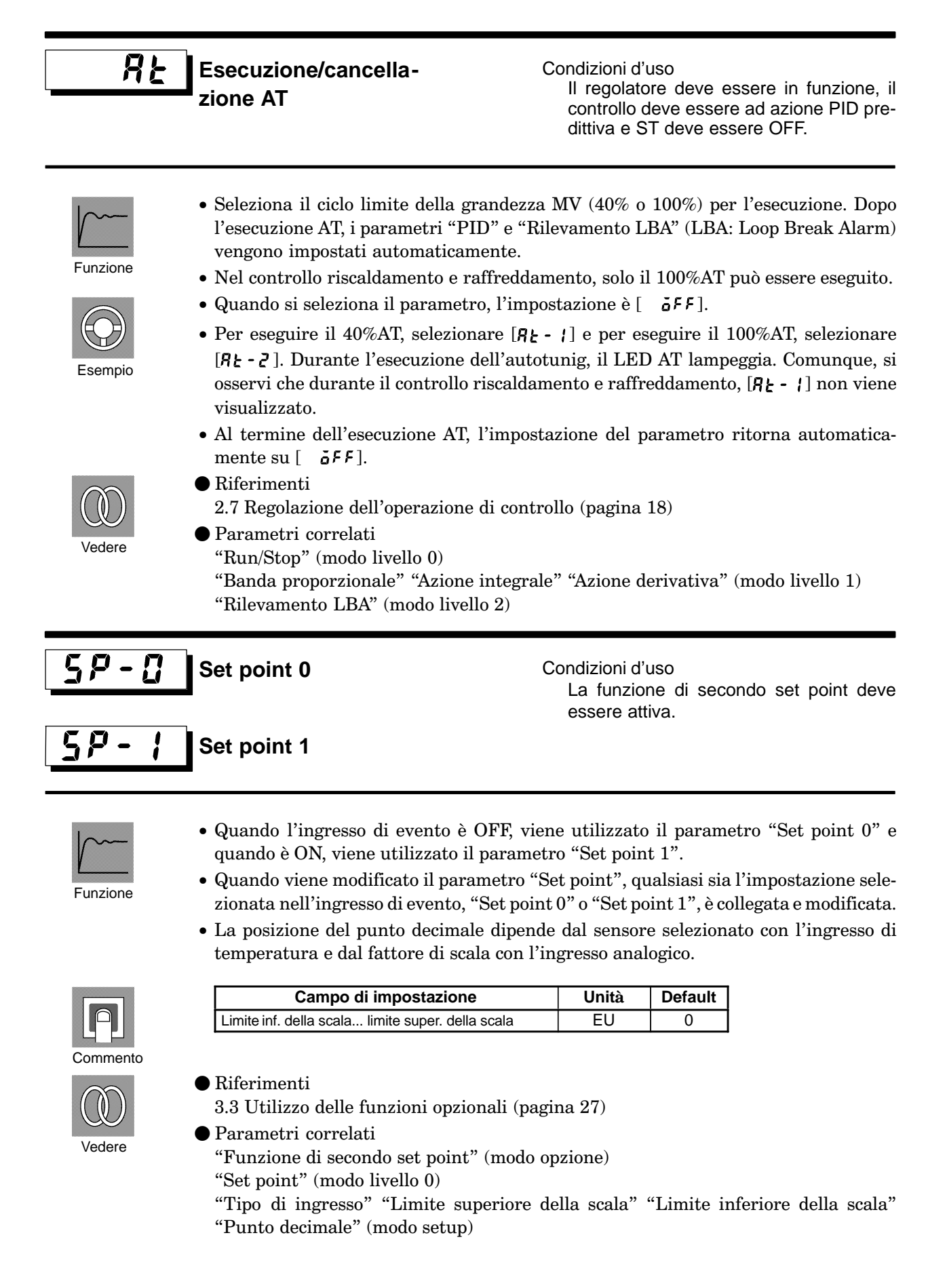

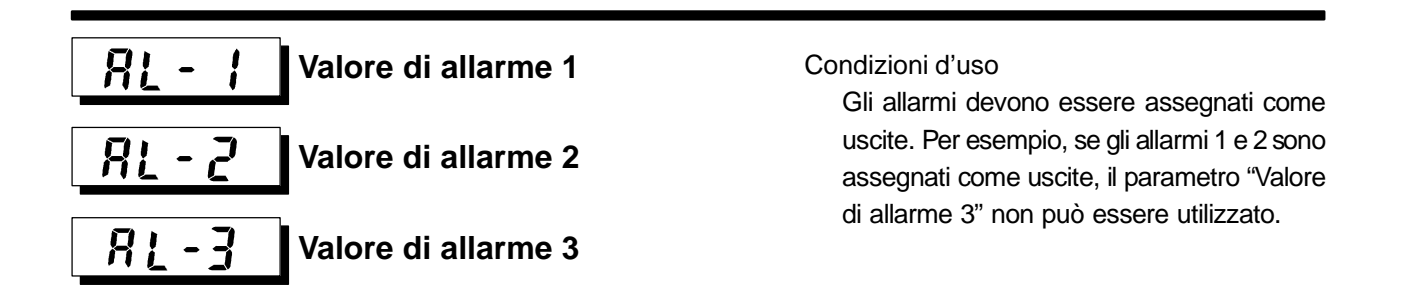

**Campo di impostazione** | Unità | Default –1999... 9999 EU 0

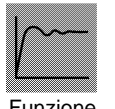

• Questo parametro è usato per monitorare o per modificare i valori degli allarmi 1, 2  $\epsilon$  3

Funzione

• Con l'ingresso di temperatura, la posizione del punto decimale dipende dal sensore selezionato e con l'ingresso analogico dal fattore di scala.

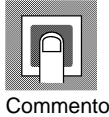

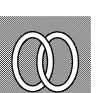

Vedere

- $\bullet$  Riferimenti 2.7 Regolazione dell'operazione di controllo (pagina 18)
- Parametri correlati

"Tipo di ingresso" "Limite superiore della scala" "Limite inferiore della scala" "Punto decimale" "Designazione dell'uscita di controllo 1" "Designazione dell'uscita di controllo 2" "Designazione dell'uscita ausiliaria 1" "Allarme 1" "Allarme 2" "Allarme 3" "Allarme 1 aperto in presenza di allarme" "Allarme 2 aperto in presenza di allarme" "Allarme 3 aperto in presenza di allarme" (modo setup) "Isteresi allarme 1" "Isteresi allarme 2" "Isteresi allarme 3" (modo livello 2) "Azzeramento sequenza di attesa degli allarmi" (modo espansione)

Condizioni d'uso

Il controllo deve essere ad azione PID pre-

dittiva e ST deve essere OFF.

p **Banda proporzionale Azione integrale Azione derivativa** d

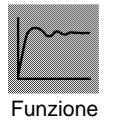

· Imposta i parametri PID. Comunque, si osservi che le impostazioni dei parametri PID vengono modificati quando viene eseguito l'autotuning e quando viene selezionato il selftuning.

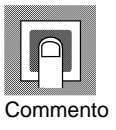

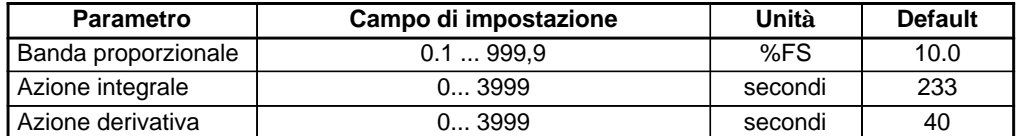

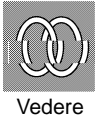

● Parametro correlato

"Esecuzione/cancellazione AT" (modo livello 1)

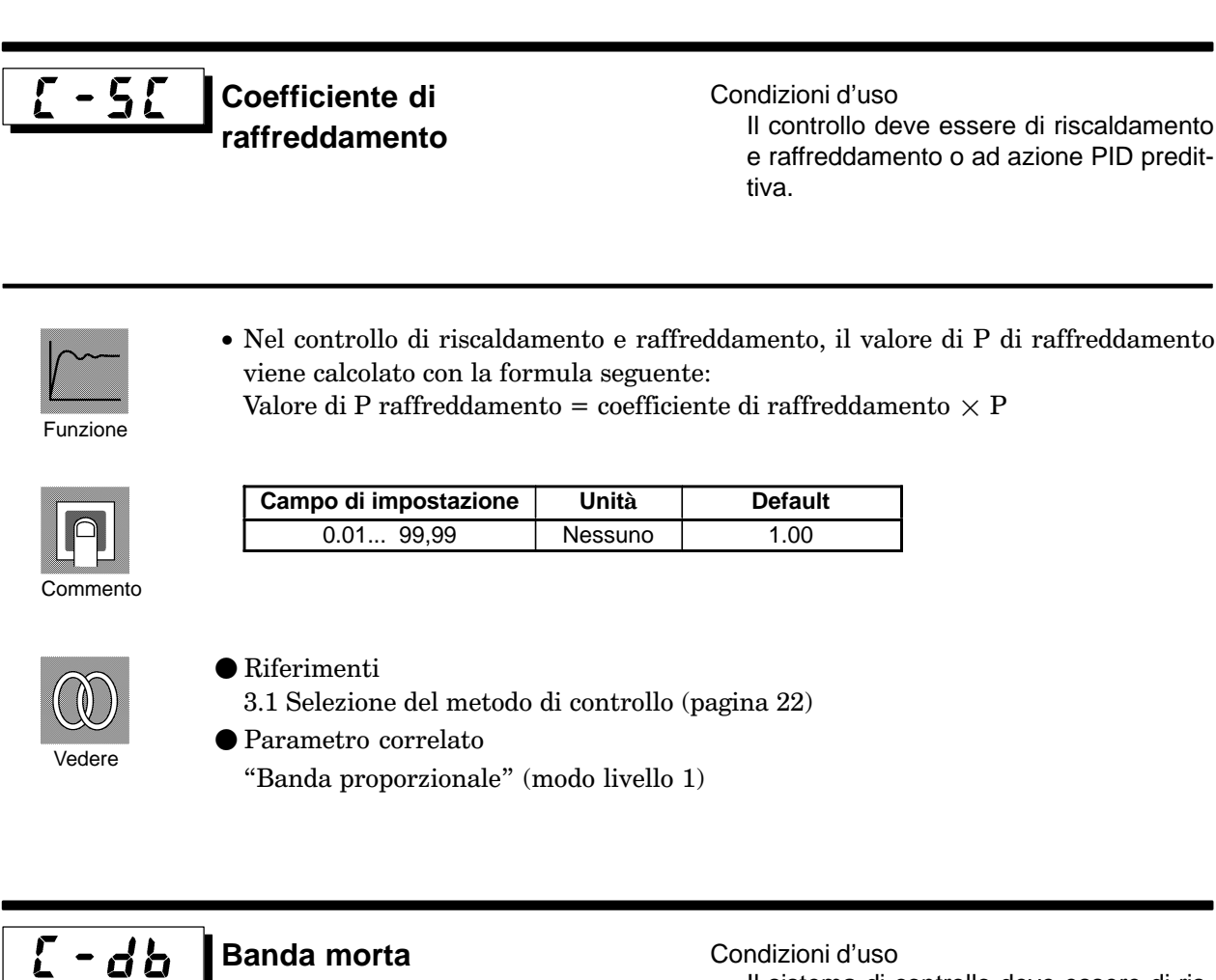

Il sistema di controllo deve essere di riscaldamento e raffreddamento.

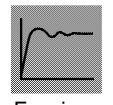

· Imposta la larghezza della banda morta in un sistema di controllo di raffreddamento e riscaldamento. Un parametro negativo imposta una banda sovrapposta.

**Default** 

 $0.00$ 

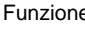

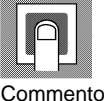

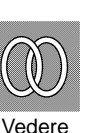

 $\bullet$  Riferimenti

Campo di impostazione

 $-19.99...99.99$ 

3.1 Selezione del metodo di controllo (pagina 22)

Unità

 $%FS$ 

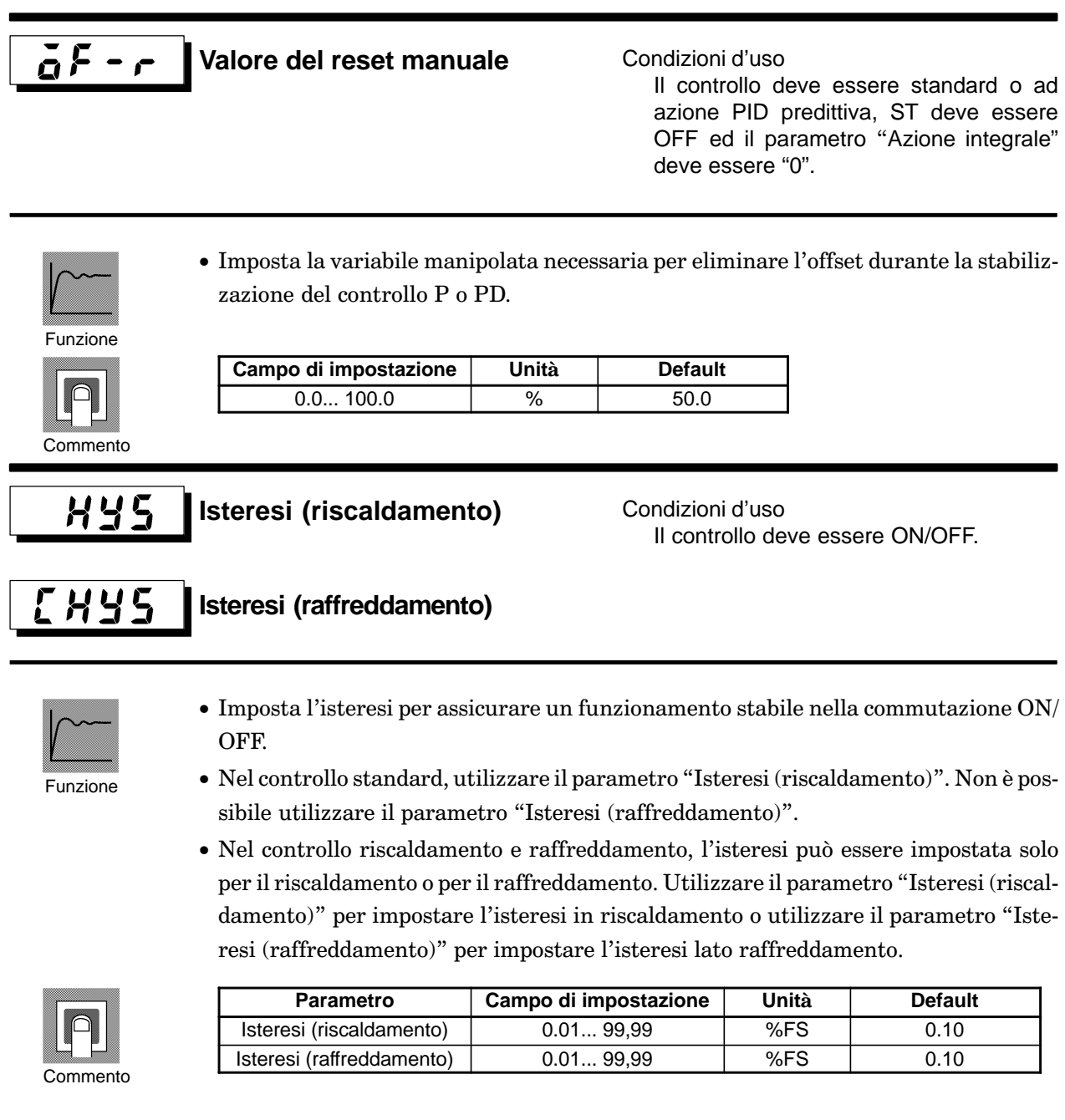

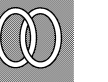

Vedere

#### $\bullet$  Riferimenti

3.1 Selezione del metodo di controllo (pagina 22)

● Parametri correlati

"Designazione dell'uscita di controllo 1" "Designazione dell'uscita di controllo 2" (modo setup) "PID / ON/OFF" (modo espansione)

# $\mathcal{L}P$

### **Ciclo proporzionale (riscaldamento)**

Condizioni d'uso Deve essere utilizzata l'uscita in tensione o a relè ed il controllo deve essere ad azione PID predittiva.

#### $\mathcal{L}$  -  $\mathcal{L}$   $\mathcal{P}$ **Ciclo proporzionale (raffreddamento)**

• Imposta il periodo di uscita a impulsi. Impostare il ciclo proporzionale considerando le caratteristiche di controllo e la durata del regolatore.

Funzione

- Nel controllo standard, utilizzare il parametro "Ciclo proporzionale (riscaldamento)". Il parametro "Ciclo proporzionale (raffreddamento)" non può essere utilizzato.
- Nel controllo riscaldamento e raffreddamento, il ciclo proporzionale può essere impostato solo per il riscaldamento o per il raffreddamento. Utilizzare il parametro "Ciclo proporzionale (riscaldamento)" per impostare il ciclo proporzionale in riscaldamento ed utilizzare il parametro "Ciclo proporzionale (raffreddamento)" per impostare il ciclo proporzionale in raffreddamento.

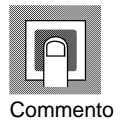

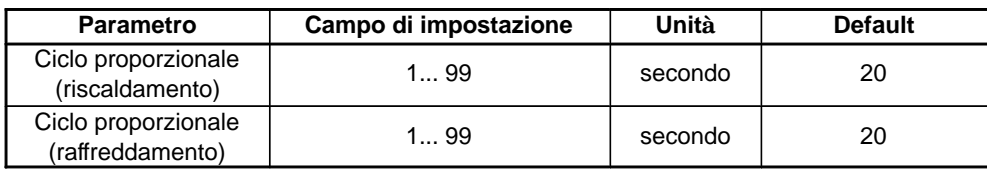

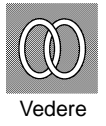

 $\bullet$  Riferimenti

2.3 Impostazione delle caratteristiche di uscita (pagina 11)

● Parametri correlati

"Designazione dell'uscita di controllo 1" "Designazione dell'uscita di controllo 2" (modo setup)

### **4.5 Modo livello 2**

- In questo modo i parametri possono essere utilizzati soltanto quando il parametro "Sicurezza" (modo protetto) è impostato su a "0", "1" o "2".
- Questo modo contiene i parametri ausiliari per regolare il controllo. Questi comprendono i parametri per limitare la variabile manipolata ed il set point, i parametri per la commutazione remoto/locale e i parametri per l'impostazione del LBA (Loop Break Alarm), l'isteresi di allarme ed i valori dei filtri digitali di ingresso.
- $\bullet\,$  Per selezionare questo modo quando nei modi livello 0 e 1, setup, espansione, opzione e calibrazione, premere il tasto  $\subseteq \}$  per almeno 1 secondo. Sul display viene visualizzato il menu. Se viene selezionato [ $\lfloor \mu - \epsilon \rfloor$  utilizzare i tasti  $\lvert \cdot \rvert$  e poi premere il

tasto  $\boxed{\leq}$  per almeno 1 secondo, il regolatore inserisce il modo livello 2.

- Per selezionare i parametri in questo modo, premere il tasto  $\boxed{\infty}$ . Per modificare le impostazioni dei parametri, utilizzare il tasto $\boxed{\blacktriangle}$  o il tasto  $\boxed{\blacktriangleright}$ .
- $\bullet$  La tabella seguente mostra i parametri supportati in questo modo e la pagina in cui sono descritti tali parametri .

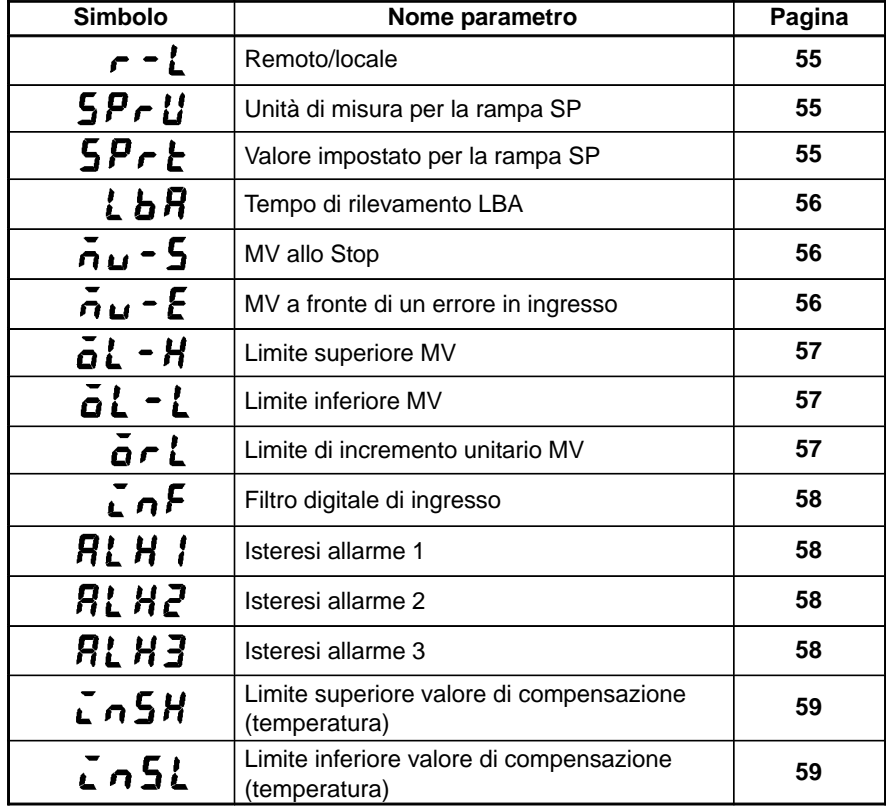

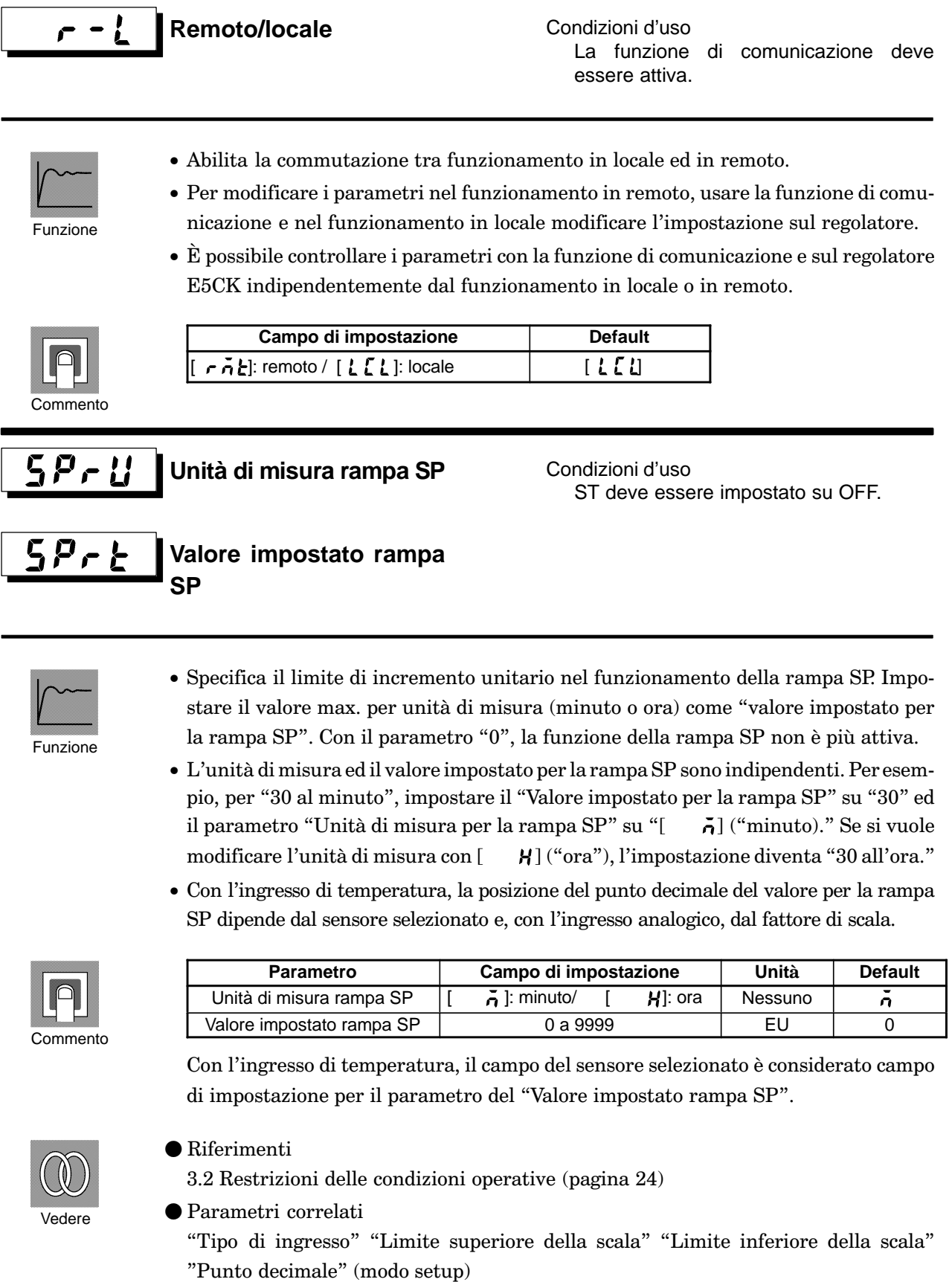

### **LbR**

### Tempo rilevamento LBA Condizioni d'uso

La funzione LBA (Loop Break Alarm) deve essere assegnata come uscita.

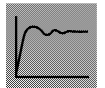

Funzione

- Questo parametro è impostato automaticamente dall'esecuzione AT.
- $\bullet$  L' LBA si attiva se la variazione del valore di processo è meno del 0.2 % del valore di fondo scala del tempo predefinito per questo parametro quando la variabile manipolata è impostata in "Limite superiore MV" o "Limite inferiore MV".
- La funzione LBA viene disattivata quando questo parametro è impostato su "0".

**Unità** Default

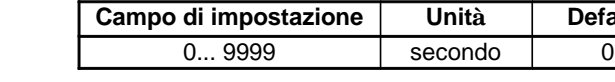

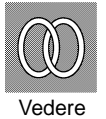

Commento

- $\bullet$  Riferimenti
	- 3.4 LBA (pagina 29) e 6.3 Utilizzo dell'uscita errori (pagina 95)

● Parametri correlati

"Esecuzione/cancellazione AT" (modo livello 1), "Designazione dell'uscita di controllo 1" "Designazione dell'uscita di controllo 2" "Designazione dell'uscita ausiliaria 1" (modo setup)

### **MV allo stop**

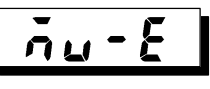

n u

### **MV a fronte di un errore in ingresso**

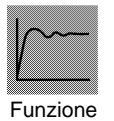

- Il parametro "MV allo stop" imposta la variabile manipolata.
- $\bullet$  Il parametro "MV a fronte di un errore in ingresso" imposta la variabile manipolata quando si verifica un errore di ingresso.

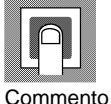

- I campi di impostazione nel controllo standard e in raffreddamento e riscaldamento sono diversi.
- La variabile manipolata sul lato di raffreddamento durante il controllo riscaldamento e raffreddamento è espressa come valore negativo.

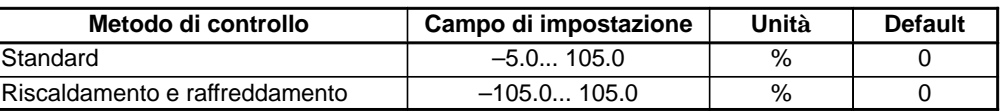

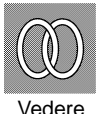

 $\bullet$  Riferimenti

MV allo stop : 2.6 Avvio ed interruzione del funzionamento (pagina 17) MV a fronte di un errore in ingresso : 6.2 Utilizzo del display errori (pagina 93)

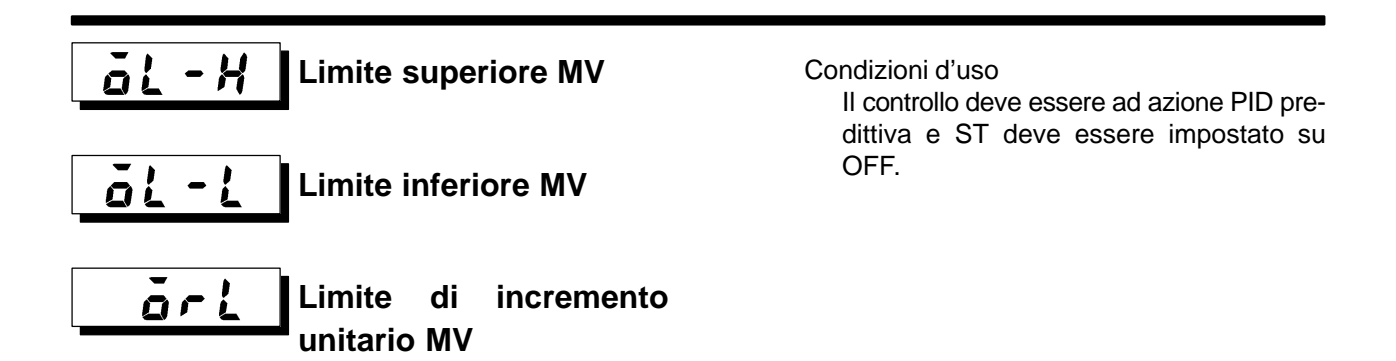

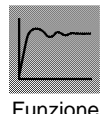

- I parametri "Limite superiore MV" e "Limite inferiore MV" impostano i limiti superiori ed inferiori della variabile manipolata. Quando la variabile manipolata calcolata dal regolatore E5CK non è compresa tra i due limiti, si avrà in uscita rispettivamente il limite superiore o quello inferiore impostato per questi parametri.
- $\bullet$  Il parametro "Limite di incremento unitario MV" imposta la variazione massima ammessa al secondo della variabile manipolata. Se un cambiamento nella variabile manipolata provoca il superamento di questo valore, il valore calcolato viene raggiunto cambiando il valore per secondo impostato in questo parametro.

Il parametro "Limite di incremento unitario MV" viene disabilitato quando viene settato a 0.0.

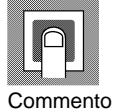

• Limite superiore MV

I campi di impostazione durante il controllo standard e il controllo raffreddamento e riscaldamento sono diversi. Inoltre, la variabile manipolata di raffreddamento durante il controllo raffreddamento e riscaldamento è espressa come valore negativo.

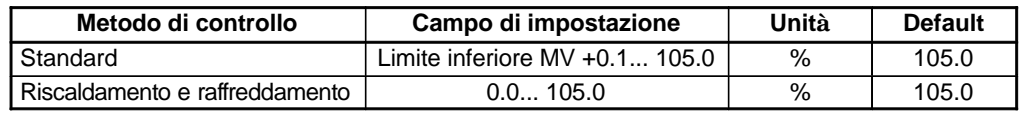

 $\bullet$  Limite inferiore MV

I campi di impostazione durante il controllo standard e il controllo di raffreddamento e riscaldamento sono diversi. Inoltre, la variabile manipolata di raffreddamento durante il controllo raffreddamento e riscaldamento è espressa come valore negativo.

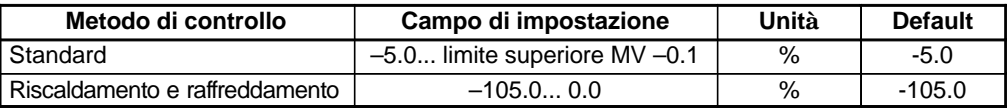

• Limite di incremento unitario MV

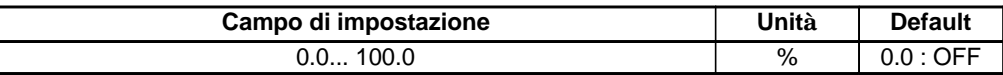

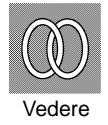

### $\bullet$  Riferimenti

3.2 Restrizioni delle condizioni operative (pagina 24)

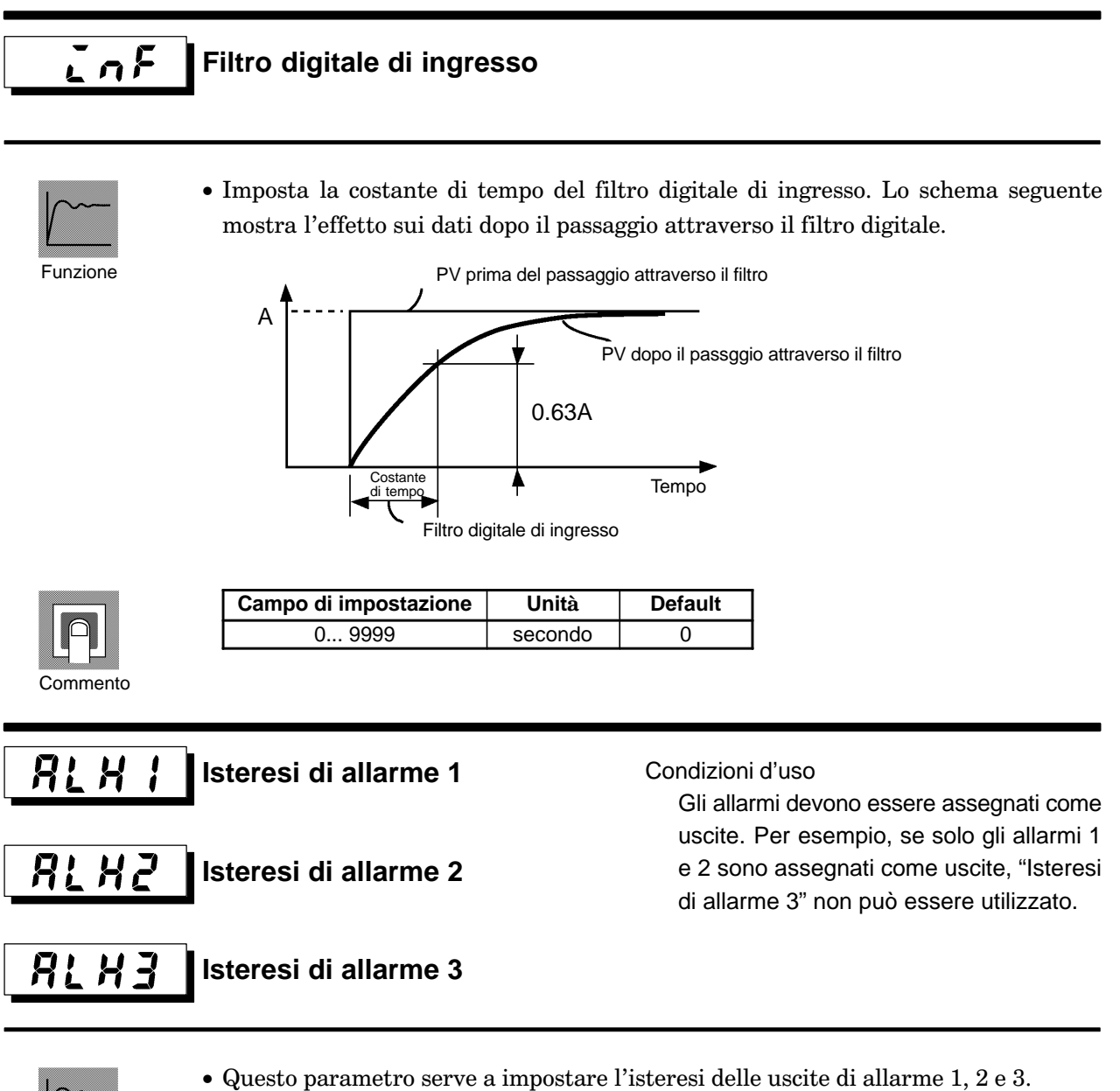

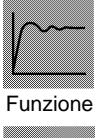

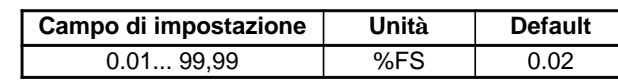

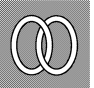

Commento

 $\bullet$  Riferimenti

2.4 Impostazione del tipo di allarme (pagina 13)

Vedere

● Parametri correlati "Tipo di allarme 1" "Tipo di allarme 2" "Tipo di allarme 3" "Allarme 1 aperto in presenza di allarme" "Allarme 2 aperto in presenza di allarme" "Allarme 3 aperto in presenza di allarme" (modo setup)

"Valore di allarme 1" "Valore di allarme 2" "Valore di allarme 3" (modo livello 1)

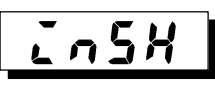

# Limite superiore valore<br>di compensazione

Condizioni d'uso L'ingresso deve essere impostato come ingresso di temperatura (termocoppia o termoresistenza al platino).

 $inf$ </u>

### Limite inferiore valore di compensazione

· Imposta la compensazione per i valori limite superiore ed inferiore.

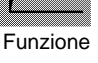

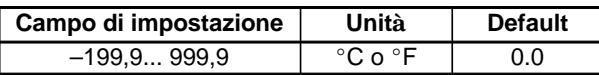

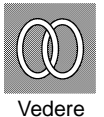

Commento

 $\bullet$  Riferimenti

2.2 Impostazione delle caratteristiche di ingresso (pagina 9)

 $\bullet$  Parametro correlato

"Tipo di ingresso" (modo setup)

#### **Modo setup** 4.6

- In questo modo i parametri possono essere utilizzati soltanto quando il parametro "Sicurezza" (modo protetto) è impostato su "0" e "1".
- · Questo modo contiene i parametri per impostare le caratteristiche fondamentali del regolatore E5CK. Questi parametri comprendono i parametri per specificare il tipo di ingresso, di scala, le designazioni delle uscite e la funzione diretta/inversa.
- · Per selezionare questo modo quando si è nei modi livello 0, 1 o 2, espansione, opzione e calibrazione, premere il tasto  $\boxed{\text{Q}}$  per almeno 1 secondo. Sul display viene visualizzato il menu. Se viene selezionato  $\begin{bmatrix} 5 & 5 \end{bmatrix}$  utilizzare i tasti $\boxed{\&}$   $\boxed{\leq}$  e poi premere il tasto  $\boxed{\Leftrightarrow}$  per almeno 1 secondo, il regolatore inserisce il modo setup.
- Per selezionare i parametri in questo modo, premere il tasto  $\boxed{\mathbb{Q}}$ . Per modificare le impostazioni dei parametri, utilizzare il tasto  $\boxed{\color{red} \blacktriangle}$  o  $\boxed{\color{red} \blacktriangleright}$ .
- · La tabella seguente mostra i parametri supportati in questo modo e la pagina in cui tali parametri vengono descritti.

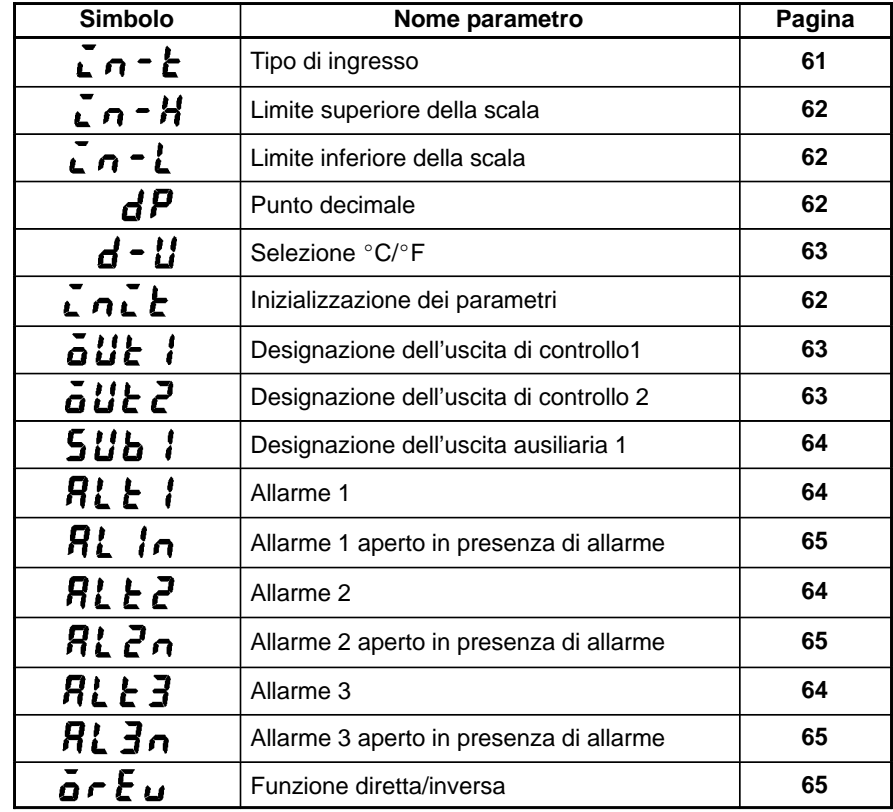

### $in-t$ </u> **Tipo di ingresso**

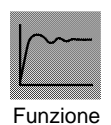

- Combinare l'impostazione (software) di questo parametro con l'impostazione (hardware) del ponticello per i tipi di ingresso.
- Impostare i tipi di ingresso da collegare ai terminali 6, 7 e 8 con i codici del tipo di ingresso elencati nella seguente tabella.
- Impostare il codice in base alla tabella seguente. Il valore default è "2: termocoppia K1".

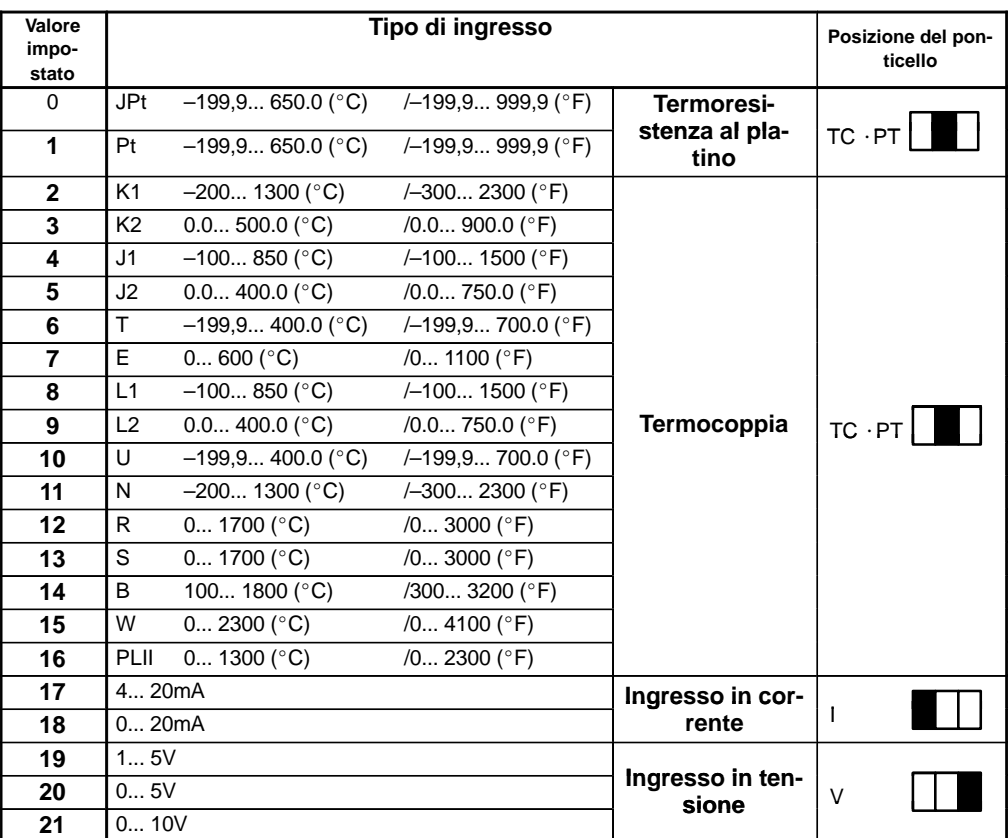

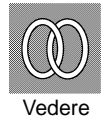

 $\bullet$  Riferimenti

2.2 Impostazione delle caratteristiche di ingresso (pagina 9)

● Parametri correlati

Quando il tipo di ingresso è impostato come ingresso di temperatura: Selezione " ${}^{\circ}C/{}^{\circ}F"$  (modo setup)

Quando il tipo di ingresso è impostato come ingresso in tensione o in corrente: "Limite superiore della scala" "Limite inferiore della scala" "Punto decimale" (modo  $\mathrm{setup})$ 

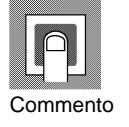

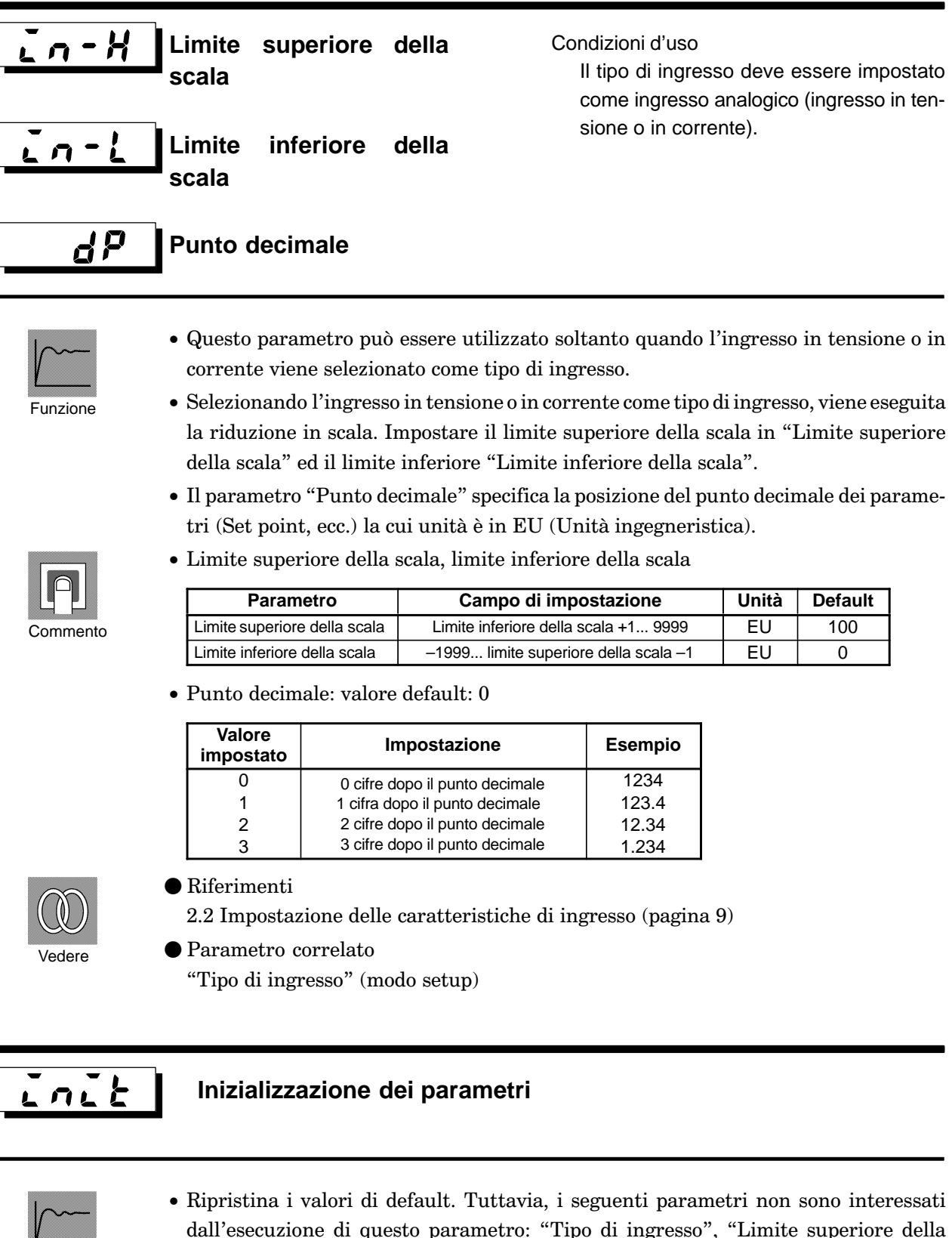

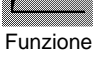

dall'esecuzione di questo parametro: "Tipo di ingresso", "Limite superiore della scala", "Limite inferiore della scala", "Punto decimale" e "Selezione°C/°F".

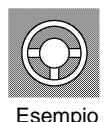

• Selezionando questo parametro, appare per prima  $\begin{bmatrix} a_0 \end{bmatrix}$  ("no"). Per inizializzare i parametri, premere il tasto  $\boxed{\bigotimes}$  per specificare [  $\frac{1}{2}$ [ "sì").

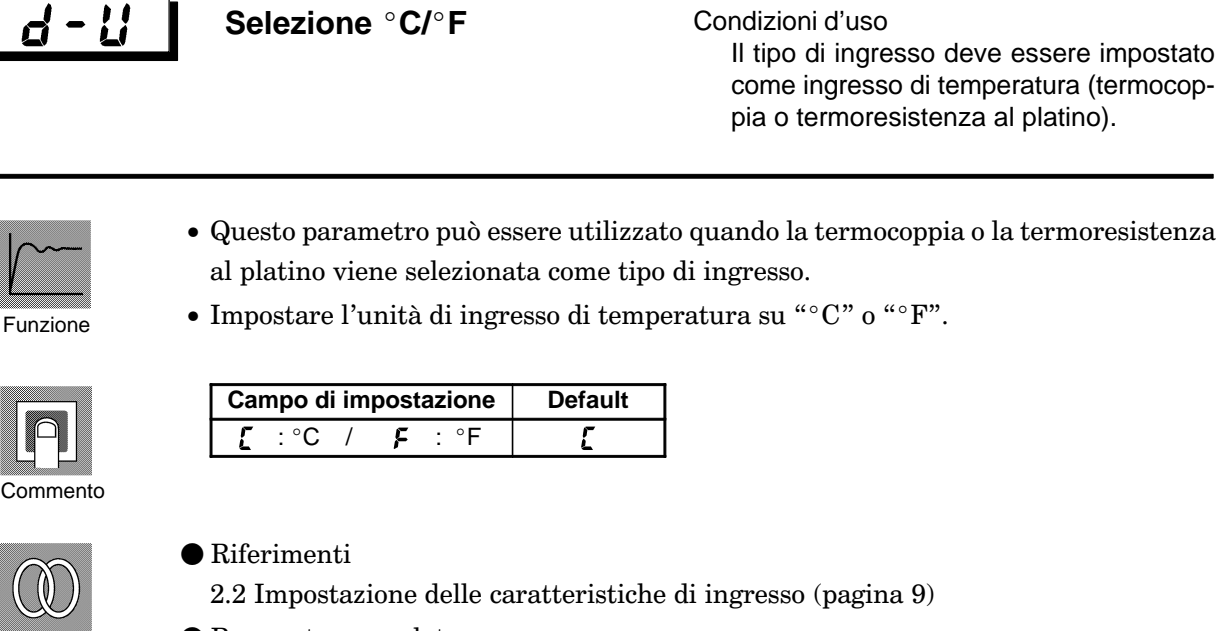

● Parametro correlato "Tipo di ingresso" (modo setup)

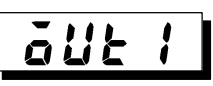

Vedere

### **Designazione dell'uscita di controllo 1**

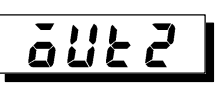

### **Designazione dell'uscita di controllo 2**

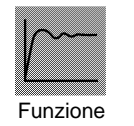

- Assegna le funzioni di uscita a una delle due uscite di controllo.
- Le seguenti sei funzioni possono essere assegnate come uscita: uscita di controllo (risc.), uscita di controllo (raffr.), allarmi da 1 a 3 e LBA.
- $\bullet$  Gli errori 1 e 2 non possono essere assegnati come uscite.
- Se l'uscita di controllo 1 è ON, il LED OUT1 si accende, a meno che l'uscita di controllo (riscaldamento) o l'uscita di controllo (raffreddamento) non sono uscite lineari in corrente e in tensione.
- $\bullet$  Quando l'uscita di controllo 2 è ON, il LED OUT2 si accende.

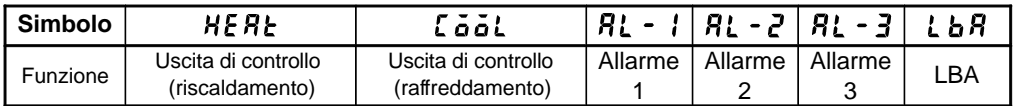

Valori default: "Uscita di controllo 1" = [HERE], "Uscita di controllo 2" = [RŁ - 1]

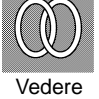

2.3 Impostazione delle caratteristiche di uscita (pagina 11) ● Parametri correlati

 $\bullet$  Riferimenti

- Parametri relativi all'allarme
- Parametri riscaldamento e raffreddamento "Rilevamento LBA" (modo livello 2)

### 5*ub i*

### **Designazione dell'uscita ausiliaria 1**

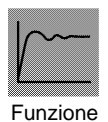

- $\bullet$  Assegna le funzioni all'uscita ausiliaria 1. Le funzioni assegnabili come uscita sono: Allarmi  $1, 2$  e  $3,$  LBA, errore  $1$  (sull'ingresso) e errore  $2$  (convertitore A/D).
- Le uscite riscaldamento e raffreddamento non si possono assegnare come uscita.
- Quando la funzione assegnata all'uscita ausiliaria 1 è ON, il LED SUB1 si accende.

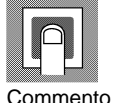

Vedere

**RL E** 

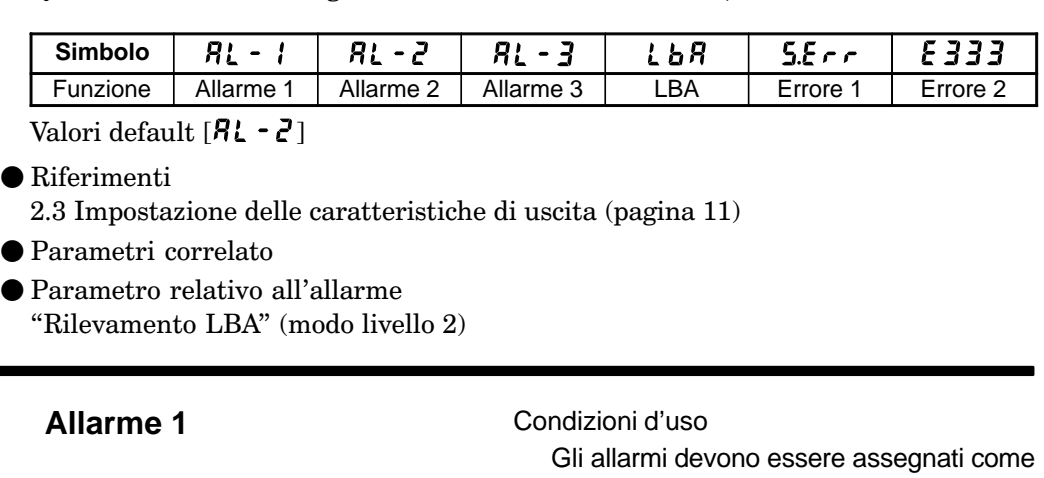

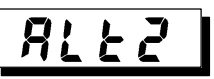

uscite. Per esempio, se solo le uscite di allarme 1 e 2 sono assegnate come uscite, il parametro "allarme 3" non può essere utilizzato.

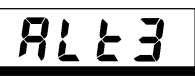

• I parametri "Allarme da 1 a 3" specificano il funzionamento mediante uno dei valori impostati nella tabella seguente. Per ulteriori dettagli, vedere pagina 13.

Funzione

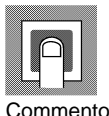

**Valore Parametri Valore Parametri**

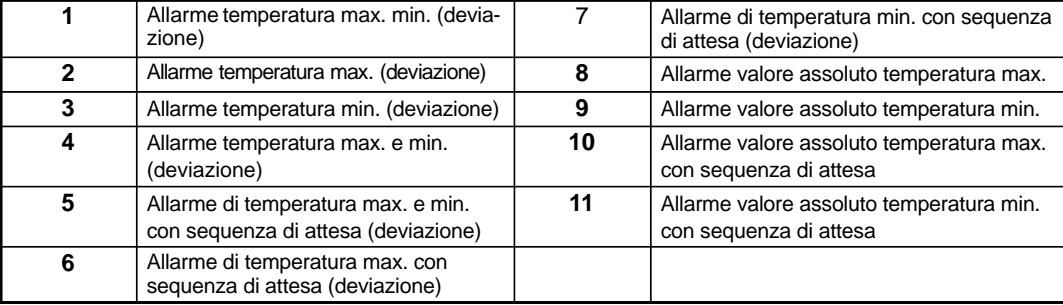

Valori default: allarme temp. max. deviazione

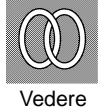

 $\bullet$  Riferimenti

**Allarme 2**

**Allarme 3**

2.4 Impostazione tipo di allarme (pagina 13)

● Parametri correlati

"Allarme 1" "Allarme 2" "Allarme 3" (modo livello 1) "Isteresi allarme 1" "Isteresi allarme 2" "Isteresi allarme 3" (modo livello 2) "Allarme 1 aperto in allarme" "Allarme 2 aperto in allarme" "Allarme 3 aperto in allarme" "Designazione dell'uscita di controllo 1" "Designazione dell'uscita di controllo 2" (modo setup)

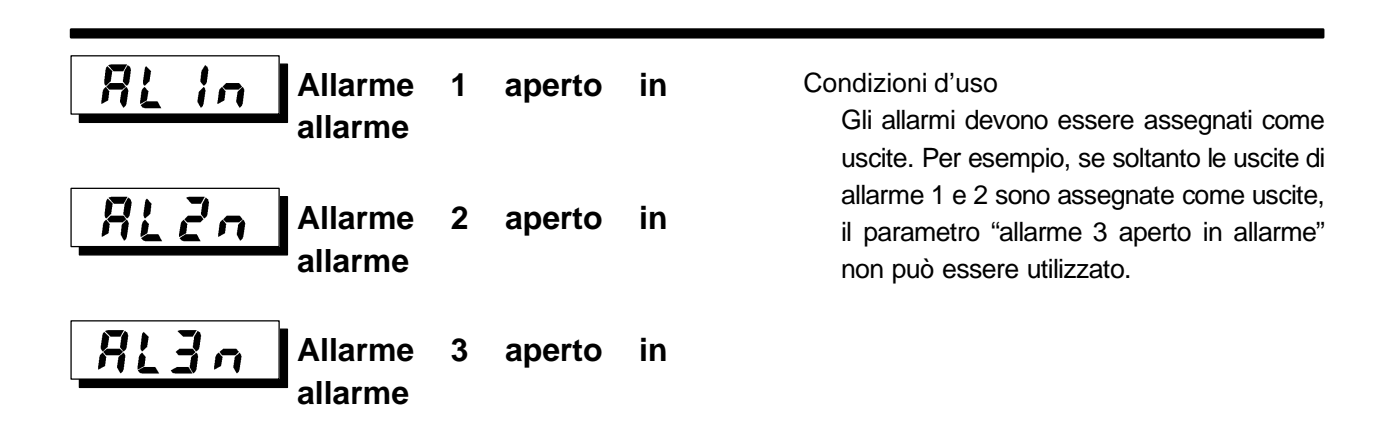

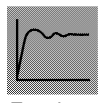

 $\bullet$  Seleziona gli stati di uscita degli allarmi da 1 a 3.

 $\sigma$  -  $\tilde{\sigma}$ : chiuso in allarme/  $\sigma$  -  $\tilde{\epsilon}$  : aperto in allarme

- 
- Funzione
- $\bullet$  Quando il regolatore è impostato su "chiuso in presenza di allarme," lo stato della funzione di allarme è in uscita normale. Quando è impostato su "aperto in presenza di allarme," lo stato della funzione di allarme è in uscita inversa. La tabella seguente mostra la relazione tra le funzioni di allarme, l'uscita e i LED di uscita.

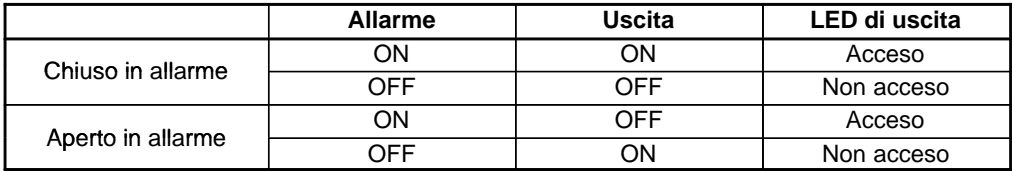

n-ŏ

**Campo di impostazione Default** 

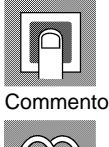

Vedere

### $\bullet$  Riferimenti

2.3 Impostazione delle caratteristiche di uscita (pagina 11)

● Parametri correlati

"Allarme 1" "Allarme 2" "Allarme 3" (modo livello 1) "Isteresi allarme 1" "Isteresi allarme 2" "Isteresi allarme 3" (modo livello 2) "Allarme 1 aperto in allarme" "Allarme 2 aperto in allarme" "Allarme 3 aperto in allarme" "Designazione dell'uscita di controllo 1" "Designazione dell'uscita di controllo 2" (modo setup)

#### $\tilde{o}$ r $E$ u **Funzione diretta/inversa**

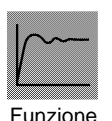

• La "funzione diretta" (funzione normale) indica il controllo in cui la variabile manipolata è direttamente proporzionale al valore di processo. La "funzione inversa" indica il controllo in cui tale variabile è inversamente proporzionale al valore di processo.

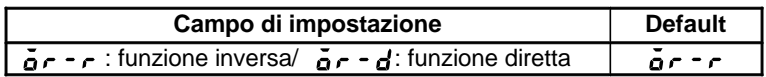

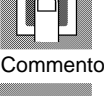

Vedere

### $\bullet$  Riferimenti

2.3 Impostazione delle caratteristiche di uscita (pag. 11)

#### **Modo espansione** 4.7

- · In questo modo i parametri possono essere utilizzati soltanto quando il parametro "Sicurezza" (modo protetto) è impostato da "0" a "1".
- · Questo modo contiene i parametri per impostare le funzioni estese. Tali parametri includono i parametri per impostare ST (self-tuning), per impostare il limitatore dell'impostazione SP, per selezionare il controllo ad azione PID predittiva ed ON/ OFF, per specificare l'azzeramento della sequenza di attesa, per ripristinare i parametri ed il ritorno automatico alla visualizzazione.
- · Per selezionare questo modo quando si è nei modi livello 0, 1 o 2, setup, opzione e calibrazione, premere il tasto  $\overline{\leq}$  per almeno 1 secondo. Sul display viene visualizzato il menu. Se viene selezionato [ $\xi_{i}$ ] utilizzare i tasti $\left| \bigotimes \right| \otimes$  poi premere il tasto

 $\boxed{\mathbb{Q}}$  per almeno 1 secondo, il regolatore inserisce il modo espansione.

- Per selezionare i parametri in questo modo, premere il tasto  $\overline{\mathbb{Q}}$ . Per modificare le impostazioni dei parametri, utilizzare il tasto  $\boxed{\blacktriangle}$  o il tasto  $\boxed{\blacktriangleright}$ .
- La tabella seguente mostra i parametri supportati in questo modo e la pagina in cui vengono descritti tali parametri.

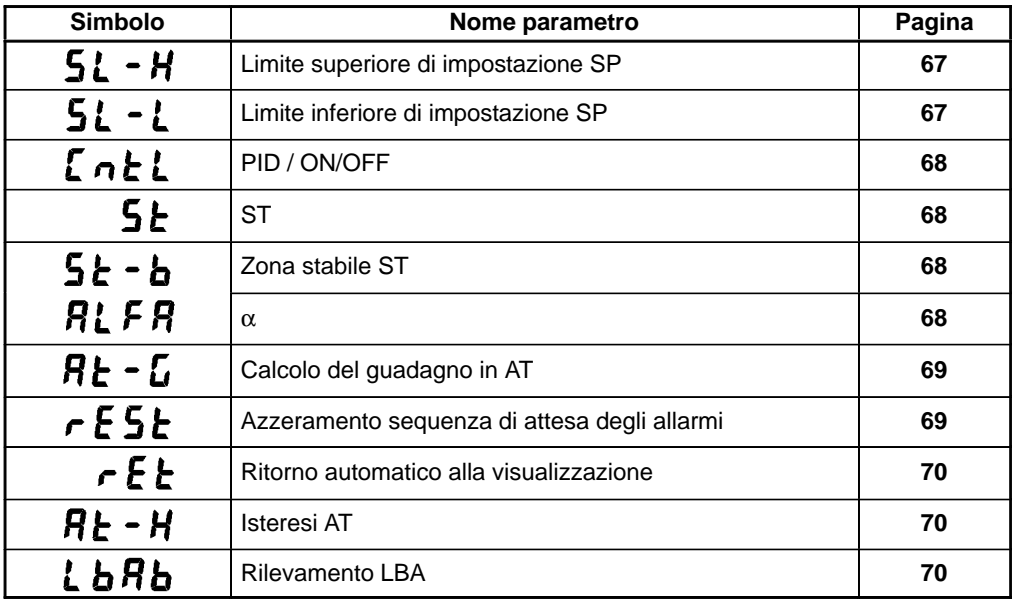

### $5L - H$ **Limite superiore SP**

### **Limite inferiore SP**

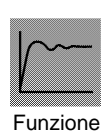

- Stabilisce i limiti superiori ed inferiori del set point. Quando il set point supera i parametri "Limite superiore SP" e "Limite inferiore SP", il regolatore E5CK considera i parametri "Limite superiore SP" e "Limite inferiore SP" come set point.
- Quando il tipo di ingresso viene modificato (ingresso in temperatura), i limiti superiori ed inferiori SP vengono modificati in limiti inferiori e superiori del sensore selezionato. E quando il tipo di ingresso viene modificato in ingresso analogico, i limiti superiori ed inferiori SP vengono modificati in limiti superiori ed inferiori della scala.
- Con l'ingresso di temperatura, la posizione del punto decimale dipende dal sensore selezionato e, con l'ingresso analogico, dal fattore di scala.

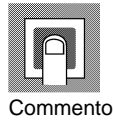

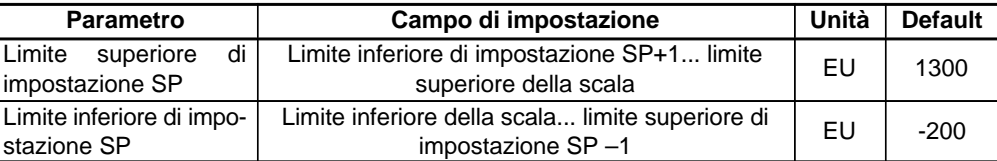

Durante l'ingresso di temperatura, il campo diventa il campo di utilizzo del sensore selezionato invece dei valori limite superiore ed inferiore della scala.

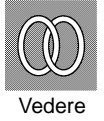

### $\bullet$  Riferimenti

3.2 Restrizioni delle condizioni operative (pagina 24)

● Parametri correlati

"Tipo di ingresso" "Limite superiore della scala" "Limite inferiore della scala" "Punto decimale" (modo setup)

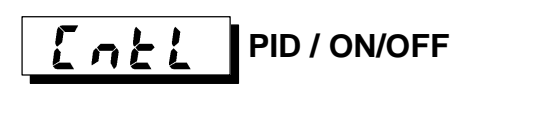

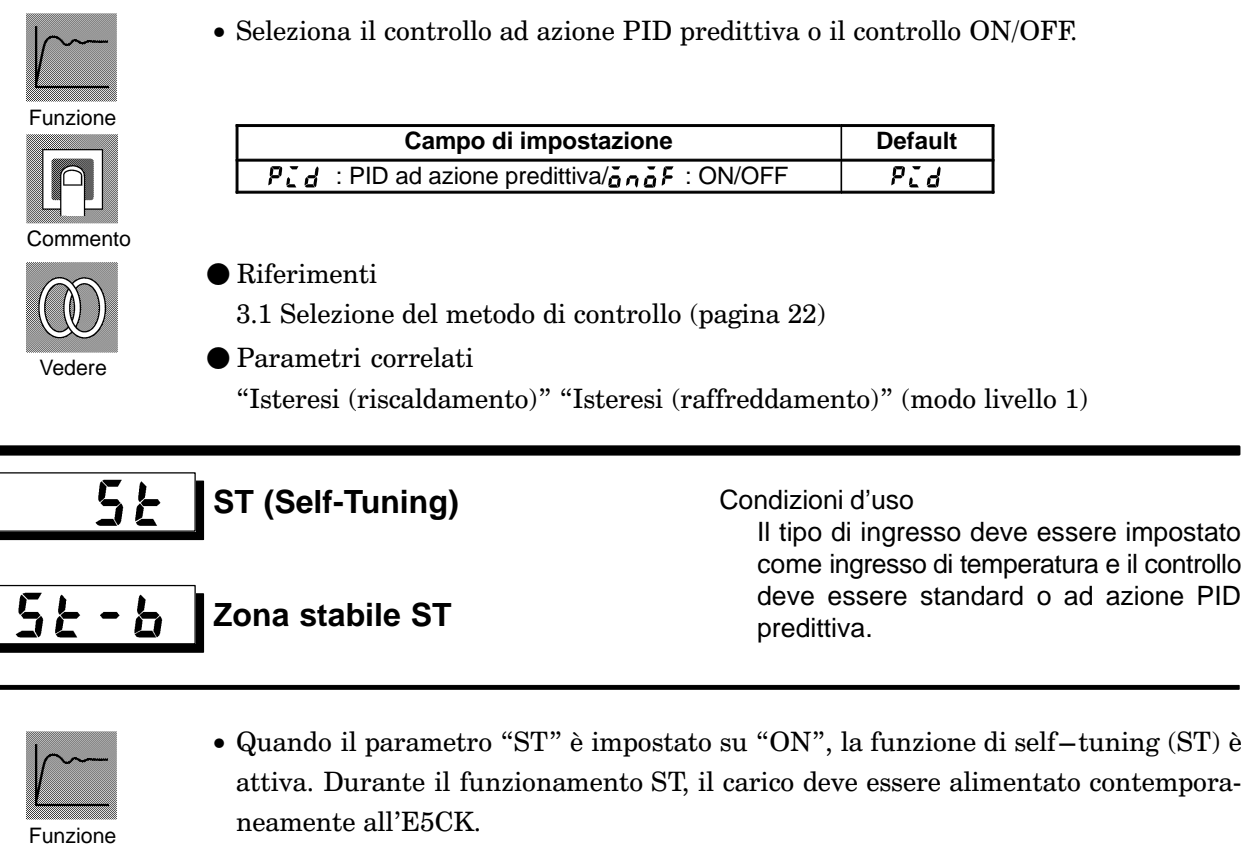

· Il parametro "Zona stabile ST" imposta l'ampiezza della zona stabile durante il selftuning. Questo parametro non può essere utilizzato quando il parametro "ST" è impostato su "OFF".

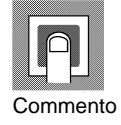

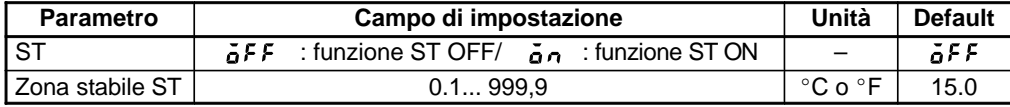

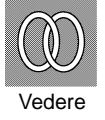

 $\bullet$  Riferimenti

Self-tuning fuzzy (pagina A-10)

 $\bullet$  Parametri correlati "Tipo di ingresso" (modo setup) "PID / ON/OFF" (modo espansione)

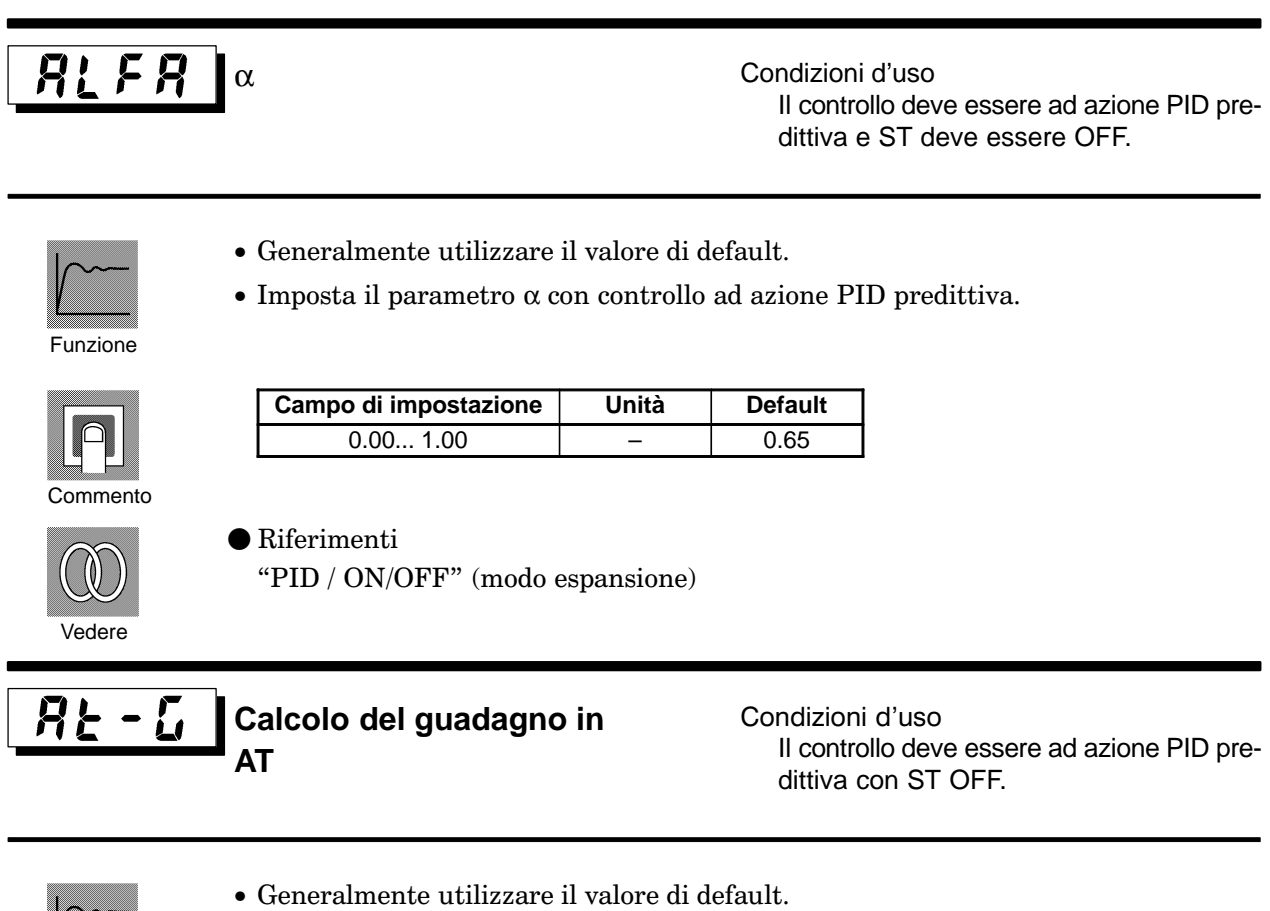

- Imposta il guadagno durante il calcolo dei parametri PID con l'autotuning. Per dare
	- priorità alla risposta, ridurre il valore impostato del parametro. Per dare priorità alla stabilità, aumentate il valore impostato di questo parametro.

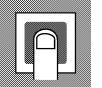

Funzione

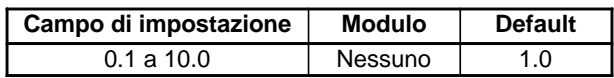

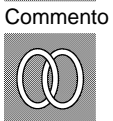

• Parametri correlati "Esecuzione/cancellazione AT" (modo livello 1) "PID / ON/OFF" (modo espansione)

## **FESE** Azzeramento sequenza di attesa degli allarmi

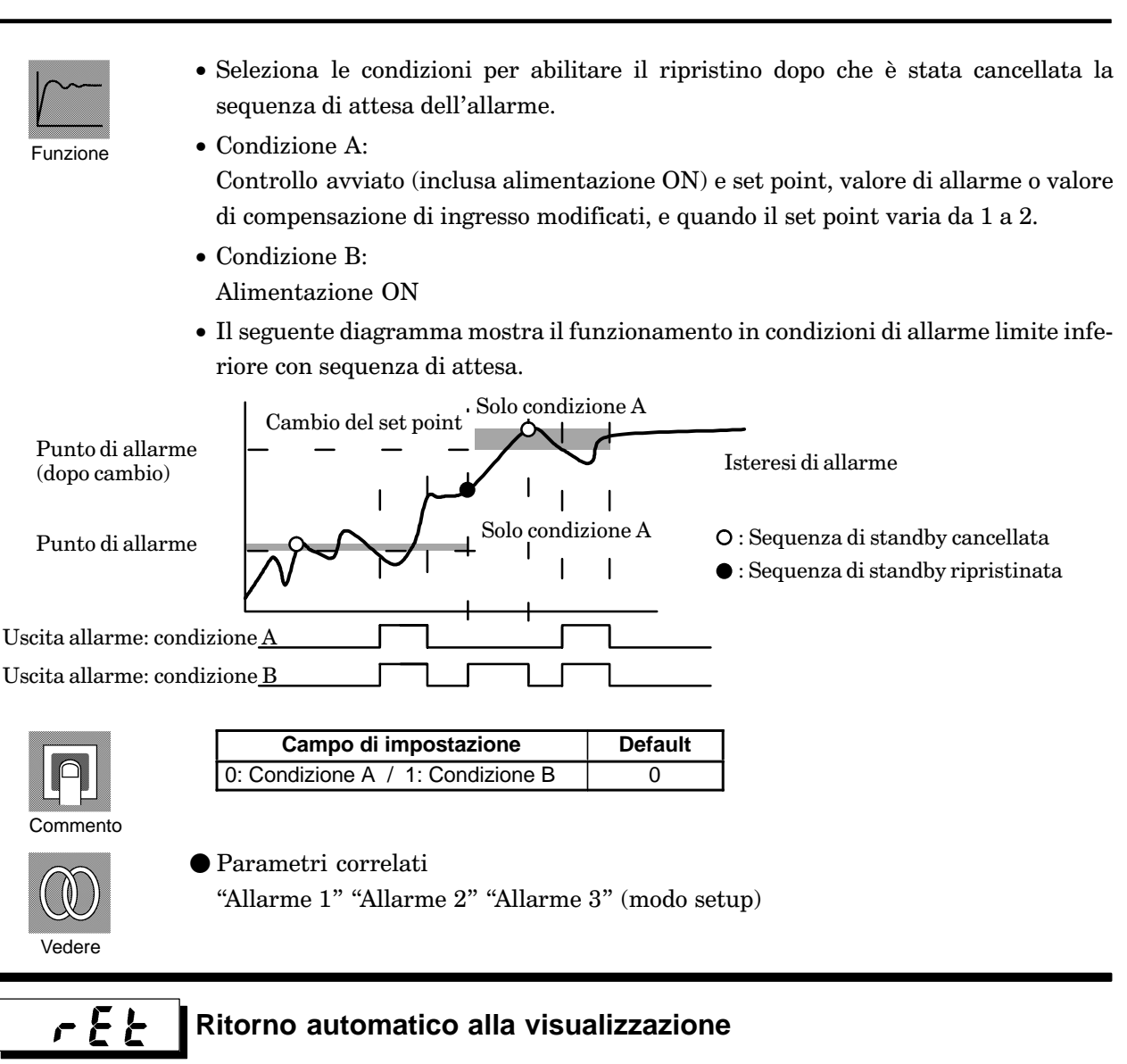

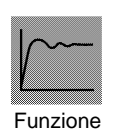

- · Se non si utilizzano i tasti del regolatore per il tempo impostato per questo parametro quando si è nei modi livello 0, 1 o 2, il display visualizza automaticamente il PV/SP.
- · Quando il parametro è impostato su "0", la funzione è disattivata.
- · Questo parametro non è valido quando viene visualizzato il menu.

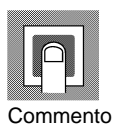

Campo di impostazione Unità **Default**  $0...99$ secondo  $\overline{0}$
# RE - H Steresi AT

Condizioni d'uso Il controllo deve essere ad azione PID predittiva con ST OFF.

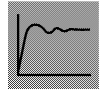

Funzione

- · Generalmente utilizzare il valore di default.
- · I livelli del funzionamento del ciclo limite durante l'esecuzione AT sono assegnati all'isteresi nella commutazione ON/OFF. Questo parametro imposta l'ampiezza dell'isteresi.

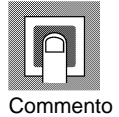

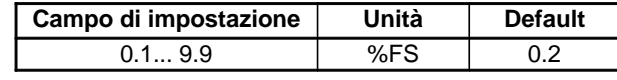

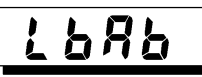

**Rilevamento LBA** 

Condizioni d'uso La funzione LBA (Loop Break Alarm) deve essere assegnata come uscita.

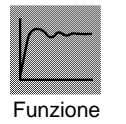

- · Questo parametro può essere utilizzato quando LBA viene assegnata come uscita.
- · Quando la modifica della variabile manipolata è inferiore alla modifica impostata in questo parametro, il regolatore la considera come rilevamento LBA.

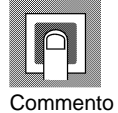

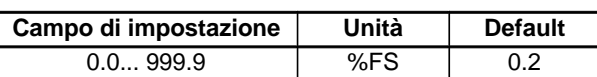

#### **Modo opzione** 4.8

- · In questo modo i parametri possono essere utilizzati soltanto quando il parametro "Sicurezza" (modo protetto) è impostato da "0" a "1".
- $\hat{E}$  possibile selezionare questo modo soltanto quando il modulo opzionale viene inserito nel regolatore. In questo modo, è possibile impostare le condizioni di comunicazione e i parametri di ingresso di evento e di uscita di trasferimento per adattare il tipo di modulo opzionale nel regolatore.
- · Per selezionare questo modo quando si è nei modi livello 0, 1 o 2, setup, espansione e calibrazione, premere il tasto  $\boxed{\text{Q}}$  per almeno 1 secondo. Sul display viene visualizzato il menu. Se viene selezionato  $[-5p_t]$ utilizzando i tasti $[\&right] [\&right]$ , premere poi

il tasto  $\boxed{\text{Q}}$  per almeno 1 secondo, il regolatore inserisce il modo opzione.

- Per selezionare i parametri in questo modo, premere il tasto $\boxed{\overline{Q}}$ . Per modificare le impostazioni dei parametri, utilizzate il tasto $\boxed{\blacklozenge}$  o il tasto  $\boxed{\blacktriangleright}$ .
- La tabella seguente mostra i parametri supportati in questo modo e la pagina in cui tali parametri sono descritti.

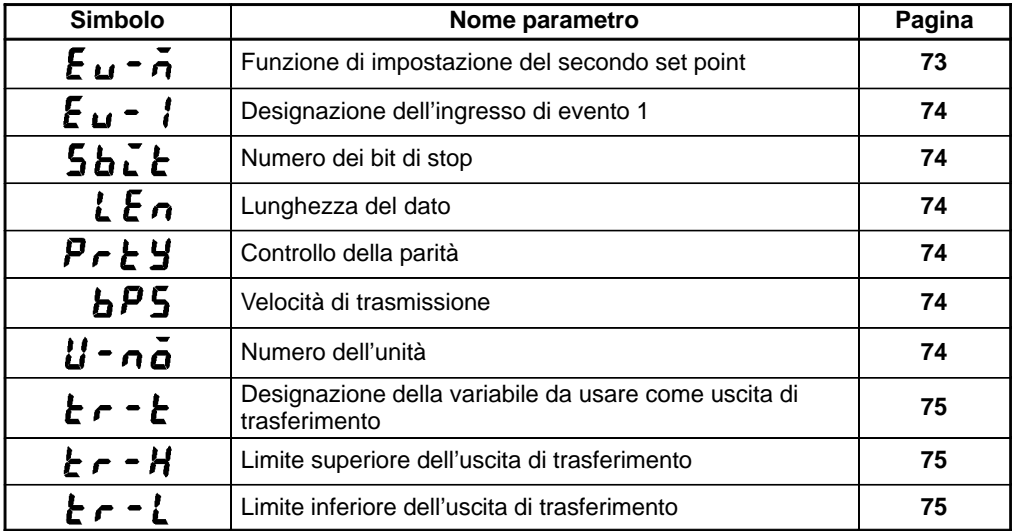

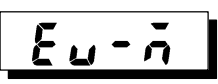

## Funzione impostazione secondo set point

Campo di impostazione

 $0... 1$ 

Condizioni d'uso La funzione di ingresso di evento deve essere attiva.

Funzione

· Questo parametro specifica il numero di set point (SP) quando si utilizza la funzione di impostazione del secondo set point. Quando è su "0", il secondo set point non può essere utilizzato.

**Default** 

 $\overline{0}$ 

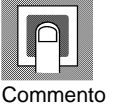

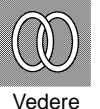

- $\bullet$ Riferimenti 3.3 Utilizzo delle funzioni opzionali (27)
- $\bullet$  Parametro correlato "Designazione dell'ingresso di evento 1" (modo opzione)

Unità

Nessuna

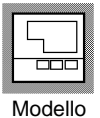

● Modulo opzionale Modulo di ingresso di evento (E53-CKB)

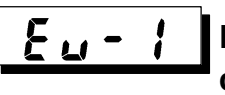

Designazione ingresso di evento 1

Condizioni d'uso L'ingresso di evento deve essere specificato quando la funzione di ingresso di evento è attiva.

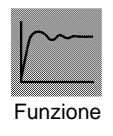

- · Questo parametro definisce l'ingresso di evento tranne la funzione di secondo set point. È possibile definire le seguenti due funzioni: Run/Stop e Manuale/Auto.
- · L'ingresso di evento è disattivato durante la visualizzazione del menu. Viene disattivato anche nei modi set up, espansione, opzione e calibrazione.

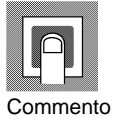

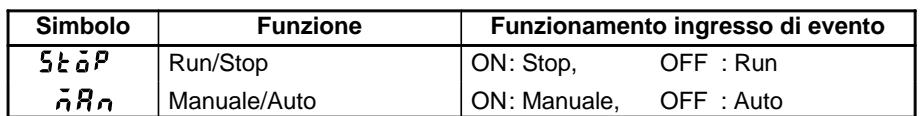

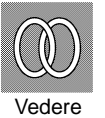

 $\bullet$  Riferimenti

2.3 Utilizzo delle funzioni opzionali (pagina 11)

 $\bullet$  Parametro correlato "Designazione dell'ingresso di evento 1" (modo opzione)

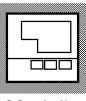

● Modulo opzionale

Modulo in ingresso di evento (E53-CKB)

Modello

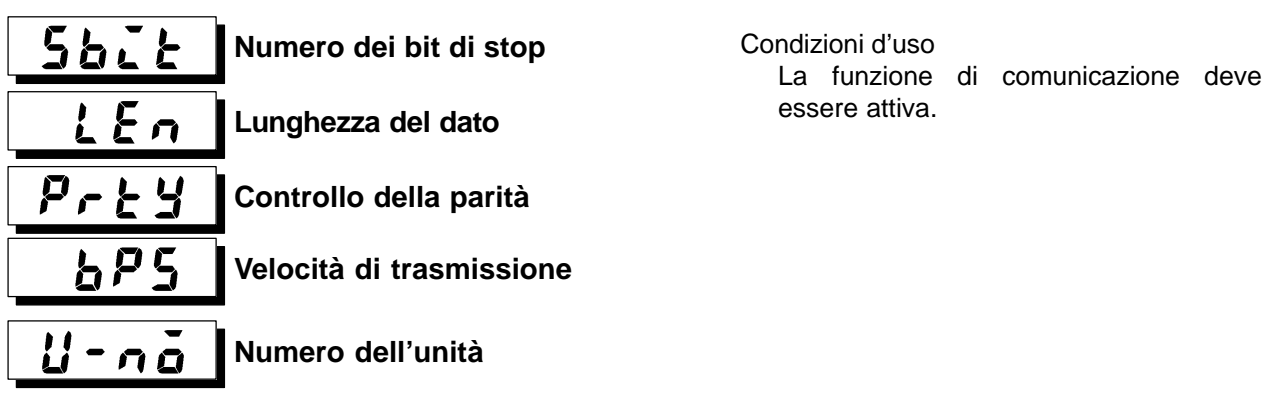

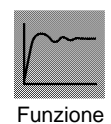

- · Questi parametri impostano le condizioni di comunicazione. Assicurarsi che il bit di stop, la lunghezza del dato, la parità e la velocità di trasmissione dell'host computer e del regolatore E5CK corrispondano. Questi parametri sono validi se l'alimentazione è nuovamente attivata o se i modi livello 0, 1 e 2 vengono commutati.
- Quando si collegano due o più regolatori E5CK all'host computer, fare in modo che i numeri delle unità non siano in conflitto con il numero degli altri regolatori.

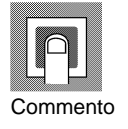

· Parametro "Numero dei bit di stop"

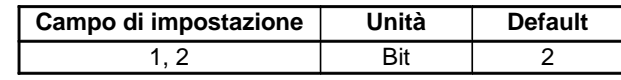

· Parametro "Lunghezza del dato"

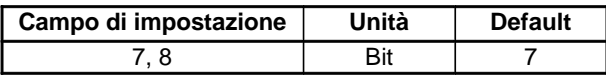

• Parametro "Controllo della parità"

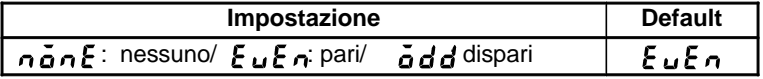

· Parametro "Velocità di trasmissione"

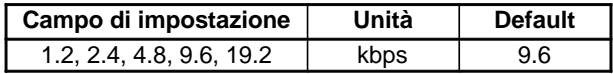

· Parametro "N. modulo di comunicazione"

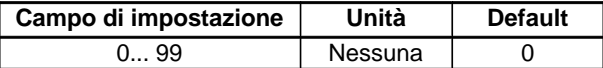

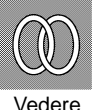

- $\bullet$  Riferimenti
- Capitolo 5 Utilizzo della funzione di comunicazione (pagina 77)

"Remoto/Locale" (modo livello 2)

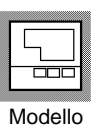

• Modulo opzionale

● Parametro correlato

Modulo RS-232C (E53-CK01), modulo RS-485 (E53-CK03)

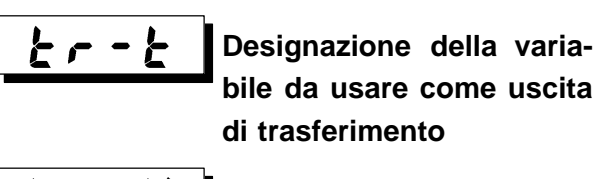

Condizioni d'uso La funzione dell'uscita di trasferimento deve essere attiva.

**Limite superiore dell'uscita di trasferimento**

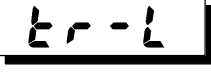

- H

**Limite inferiore dell'uscita di trasferimento**

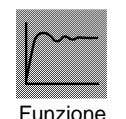

- Questi parametri impostano le condizioni dell'uscita di trasferimento. • Il parametro "Designazione della variabile come uscita di trasferimento" seleziona uno dei seguenti parametri come uscita e lo assegna all'uscita di trasferimento: Set point, Set point durante la rampa SP, Valore di processo, Variabile manipolata (riscaldamento) e Variabile manipolata (raffreddamento). Tuttavia la "Variabile manipolata (raffreddamento)" può essere selezionata soltanto
- I parametri "Limite superiore dell'uscita di trasferimento" e "Limite inferiore dell'uscita di trasferimento" vengono utilizzati per la scala dell'uscita di trasferimento. Il campo di impostazione varia in base ai dati di uscita. Può essere impostato anche un valore limite inferiore maggiore del valore limite superiore.

durante il controllo di riscaldamento e raffreddamento.

• Con l'ingresso di temperatura, la posizione del punto decimale del set point, il set point durante la rampa SP o il valore di processo dipendono dal sensore selezionato e con l'ingresso analogico dal fattore di scala.

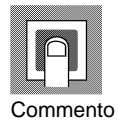

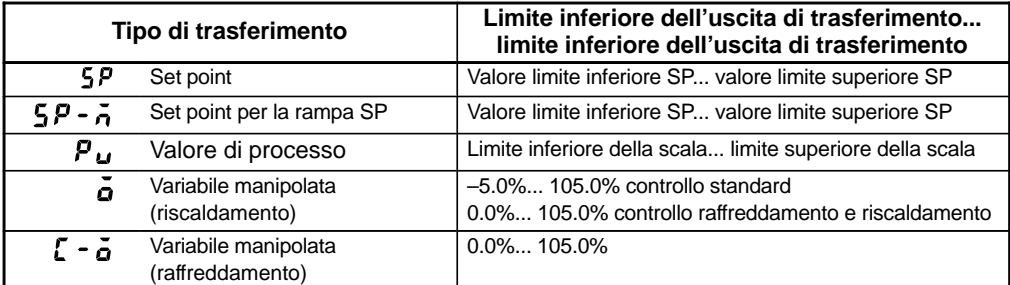

 $\bullet$  I campi di uscita del set point, il set point durante la rampa SP o il valore di processo quando viene selezionato l'ingresso di temperatura sono i campi supportati dal sensore selezionato.

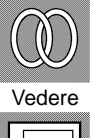

 $\bullet$  Riferimenti

2.3 Utilizzo delle funzioni opzionali (pagina 11)

- $\overline{\text{m}}$ Modello
- $\bullet$  Modulo opzionale

Modulo di uscita di trasferimento (E53-CKF)

#### **Modo calibrazione** 4.9

- In questo modo i parametri possono essere utilizzati soltanto quando il parametro "Sicurezza" (modo protetto) è impostato su "0". Quando viene selezionato questo modo per la prima volta riportare il parametro "Sicurezza" su "0".
- Questo modo contiene i parametri per la calibrazione degli ingressi e delle uscite per l'utente. Possono essere utilizzati soltanto i parametri che si riferiscono ai tipi di ingresso specificati nel parametro "Tipo di ingresso" (modo setup). Inoltre, i parametri di uscita correlati possono essere utilizzati soltanto quando viene aggiunto il modulo di trasferimento (E53-CKF).
- · Per selezionare questo modo quando si è nei modi livello 0, 1 o 2, setup, espansione e opzione, premere il tasto $\boxed{\bigcirc}$  per almeno 1 secondo. Sul display viene visualizzato il menu. Se viene selezionato  $\begin{bmatrix} 0 & 0 \\ 0 & 1 \end{bmatrix}$ utilizzare i tasti $\left| \bigotimes \big| \bigotimes \big|$  poi premere il tasto

 $\boxed{\textcircled{z}}$  per almeno 1 secondo, il regolatore inserisce il modo calibrazione.

· Per ulteriori dettagli sui parametri nel modo calibrazione, vedere 3.5 Calibrazione  $(pagina 31)$ .

# CAPITOLO 5 UTILIZZO DELLA **FUNZIONE DI COMUNICAZIONE**

Questo capitolo descrive le comunicazioni con un host computer e i comandi di comunicazione.

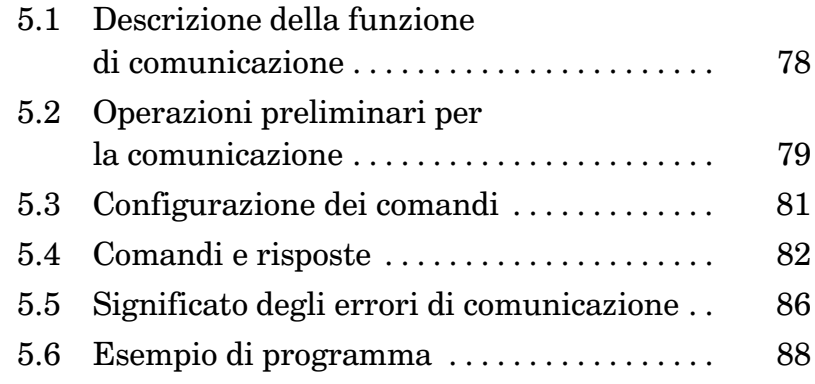

# **5.1 Descrizione della funzione di comunicazione**

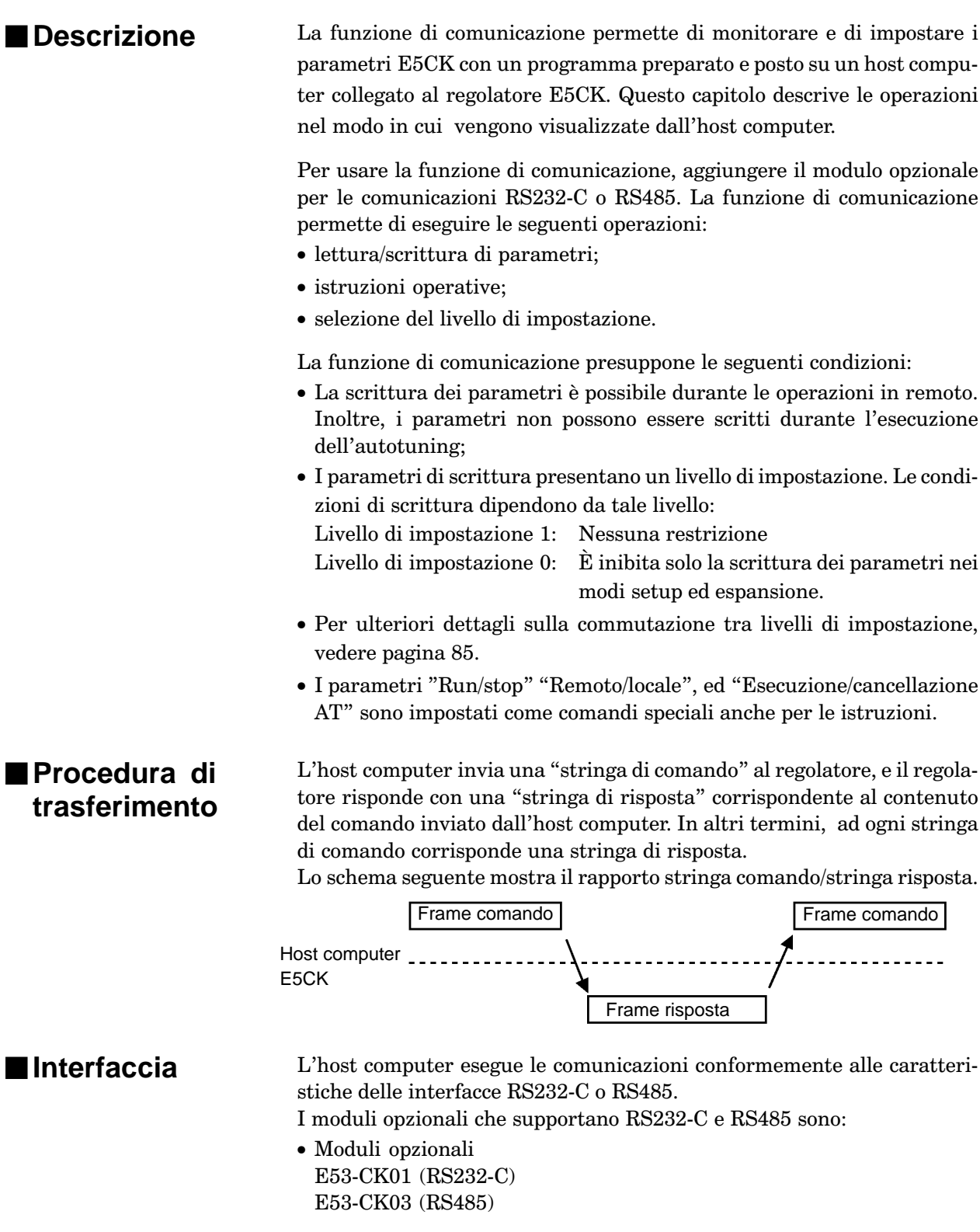

# **5.2 Operazioni preliminari per la comunicazione**

Per ulteriori dettagli sul cablaggio durante l'utilizzo delle comunicazioni, vedere il capitolo 1 Preliminari.

## **Collegamento dei cavi**

- RS232-C
- All'host computer può essere collegato un solo regolatore.
- $\bullet$  La lunghezza del cavo non dovrebbe superare i 15 metri.

E5CK

· Usare cavi schermati a coppia intrecciata (almeno AWG28).

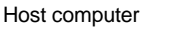

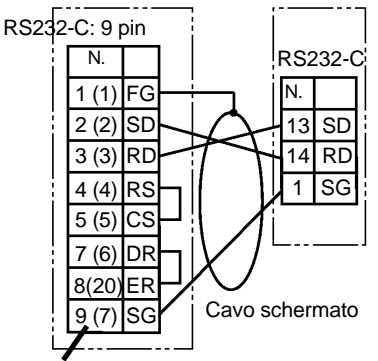

I numeri in parentesi "()" mostrano il n. per il connettore a 25 pin.

● RS485

• All'host computer possono essere collegati al massimo 32 regolatori compreso un computer.

- La lunghezza totale del cavo non dovrebbe superare i 500 metri.
- Usare cavi schermati a coppia intrecciata (almeno AWG28).
- Collegare le resistenze di terminazione ai regolatori su entrambe le estremità di una serie di regolatori collegati in una configurazione aperta. Per esempio, nello schema sottostante, collegare il terminatore all'unità host e all'unità 30 e non collegare le resistenze di terminazione alle unità da 0 a 29.
- Utilizzare le resistenze di terminazione con resistenza da  $120\Omega$  (1/2 W). La resistenza totale di entrambe le estremità dovrebbe essere almeno  $54\Omega$

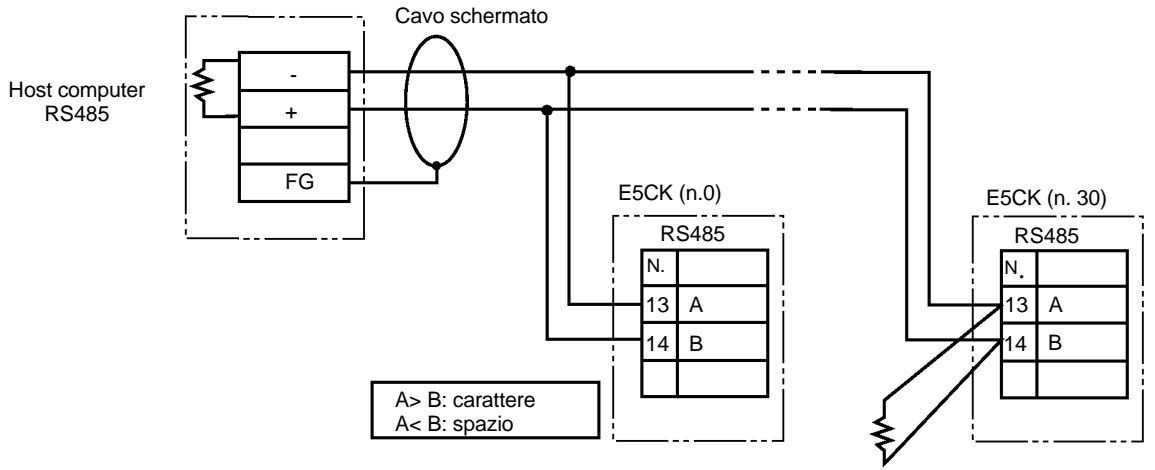

Terminatore (120Ω 1/2W)

## **Impostazione caratteristiche di comunicazione**

Rendere conformi le caratteristiche di comunicazione dell'host computer e del regolatore E5CK. Quando due o più regolatori sono collegati all'host computer, assicurarsi che le caratteristiche di comunicazione di tutti i regolatori siano le stesse.

Questo capitolo descrive come impostare le caratteristiche di comunicazione del regolatore E5CK.

#### - **Parametri di comunicazione**

Impostare le caratteristiche di comunicazione dell'E5CK nei parametri di comunicazione del regolatore. I parametri di comunicazione sono impostabili dal pannello frontale del regolatore E5CK.

La seguente tabella mostra i parametri di comunicazione del regolatore E5CK e le rispettive impostazioni.

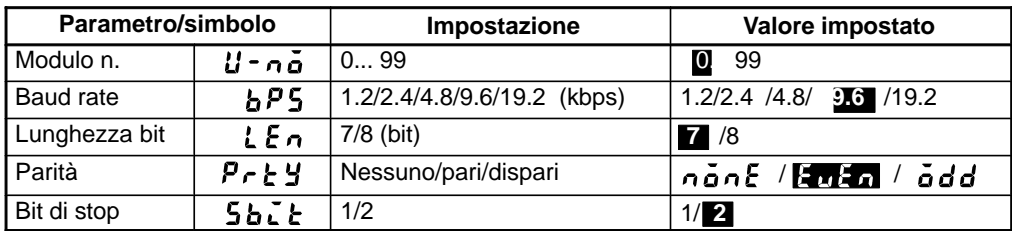

I valori evidenziati sono impostati in fabbrica.

#### Configurazione dei comandi 5.3

La configurazione dei comandi e delle risposte associate è la seguente.

### Comando

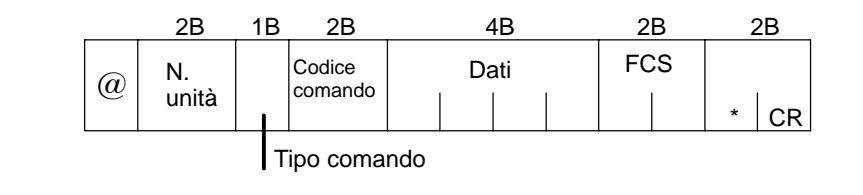

#### Risposta

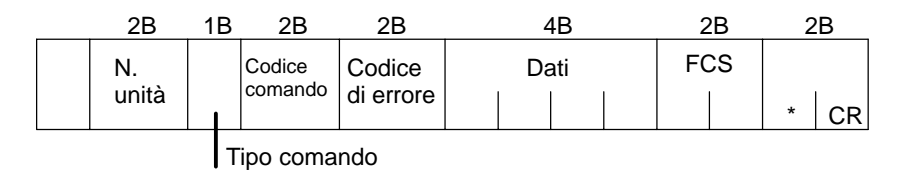

 $\bullet$  " $\widehat{a}$ "

Carattere iniziale. Le stringhe di comando/risposta devono iniziare con questo carattere.

- · N. unità Specifica il "n. di unità" dell'E5CK. Se ci sono due o più destinazioni di trasmissione, specificare quella desiderata utilizzando "n. unità"
- Tipo comando Specifica il tipo di comando con codici da 1 a 3: lettura parametro, scrittura parametro, comandi speciali.
- $\bullet$  Codice comando

Specifica il comando per ogni tipo di comando. Con i comandi lettura/ scrittura parametri, diventa il n. di parametro

• Dati

Specifica il valore impostato o il contenuto dell'impostazione. Nel comando lettura, configurare i dati fittizi a "0000". Nella risposta, è presente soltanto quando il codice di errore è "00".

- Codice di errore Imposta i risultati della comunicazione. Per ulteriori dettagli sui tipi e il significato dei codici di errore, vedere 5.5 Significato degli errori di comunicazione (pagina 86).
- FCS (Frame Check Sequence)

Rappresenta il risultato del controllo di seguenza stringa a partire dal carattere iniziale fino alla sezione dati. Per ulteriori dettagli sul controllo stringa, vedere 5.6 Esempio di programma (pagina 88).

"\*"-"Codice CR (carriage return)" Indica la fine (terminatore) del comando o del blocco di risposta.

#### **Comandi e risposte**  $5.4$

Questa sezione descrive dettagliatamente comandi e risposte. Le convenzioni utilizzate e le restrizioni dei dati sono:

- · I dati sono espressi in unità a 1 byte ed in codici ASCII.
- · Quando i dati letti o scritti sono valori numerici, devono essere impostati in base alle seguenti condizioni:
	- (1) Il punto decimale "." non è indicato nelle frazioni.
	- (2) Il bit più significativo di dati numerici negativi deve essere espresso nel modo seguente:

#### [esempio]

 $10.0 = [0100]$ ,  $-150.0 = [A500]$ ,  $-15 = [F015]$ 

## ■ Lettura/scrittura dei parametri

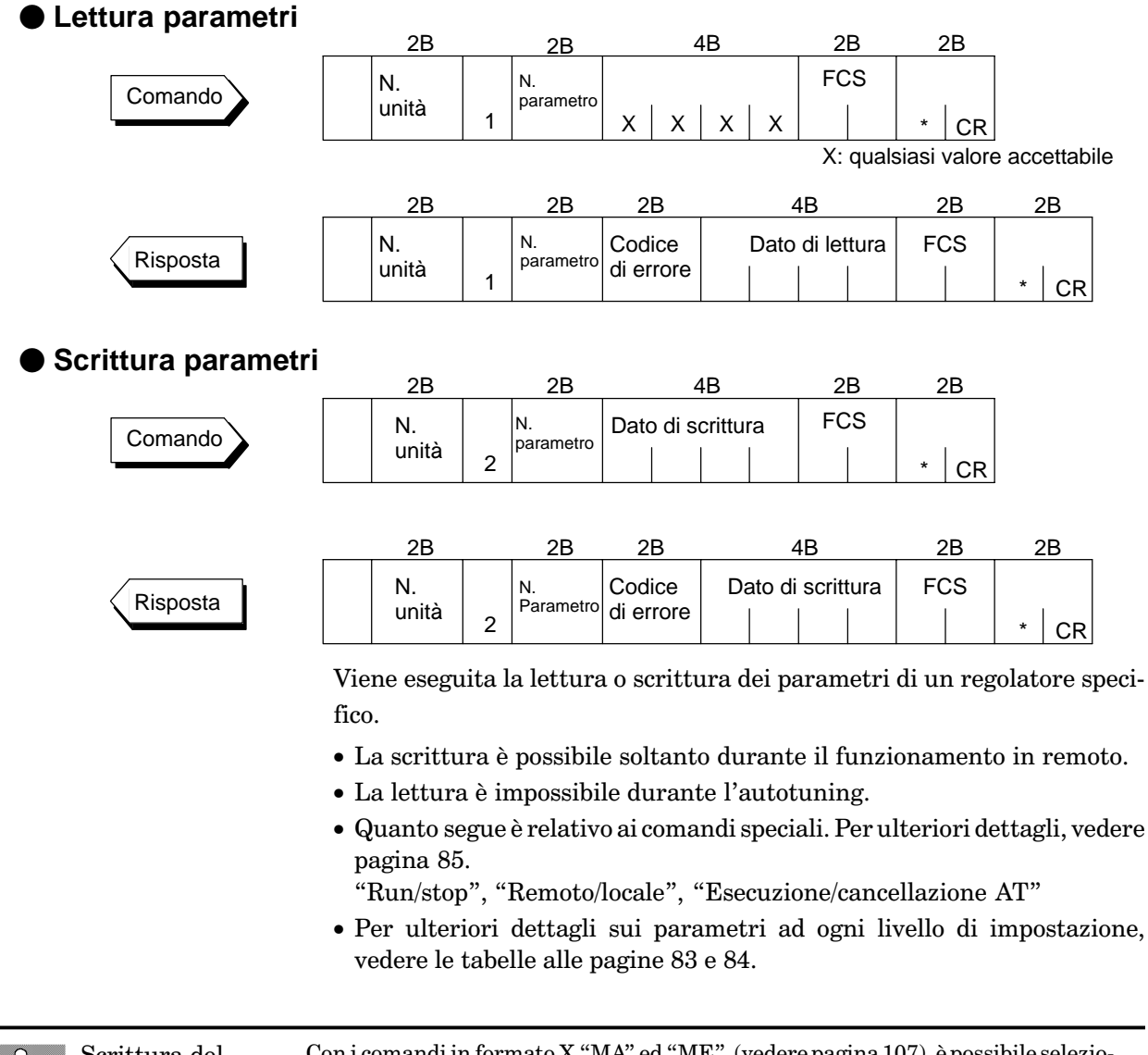

Scrittura del valore impostato Con i comandi in formato X "MA" ed "ME" (vedere pagina 107), è possibile selezionare una RAM non volatile o una RAM come memoria per il valore impostato. Il limite di scrittura della RAM non volatile è 100.000 volte. Quando si supera questo limite, impostare il modo scrittura RAM come memoria.

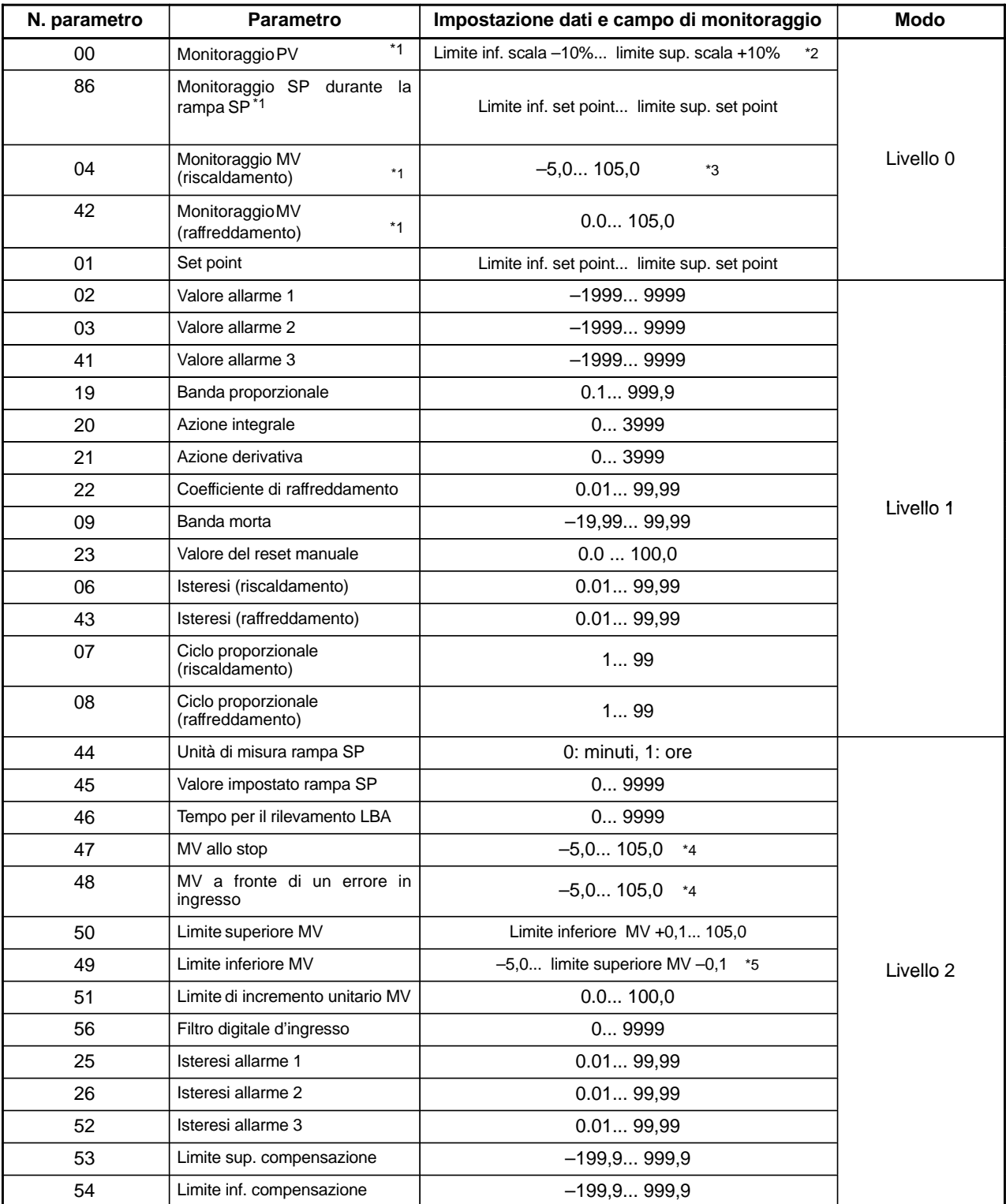

\*1 Possibile solo in lettura

\*2 Con l'ingresso di temperatura, il campo diventa quello utilizzato dal sensore selezionato.

 $*3$  Con il controllo riscaldamento e raffreddamento il campo diventa  $0,0...$  105,0.

 $*4$  Con il controllo riscaldamento e raffreddamento il campo diventa  $-105,0...$  105,0.

 $*5$  Con il controllo riscaldamento e raffreddamento il campo diventa  $-105,0...$  limite superiore MV  $-0,1.$ 

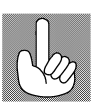

Parametri non validi

Se è usato un comando per parametri non validi (parametri che non soddisfano le condizioni di utilizzo, capitolo 4), si verifica l'errore "non definito" (codice di errore:  $1C$ ).

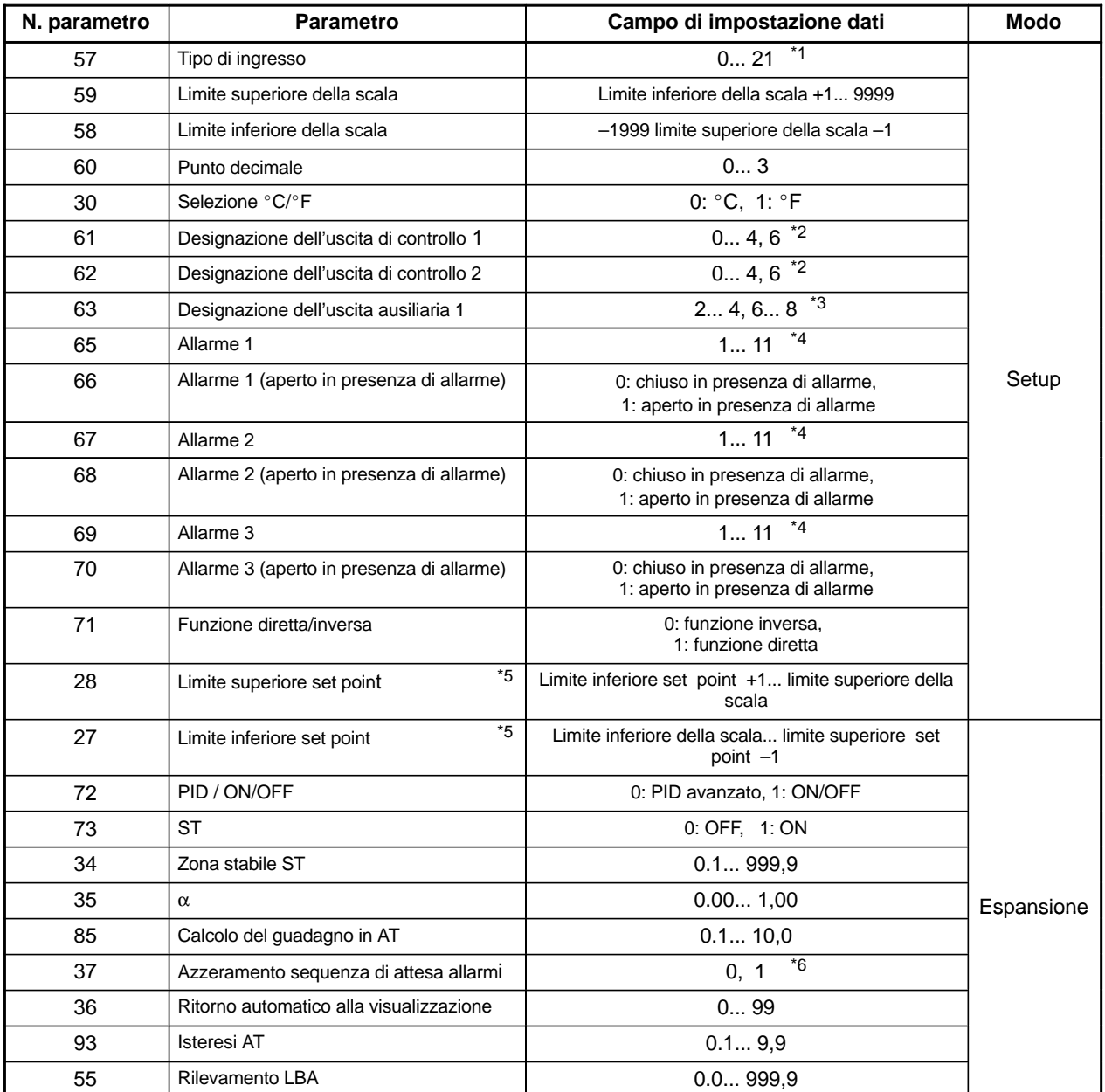

\*1 Vedere pagina 61.

\*2 0: Uscita di controllo (riscaldamento), 1: Uscita di controllo (raffreddamento), 2: Allarme 1, 3: Allarme 2, 4: Allarme 3, 6: LBA.

\*3 2: Allarme 1, 3: Allarme 2, 4: Allarme 3, 6: LBA, 7: Errore 1, 8: Errore 2

 $\,^\ast 4$  Vedere 5-25.

 $^\ast 5$  Con l'ingresso di temperatura, il campo diventa quello usato dal sensore selezionato.

\*6 Vedere pagina 69.

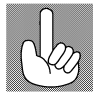

Per leggere lo stato del regolatore E5CK, utilizzare il comando "RX" in formato X. Per ulteriori dettagli, vedere Appendice: Elenco formati X (pagina 107).

## **Comandi speciali**

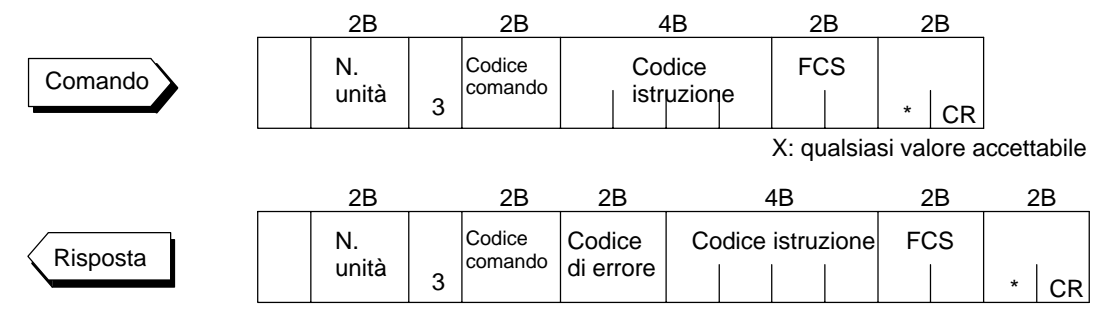

Le seguenti funzioni sono comandi speciali.

 $\bullet$  Run/stop

Esegue ed interrompe programmi. Questo comando non è possibile al livello di impostazione 1. E possibile impostare le funzioni RUN/STOP fino a 100.000 volte.

- $\bullet$  Remoto/locale Seleziona il funzionamento in remoto o in locale.
- Esecuzione/cancellazione AT Esegue o cancella l'autotuning. Questo comando è possibile al livello di impostazione 1.
- Passaggio al livello di impostazione 1 Utilizzare questo comando per scrivere i parametri nei modi espansione e setup.
- $\bullet$  Reset software

Non corrisponde una risposta a questo comando. Inoltre, non è possibile eseguire comunicazioni con l'E5CK per cinque secondi dopo il reset.

La seguente tabella mostra i comandi speciali disponibili per il regolatore E5CK

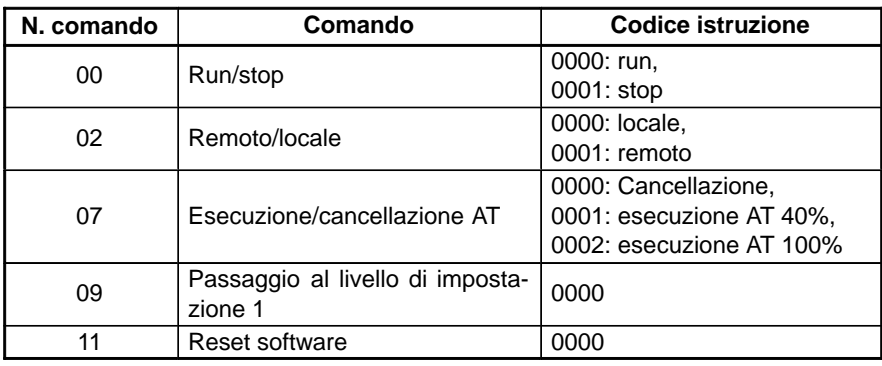

Livelli di impostazione

Per passare dal livello di impostazione 1 a 0, utilizzare il comando "reset software". Se si imposta il comando scrittura parametri per i modi setup ed espansione al livello  ${\rm di}$  impostazione 0, si verifica un errore e si ottiene il codice di errore (OD = il comando non può essere eseguito).

#### Significato degli errori di comunicazione  $5.5$

Il risultato della comunicazione sull'E5CK può essere verificato con il codice di errore nella stringa di risposta. Usare il codice di errore per risolvere gli eventuali errori.

## ■ Codice di errore

Le comunicazioni sono normali quando il codice di errore in risposta è "00". Se il codice di errore non è "00", questo indica che un errore, non un errore indefinito, si è verificato. Il formato del codice di errore è il seguente e non contiene l'area dati.

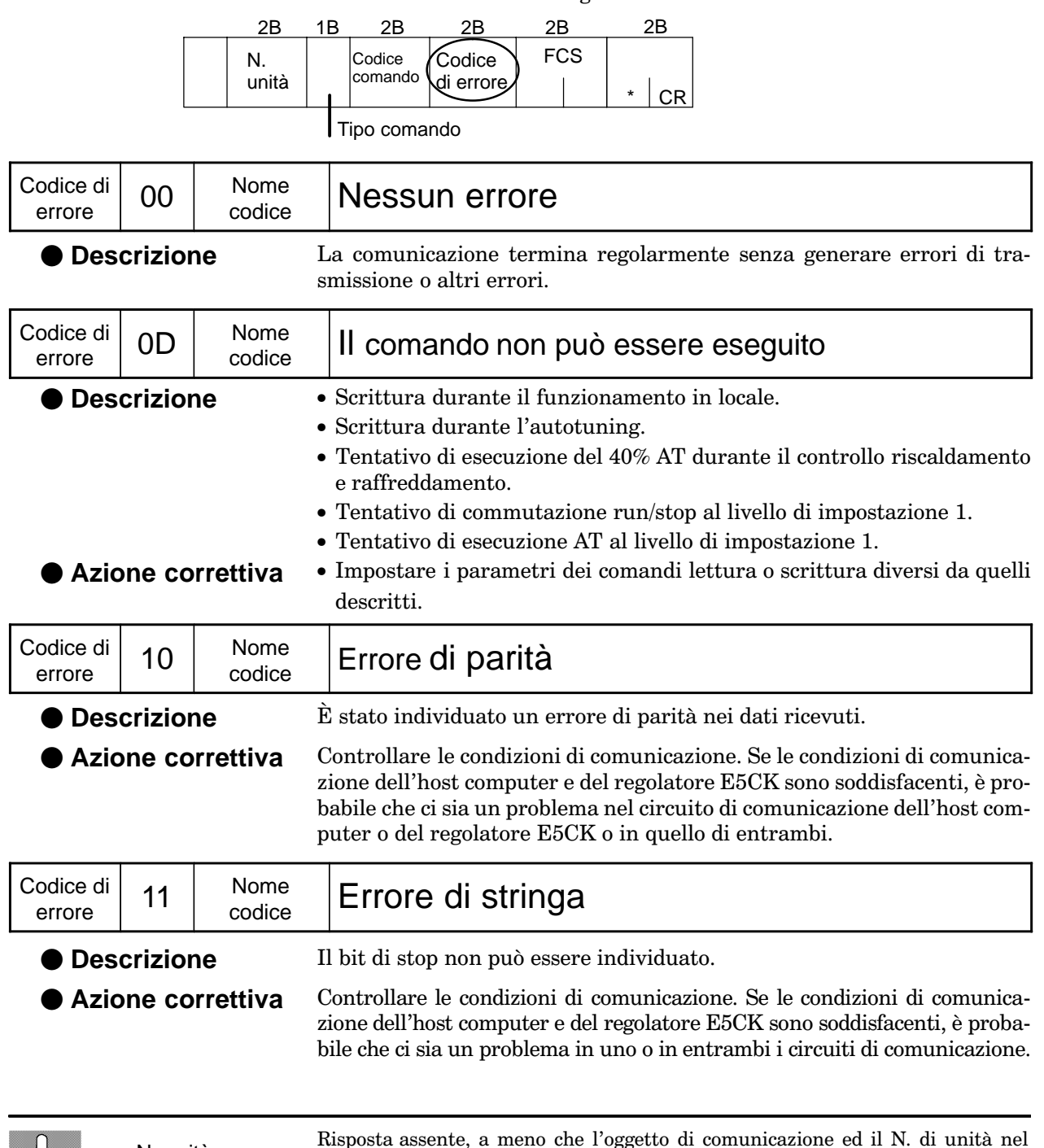

comando non corrispondano.

86

N. unità

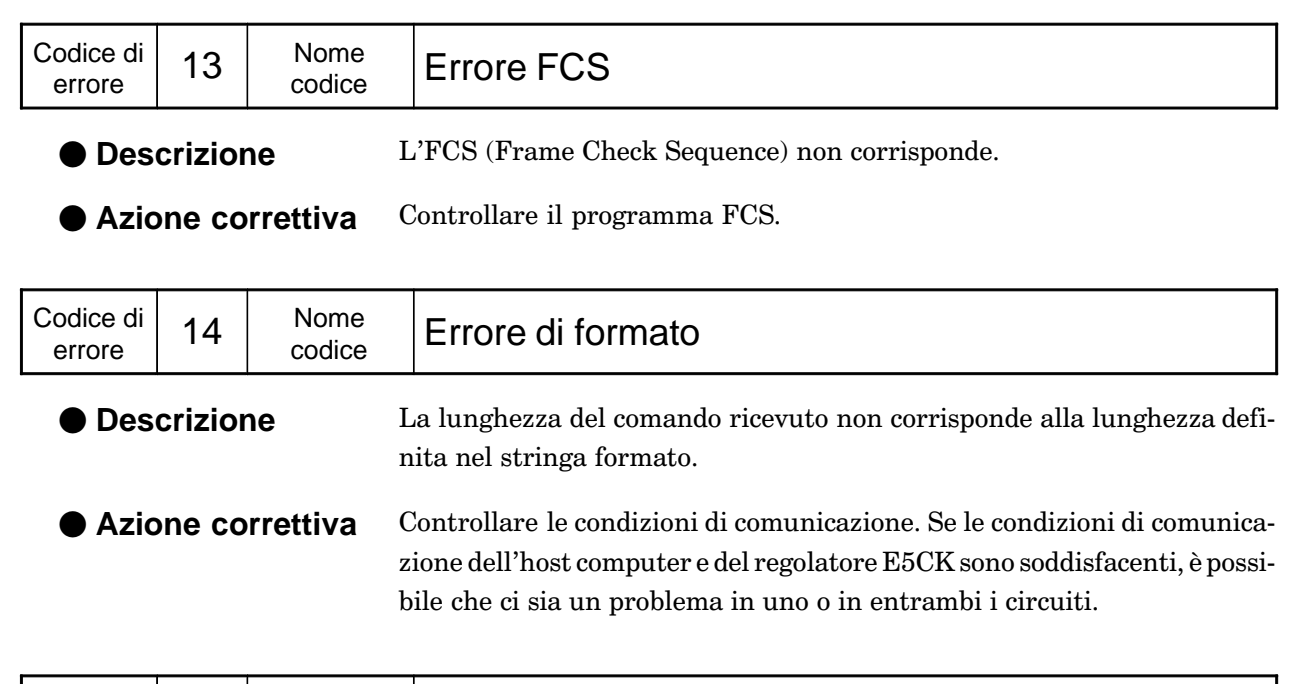

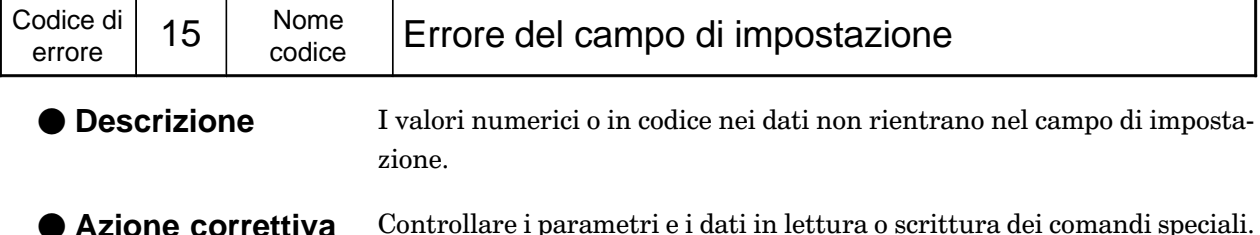

## Errore non definito

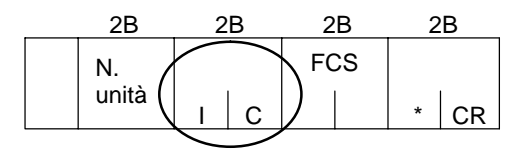

● Descrizione

- · Un codice non definito è stato ricevuto.
	- · Un parametro non valido (per es. il comando fattore di scala con l'ingresso di temperatura) è stato ricevuto.
- Azione correttiva • Controllare il numero del parametro.

#### Esempio di programma 5.6

## Utilizzo dei programmi

Il programma seguente serve ad ottenere dati della stringa di risposta quando i dati della stringa comando sono in ingresso.

Il formato in ingresso è il seguente. L'FCS e il terminatore si generano automaticamente e non devono essere inseriti.

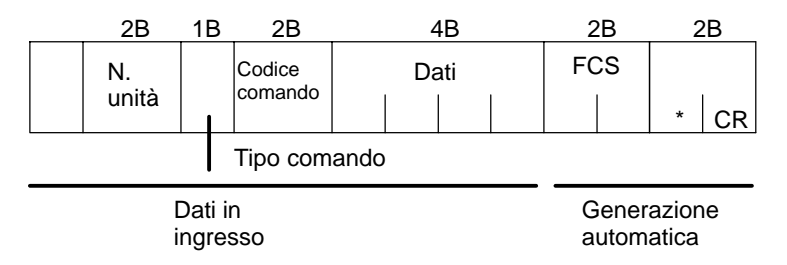

Il formato di uscita è il seguente. È visualizzato il contenuto della stringa di risposta.

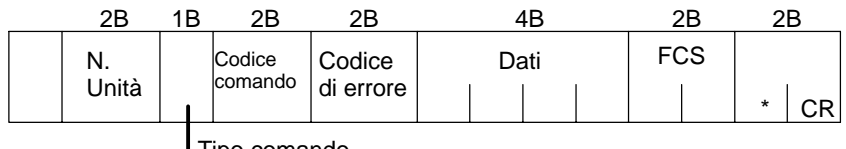

**I** Tipo comando

#### **•** Procedura

- (1) Leggere il programma.
- (2) Inserire "RUN".
- (3) Quando appare "dati di invio", inserire il dati del comando (da  $@$  alla stringa di comando).
- (4) Il contenuto della stringa di risposta è visualizzato dopo "dati di ricezione:".

#### Condizioni durante l'esecuzione di un programma

• Impostare le condizioni di comunicazione nel modo seguente:

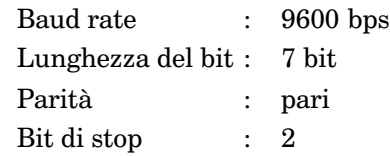

• Controllare che il cavo di comunicazione sia collegato correttamente.

## **Listato del programma (linguaggio per PC IBM compatibile)**

```
1000 '
1010 ' PROGRAM : E5CK Communication Program
1020'---------------------- For IBM PC COMPATIBLE MACHINE
1030 ' VERSION : 1.00
1040 ' Copyright (C) 1995 OMRON Corporation All Rights Reserved.
1050 '
1060 ' ----- RS-232C SPEED: 9600BPS, PARITY: EVEN, DATA: 7, STOP: 2 -----------------------
1070 OPEN "COM: 9600, E, 7, 2, CD0, CS0, DS0, RB256, RS "FOR RANDAM AS #1 LEN=256
1080 REPEAT
1090 '----------- Make Command
1100 PRINT "send data : " ;
1110 INPUT SEND$
1120 ' FCS calculation
1130 FCS=0
1140 FOR IFCS=1 TO LEN (SEND$)
1150 FCS=FCS XOR ASC (MID$ (SEND$, IFCS, 1))
1160 NEXT
1170 FCS$=RIGHT$ ("0"+HEX$ (FCS), 2)
1180 ' Send data to communication port
1190 PRINT #1, SEND$+FCS$+"*"
1200 ' Receive data from communication port
1210 RECCNT=0: TMP$=""
1220 DRECLOOP:
1230 IF LOC (1) <> 0 THEN DREC1
1240 RECCNT=RECCNT+1
1250 IF RECCNT=5000 THEN *DRECERR ELSE DRECLOOP
1260 'DREC1
1270 TMP$=TMP$+INPUT$ (LOC (1), #1)
1280 IF RIGHT$ (TMP&, 1)=CHR$ (13) THEN DRECEND
      ELSE RECCNT=0: GOTO DRECLOOP
\frac{1}{2}1290 DRECERR:
1300 TMP$="No response !!"
1310 DRECEND:
1320 RECV$=TMP$
1330 PRINT "response: "; RECV$
1340 ' Repeat to make Command
1350 GOTO REPEAT
1360 ' END
1370 CLOSE #1
1380 END
```
## **Esempi di utilizzo**

#### - **Impostare n. unità su "00"**

• Negli esempi seguenti, i dati vengono mostrati in blocchi individuali per maggiore chiarezza. Comunque, nella compilazione dei programmi, non lasciare spazi tra gli elementi. Le risposte saranno visualizzate senza spazi tra i stringa.

### - **Impostare il set point a "300.0"**

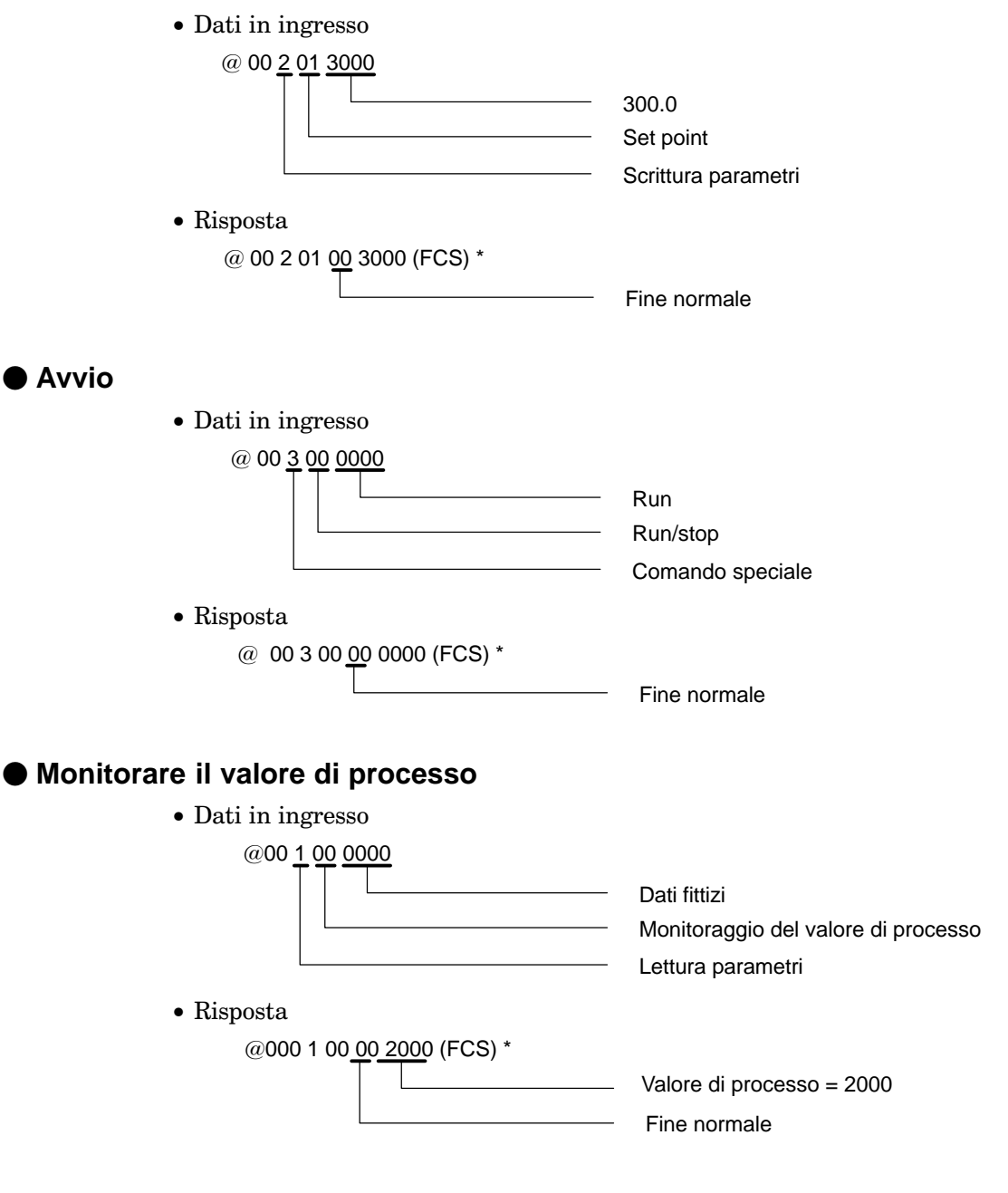

# CAPITOLO 6 **GESTIONE DEGLI ERRORI**

Questo capitolo descrive come individuare e risolvere eventuali malfunzionamenti del regolatore E5CK.

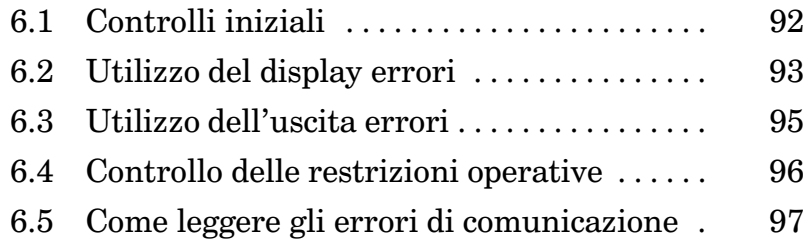

#### **Controlli iniziali**  $6.1$

In caso di problemi, è necessario, prima di tutto, verificare quanto segue.

- (1) Alimentazione Assicurarsi che l'alimentazione sia ON e che rientri nel campo di tensione nominale.
- (2) Ponticelli per tipi di ingresso

Assicurarsi che i ponticelli siano in posizione corretta.

La seguente tabella mostra il funzionamento quando la posizione dei ponticelli non è conforme alle impostazioni del parametro "Tipo di ingresso".

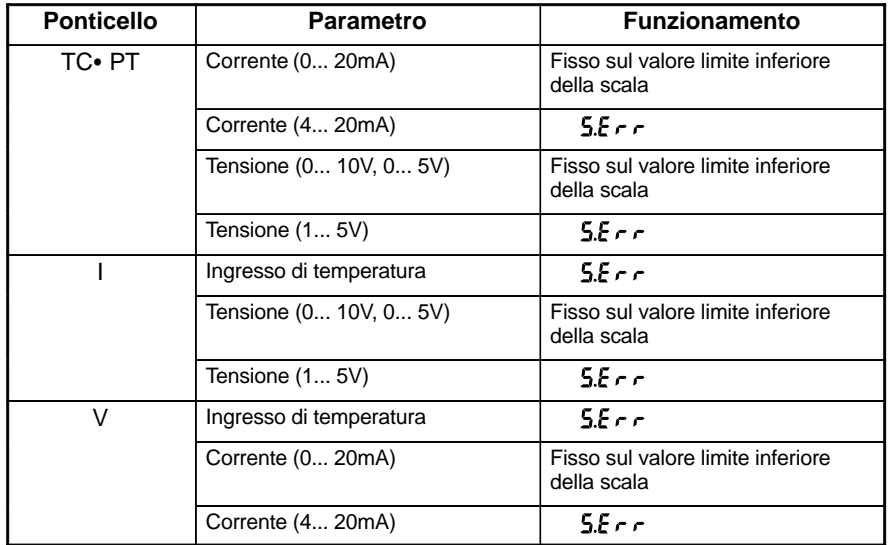

(3) Cablaggio

Controllare che tutti i cavi siano collegati correttamente.

(4) Condizioni di comunicazione

Durante la comunicazione mediante le interfacce RS-232C o RS-485, assicurarsi che i baud rate e le altre impostazioni relative alle condizioni di comunicazione dell'host computer e del regolatore E5CK siano conformi e rientrino nei limiti consentiti.

Se dopo il controllo del regolatore E5CK non risultano errori, anche se il guasto persiste, controllare ulteriormente il regolatore utilizzando il display errori.

# **6.2 Utilizzo del display errori**

**fronte dell'errore**

Quando si verifica un errore, il display n. 1 visualizza alternativamente i codici di errore e l'item corrente.

Questo capitolo descrive i codici di errore e le azioni correttive da intraprendere per risolvere il problema.

a 0% nel caso di altri tipi di uscite). Anche le uscite di allarme sono OFF.

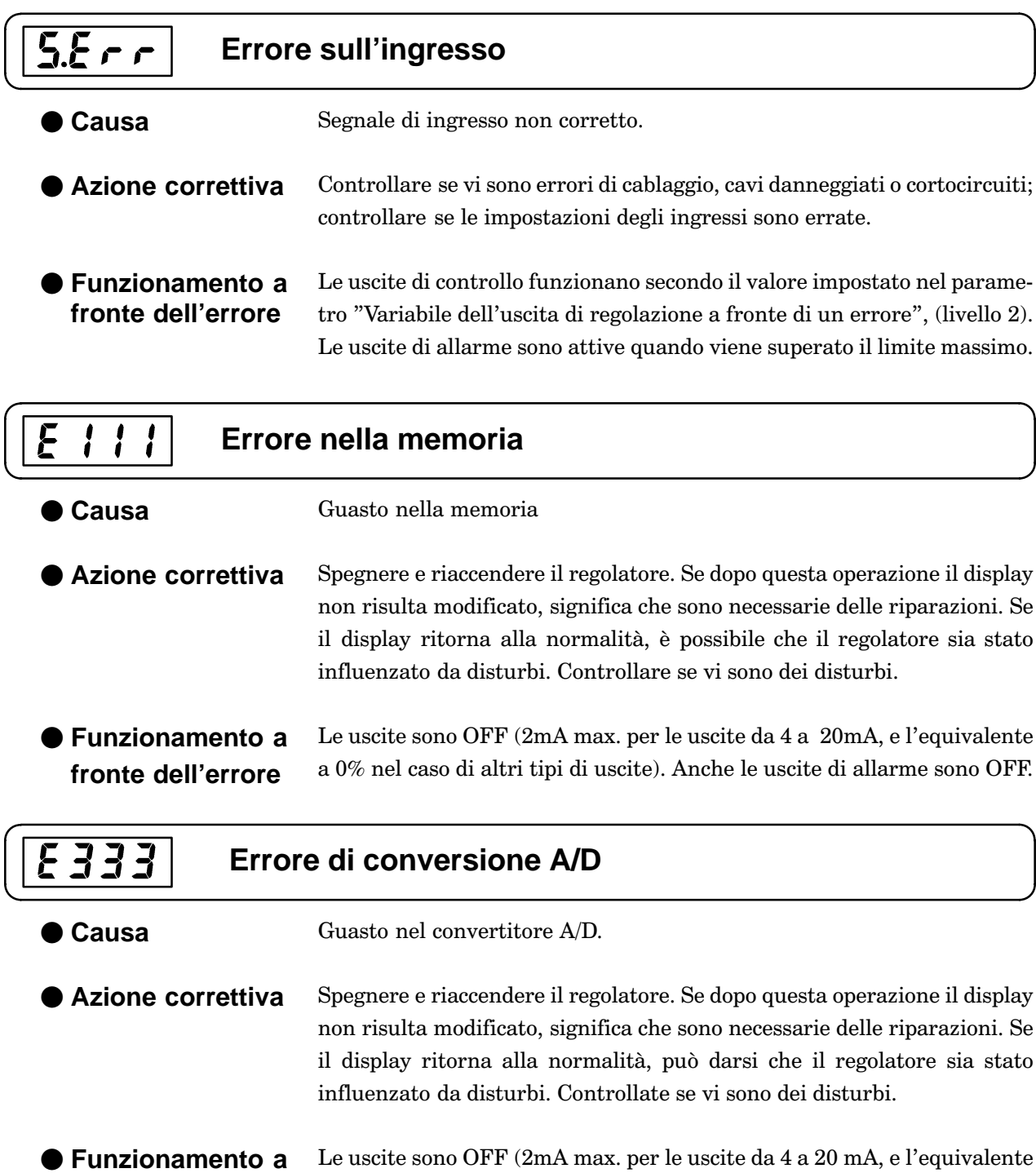

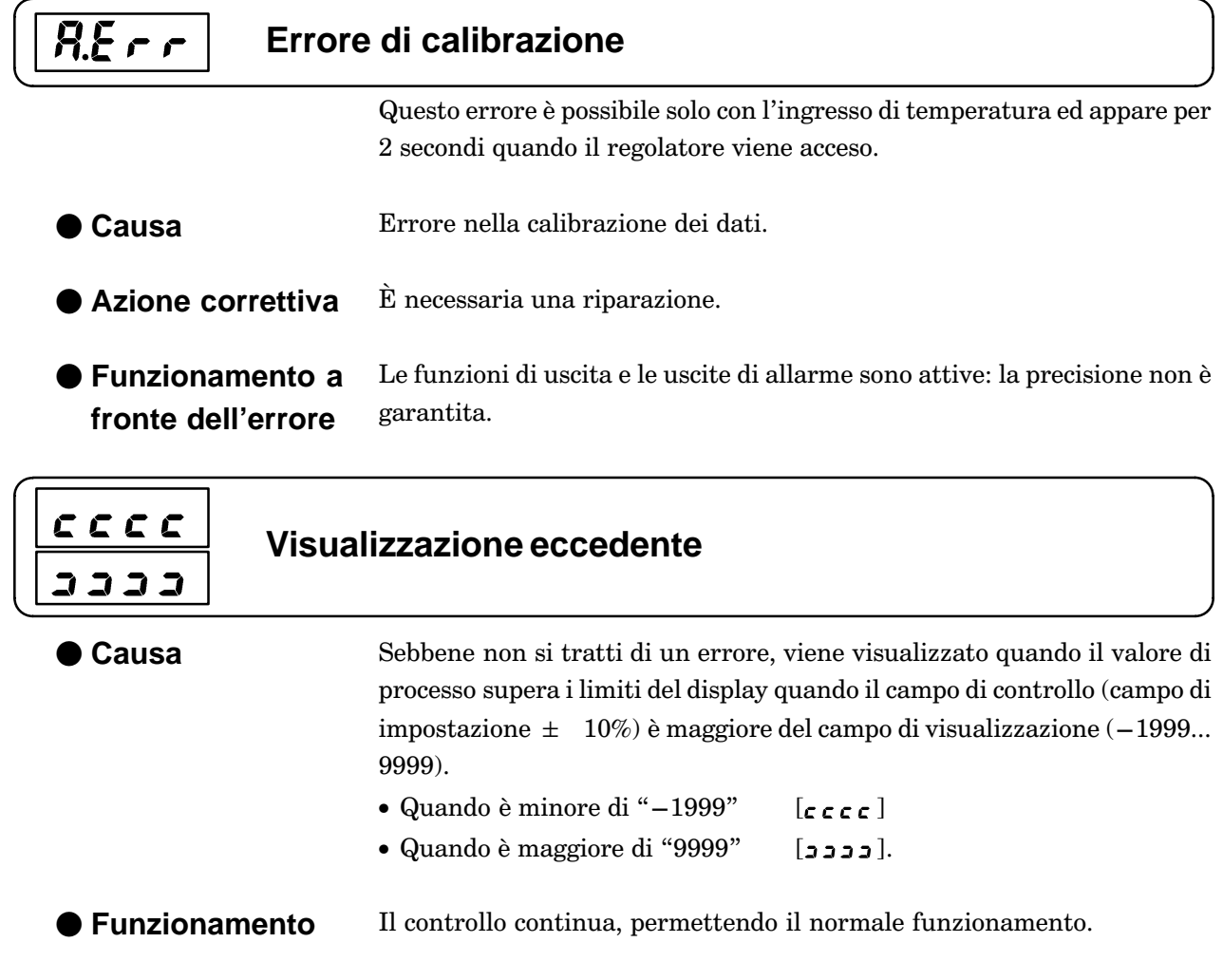

# **6.3 Utilizzo dell'uscita errori**

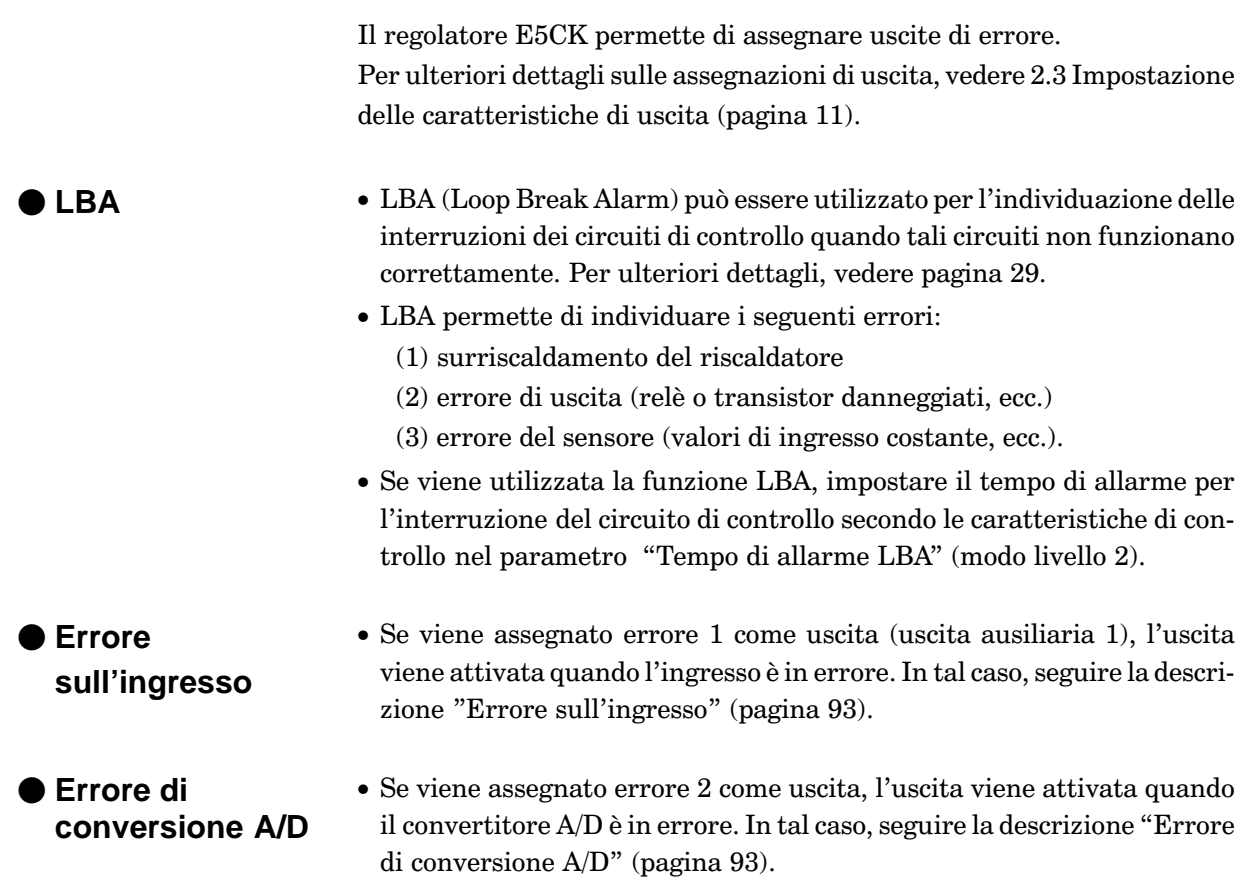

# **6.4 Controllo delle restrizioni operative**

Con il regolatore E5CK, l'autotuning e il self–tuning talvolta non funzionano secondo la combinazione delle funzioni. Vengono qui riassunte le principali restrizioni operative.

 ${\rm Se}$  il regolatore  ${\rm E5CK}$  non funziona correttamente, controllare prima di tutto se le condizioni di funzionamento vìolano le restrizioni di questa tabella.

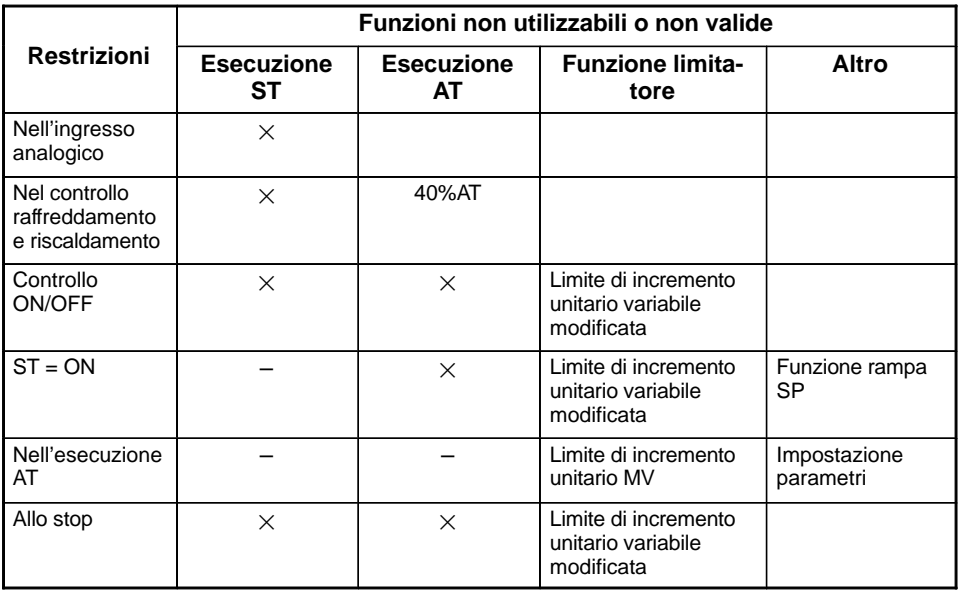

Gli elementi contrassegnati con "X" indicano le combinazioni di condizioni non accettabili durante l'esecuzione ST o AT.

Gli elementi contrassegnati con "-" sono combinazioni impossibili.

# **6.5 Come leggere gli errori di comunicazione**

I risultati delle comunicazioni su E5CK possono essere controllati mediante il codice fine nel frame risposta. Utilizzare questo codice fine per rimediare gli errori che possono verificarsi.

## ■Codice fine

La comunicazione è corretta se il codice fine è uguale a 00.

 ${\bf Se}$  il codice fine non è uguale a 00, questo indica che si è verificato un errore indefinito. Il formato del codice fine è rappresentato dalla figura che segue la quale non contiene l'area dati.

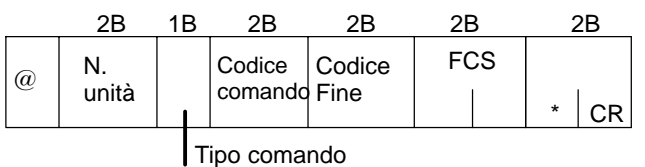

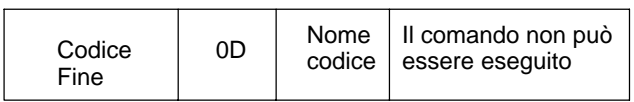

# APPENDICE **INFORMAZIONI**

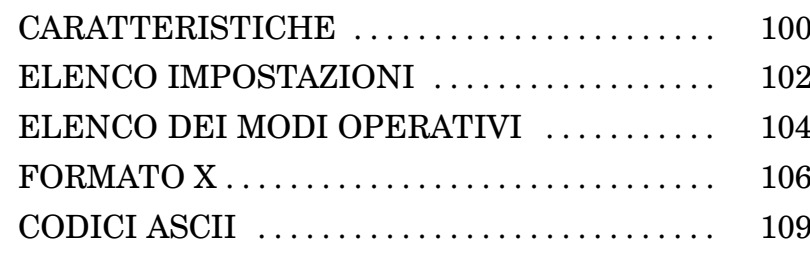

# **CARATTERISTICHE**

## **Caratteristiche tecniche**

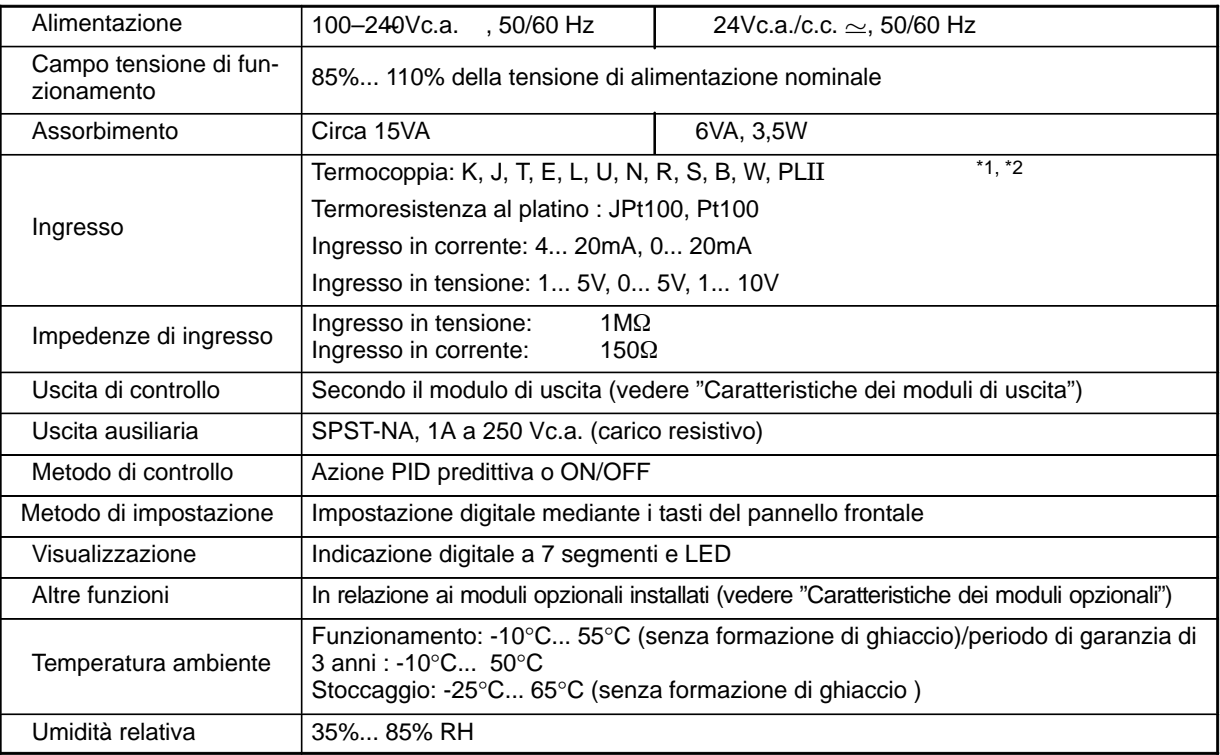

 $*1$  La termocoppia W è W/Re5-26.

 $*$ 2 La seguente tabella mostra  $i$  campi di impostazione e di visualizzazione di ogni ingresso.

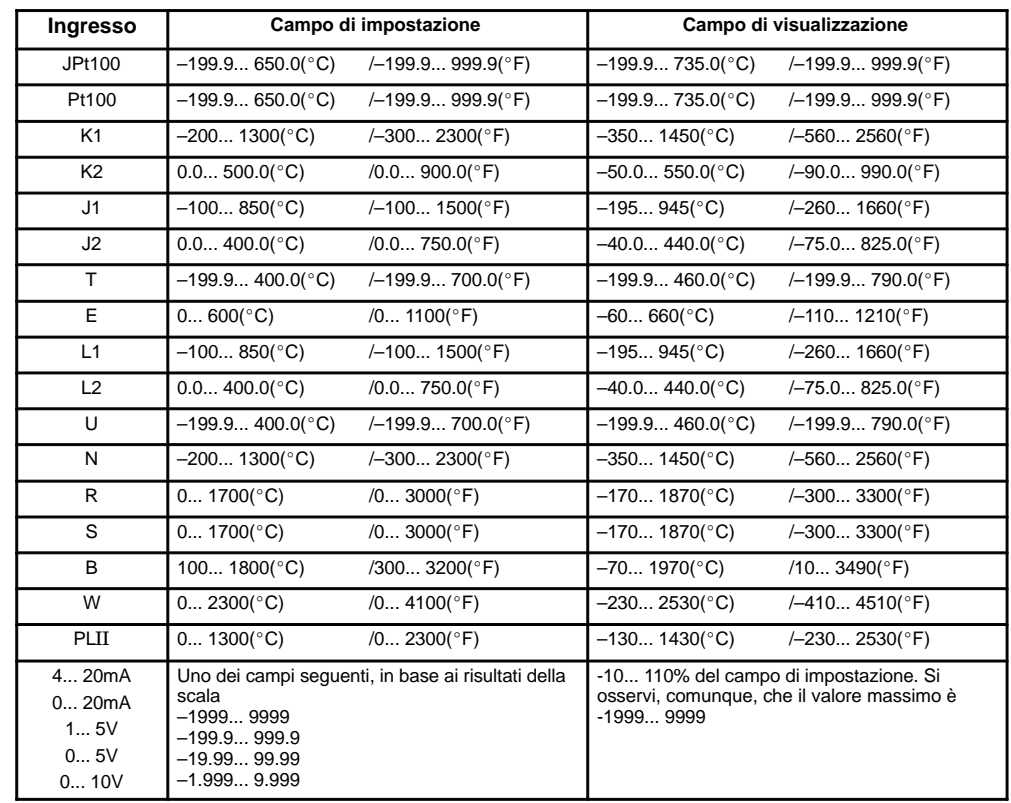

## **Caratteristiche generali**

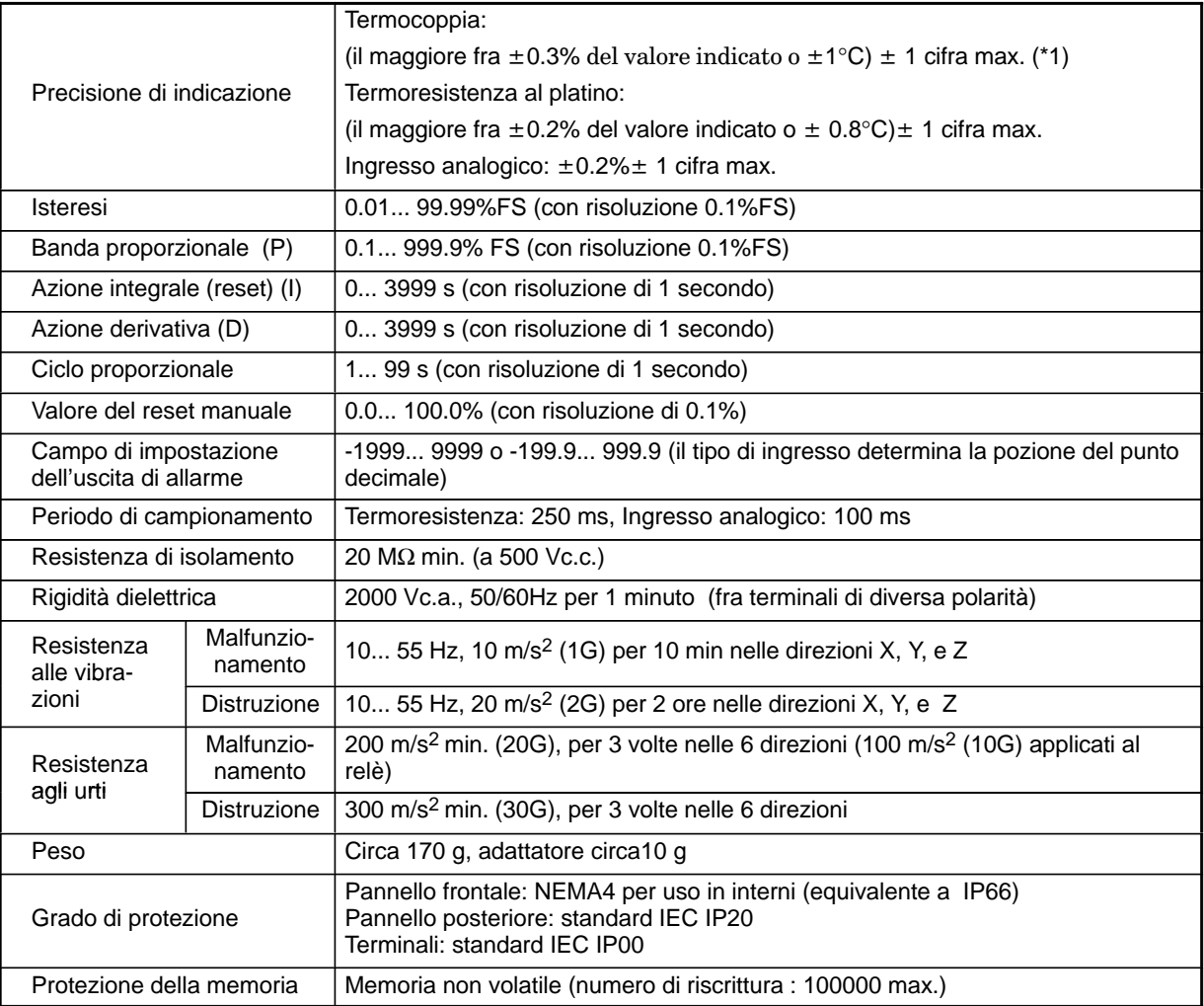

\*1La precisione dell'indicazione con termocoppie del tipo K1, T, e N al di sotto dei -100°C è ±2°C ±1 cifra max. La precisione dell'indicazione con termocoppie del tipo U, L1 e L2 a qualsiasi temperatura è  $\pm 2^\circ \text{C}\pm 1$  cifra al massimo.

La precisione dell'indicazione con termocoppia del tipo B al di sotto dei  $\,400^{\circ}\mathrm{C}$  non ha alcuna restrizione.

La precisione dell'indicazione con termocoppie del tipo R e S al di sotto dei 200°C è  $~\pm 3^{\circ}\rm{C}$   $\pm 1$  cifra al massimo.

La precisione dell'indicazione con termocoppia W è (il maggiore fra  $\pm 0.3\%$  o  $\pm 3^\circ\mathrm{C}$  del valore indicato)  $\pm 1$  cifra al massimo. La precisione dell'indicazione con termocoppia PLII (il maggiore fra  $\pm 0.3\%$  o  $\pm 2^\circ\mathrm{C}$  del valore indicato)  $\,\pm\,1$  cifra al massimo.

# **ELENCO IMPOSTAZIONI**

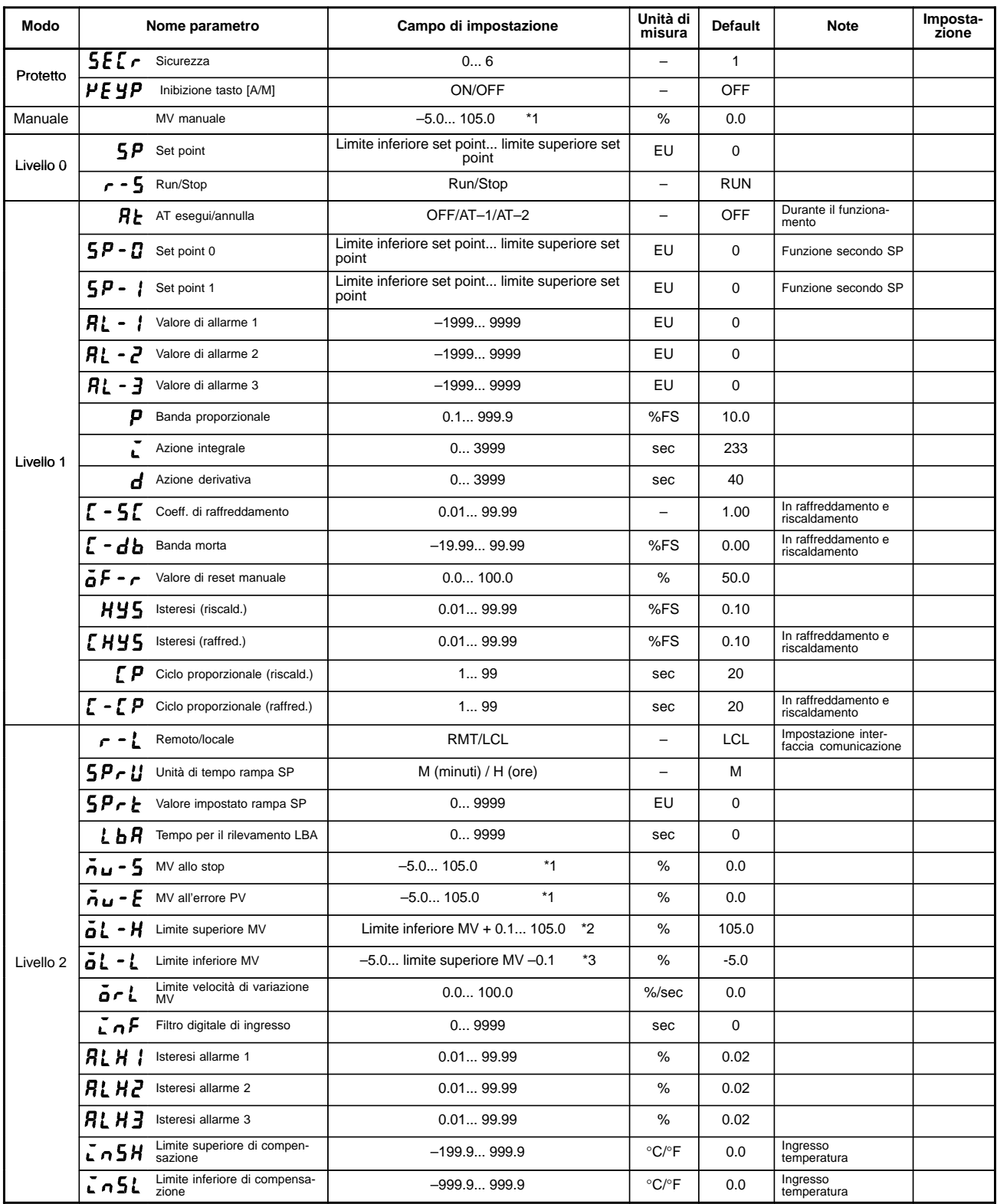

\*1 Durante il riscaldamento e raffreddamento, il limite inferiore diventa –105.0%.

\*2 Durante il riscaldamento e raffreddamento, il campo di impostazione diventa 0.0... 105.0%.

\*3 Durante il riscaldamento e raffreddamento, il campo di impostazione diventa –105.0... 0.0%.

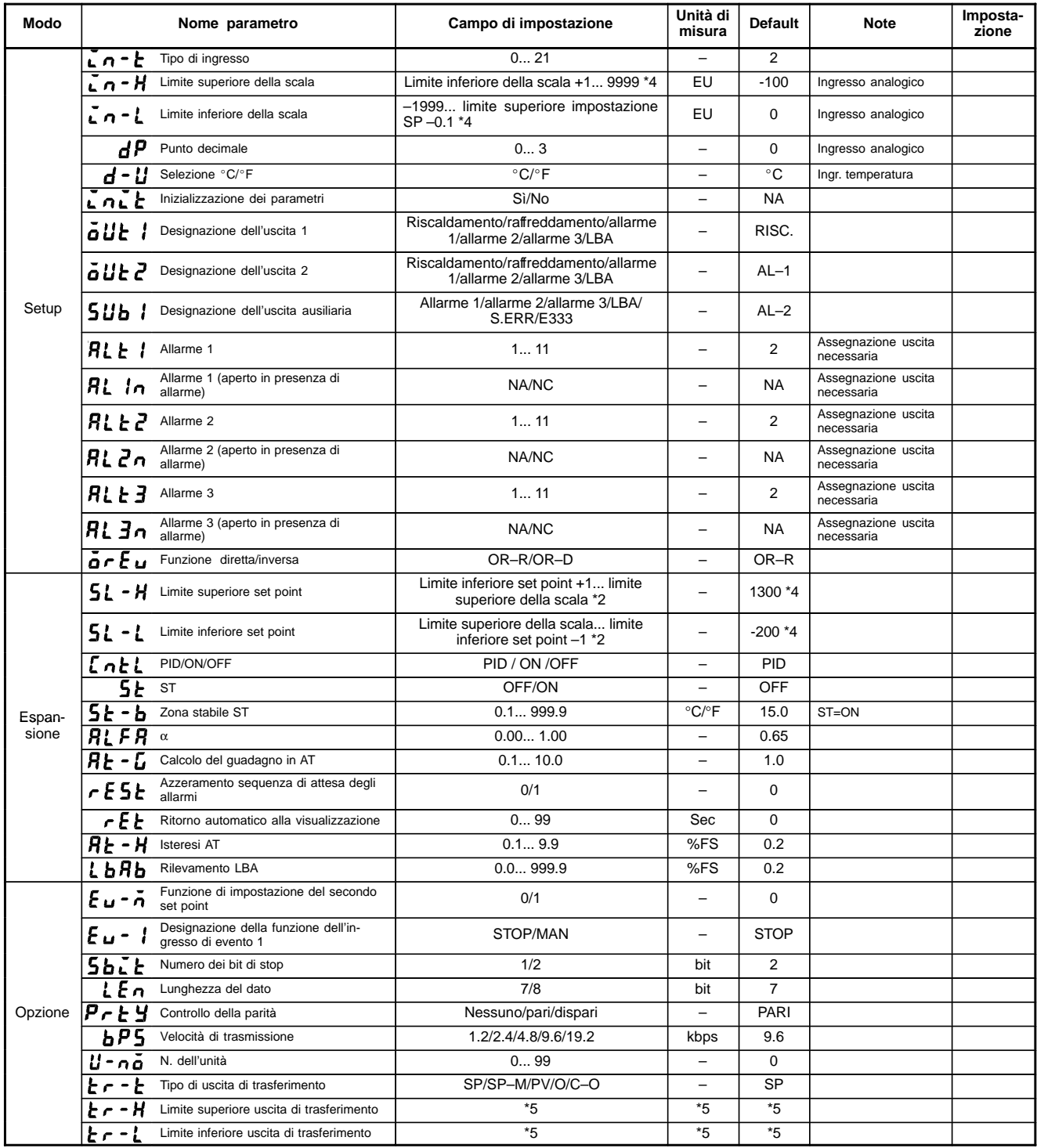

\*4 Quando è selezionato l'ingresso di temperatura, il campo del sensore selezionato nel parametro "Tipo di ingresso" (modo setup) corrisponde al valore limite superiore e inferiore della scala.

\*5 Impostare il parametro del tipo di uscita di trasferimento secondo la tabella seguente.

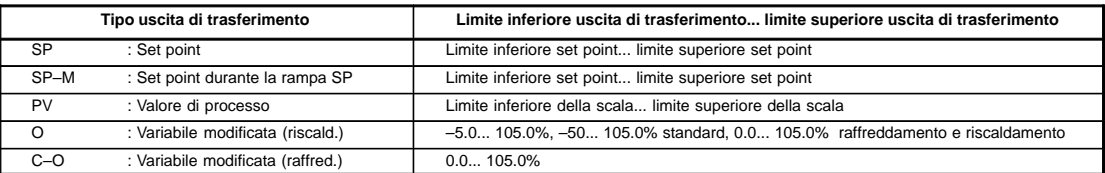

 I campi di uscita dell'impostazione SP, del set point o del valore di processo quando è selezionato l'ingresso della temperatura sono nei campi supportati dal sensore selezionato.

# **ELENCO DEI MODI OPERATIVI**

- Il passaggio da un modo all'altro (ad eccezione dei modi manuale e protetto) si ottiene mediante selezione del display del menu
- La figura seguente illustra i modi disponibili e l'ordine in cui appaiono: alcuni non sono visualizzati perché dipendono dall'impostazione del modo protetto e da altre condizioni.

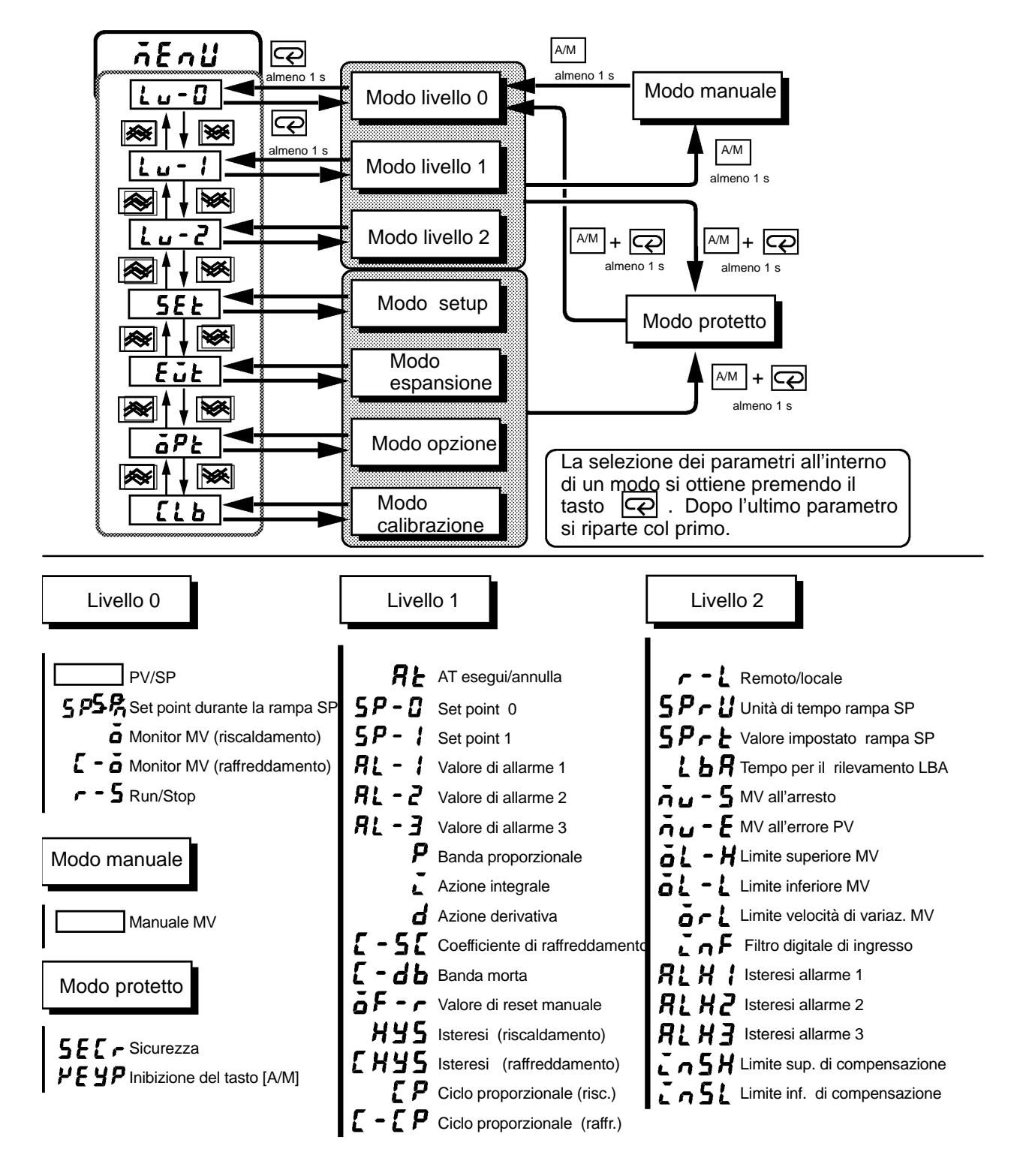

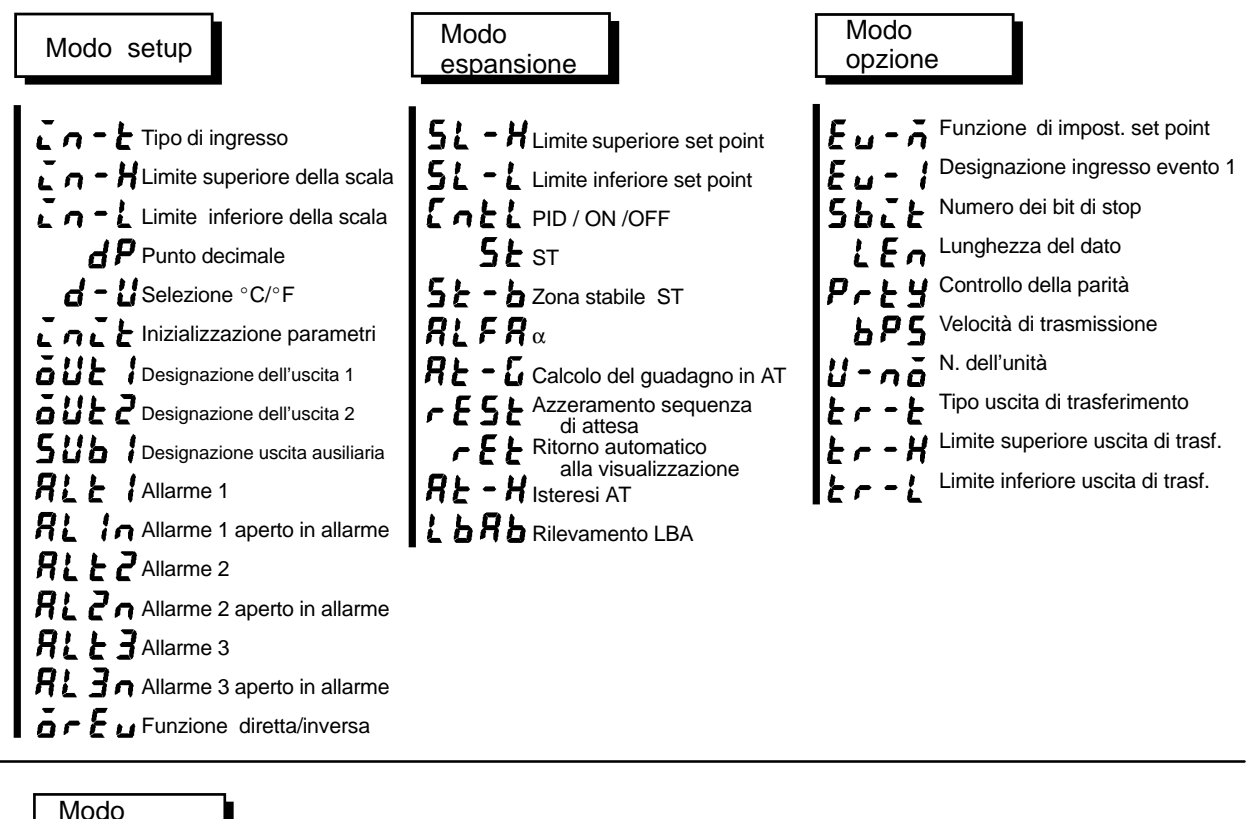

calibrazione

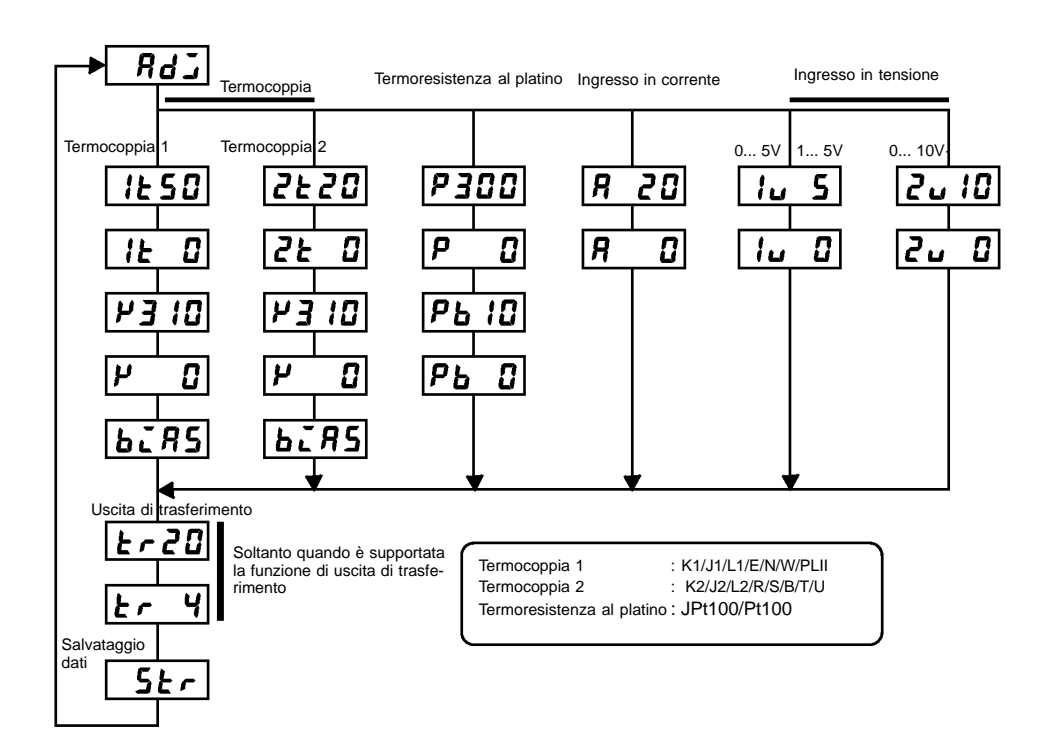

- (1) Il set point viene modificato nella direzione in cui aumenta il valore controllato (il valore controllato di trova verso l'alto se in funzione inversa e verso il basso se in funzione diretta).
- (2) Nessuna SRT è stata eseguita con il corrente valore impostato.

# **FORMATO X**

### **Formato**

Il regolatore E5CK supporta la comunicazione in formato X che viene utilizzata in altri regolatori Omron come l'ES100, l'E5AJ/EJ e l'E5AX/EX. I comandi sono strutturati come segue e sono corredati di risposta.

esiste la zona dati

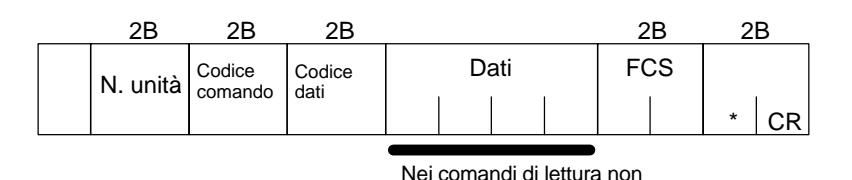

- **Comando**

● Risposta

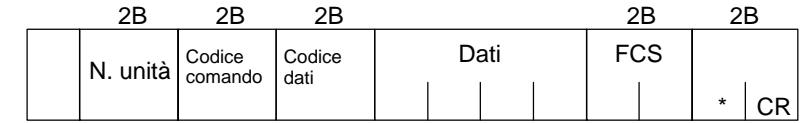

 $\bullet$  " $@$ "

Carattere iniziale. Le stringhe di comando/risposta devono iniziare con questo carattere.

#### $\bullet$  N. unità

Specifica il "n. di unità" dell'E5CK. Se ci sono due o più destinazioni di trasmissione, specificare quella desiderata con "n. unità."

• Codice comando/codice dati

Specifica il tipo di comando. Per ulteriori dettagli sul tipo di comando, vedere pagina 108.

 $\bullet$  Dati

Specifica il valore impostato o il contenuto dell'impostazione. La lunghezza del dato cambia in base al comando.

#### • Codice di errore

Imposta i risultati della comunicazione. Per ulteriori dettagli sui tipi e il significato dei codici di errore vedere 5.5 Significato degli errori di comunicazione (pagina 86).

• FCS (Frame Check Sequence)

Impostare i risultati del controllo di sequenza frame a partire dal carattere di inizio fino alla sezione dati. Per ulteriori dettagli sul controllo frame, vedere 5.6 Esempio di programma (pagina 88).

• "\*" "Codice CR (carriage return)"

Indica la fine (terminatore) del comando o del blocco di risposta.

# **ELENCO FORMATI X**

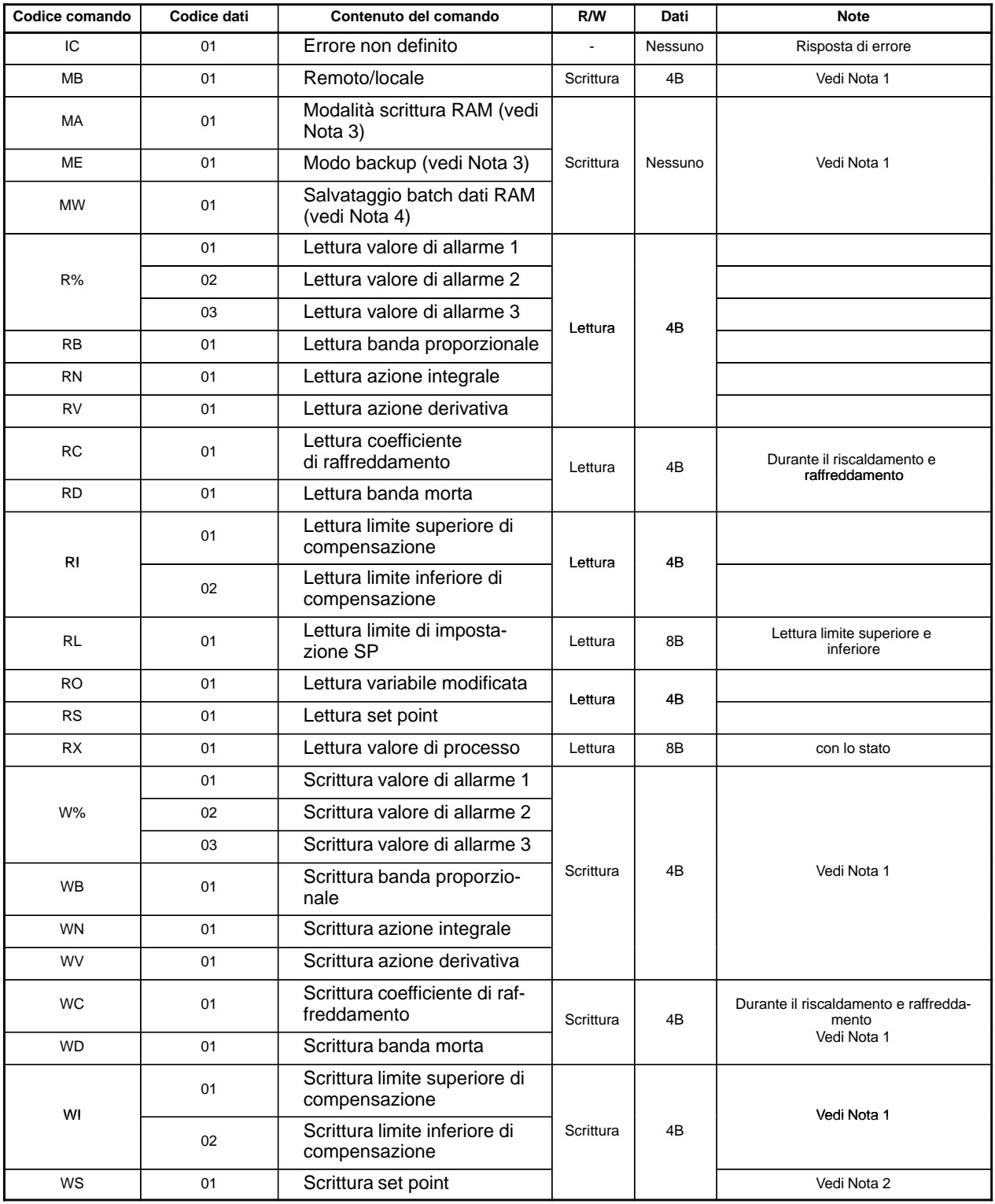

#### **Note:**

- **1.** Il numero di scrittura è 100.000 volte.
- **2.** Il numero di scrittura è 100.000 volte in modalità backup.
- **3.** In modalità scrittura RAM, il setpoint è memorizzato in RAM, in modalità backup il setpoint è memorizzato in EEPROM.
- **4.** Quando questo comando è emesso, il setpoint è memorizzato in EEPROM.
6

14

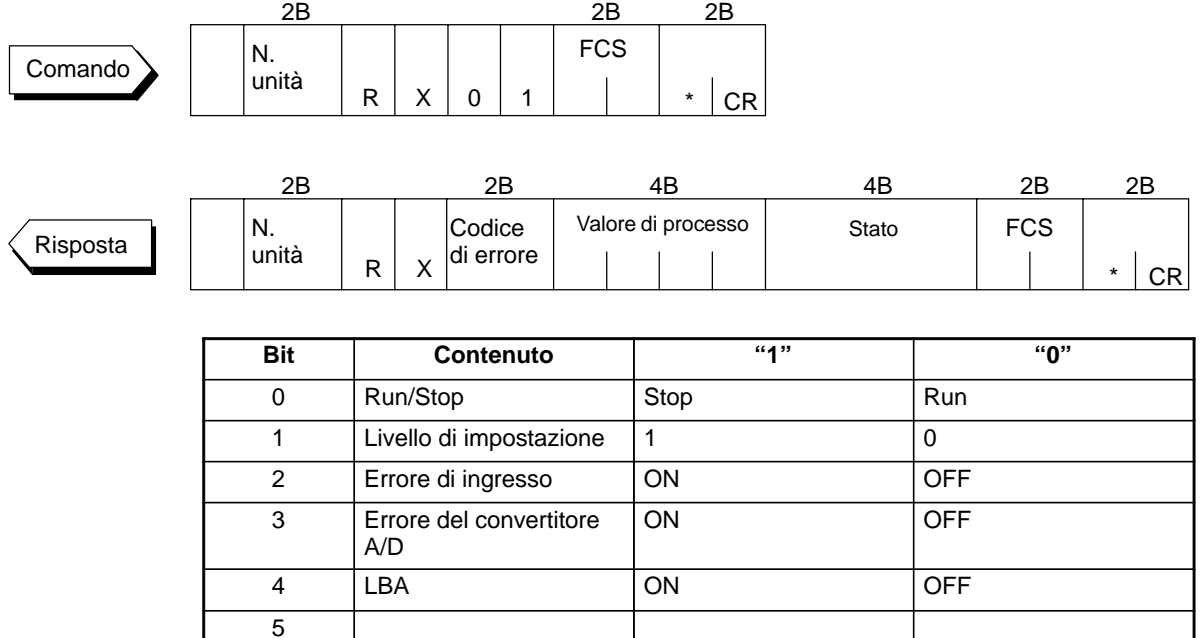

7 EEP RAM $\neq$ EEP RAM $\neq$ EEP RAM=EEP 8 Allarme 1 ON OFF 9 Allarme 2 ON OFF 10 Allarme 3 ON OFF 11 | AT **Esecuzione AT** OFF

12 Modo RAM Modo RAM Modo backup

13 Auto/manuale Manuale Auto

15 Remoto/locale Remoto | Locale

## - **Stato del comando RX (lettura valore di processo)**

## **CODICI ASCII**

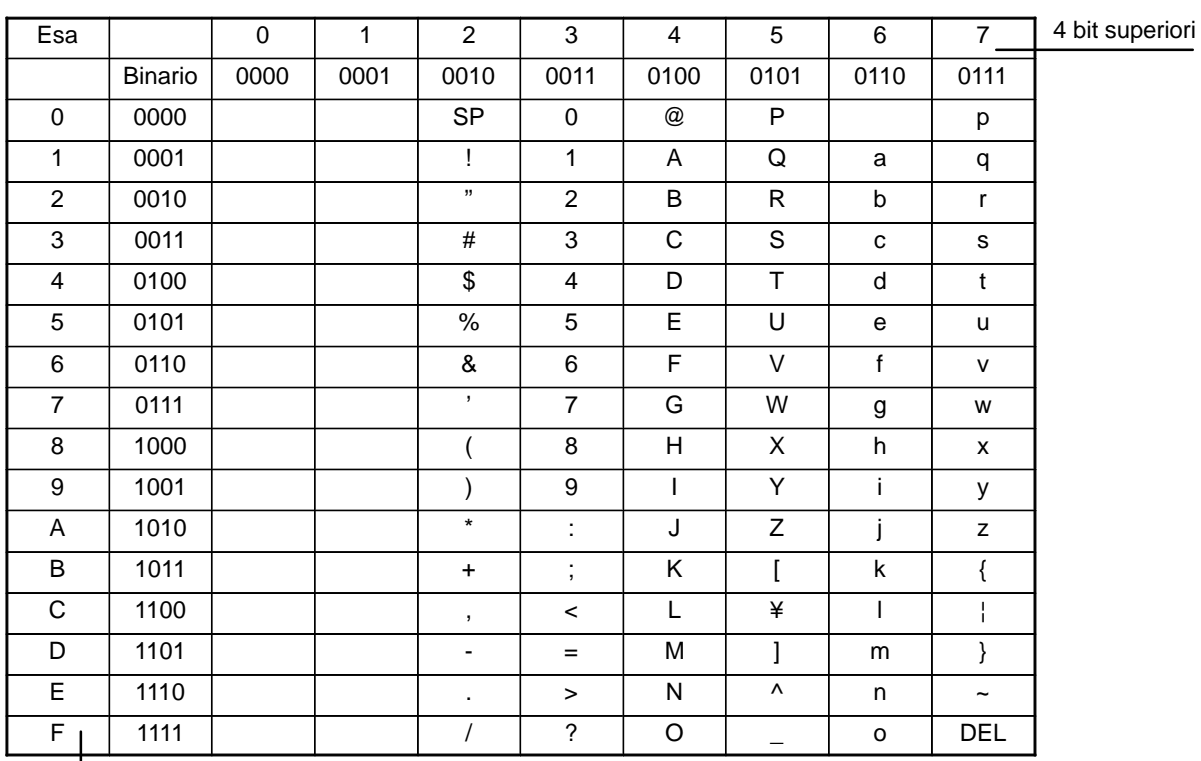

4 bit inferiori

## **Storia della revisione**

Un codice di revisione appare dopo il numero di manuale sulla copertina del manuale.

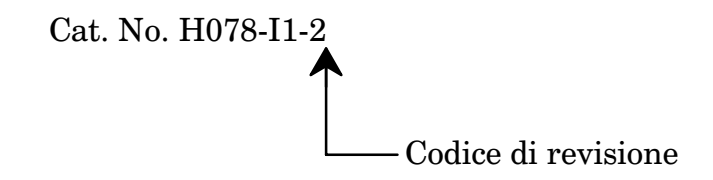

La seguente tabella mostra le modifiche apportate al manuale durante ogni revisione. I numeri di pagina si riferiscono alla versione precedente.

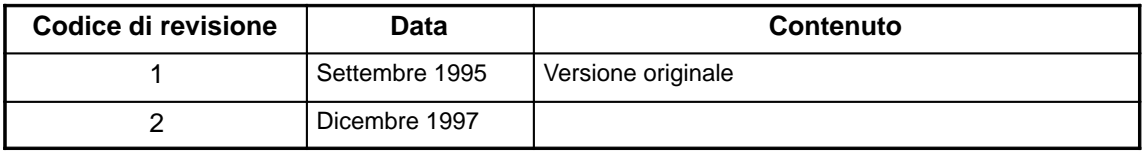